# **PERANCANGAN DAN PEMBUATAN MODUL PEMBELAJARAN SISTEM SCADA BERBASIS PLC UNTUK PENYORTIRAN PRODUKSI**

### **TUGAS AKHIR**

**Diajukan Sebagai Salah Satu Syarat Untuk Memperoleh Gelar Sarjana Pada Jurusan Teknik Mesin**

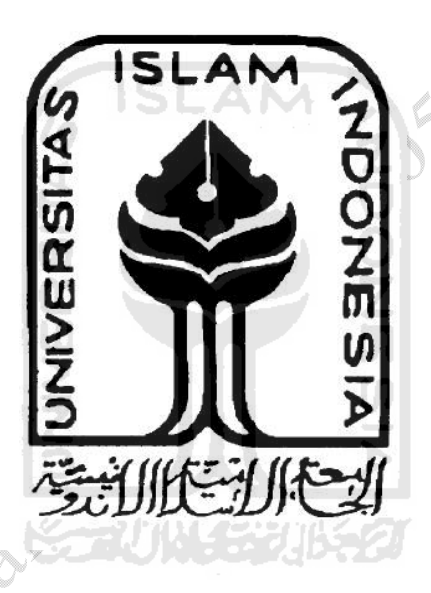

**Disusun oleh :**

REATE **Nama : Raju Firman Supriyadi NIM : 05 525 035**

# **JURUSAN TEKNIK MESIN FAKULTAS TEKNOLOGI INDUSTRI UNIVERSITAS ISLAM INDONESIA**

## **2011**

## **LEMBAR PENGESAHAN PEMBIMBING**

# PERANCANGAN DAN PEMBUATAN MODUL PEMBELAJARAN SISTEM SCADA BERBASIS PLC UNTUK PENYORTIRAN PRODUKSI

#### **TUGAS AKHIR**

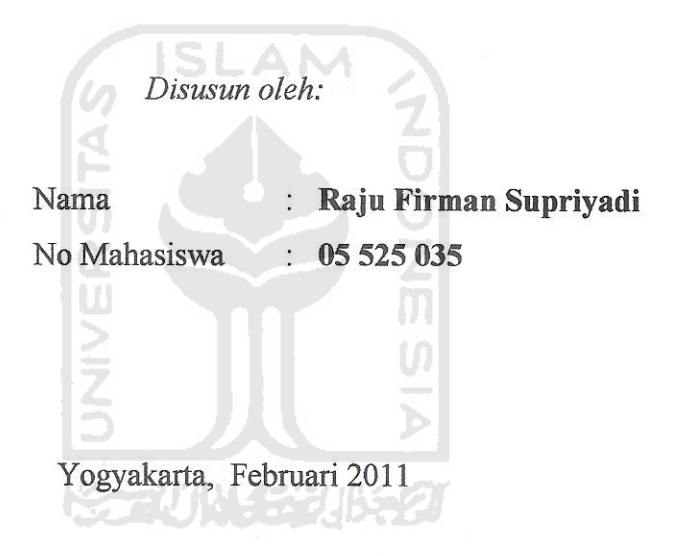

Menyetujui:

Dosen Pembimbing

Agung Nugroho Adi, ST., MT

### **LEMBAR PENGESAHAN PENGUJI**

# PERANCANGAN DAN PEMBUATAN MODUL PEMBELAJARAN SISTEM SCADA BERBASIS PLC UNTUK PENYORTIRAN PRODUKSI

#### **TUGAS AKHIR**

Disusun oleh:

Nama

No Mahasiswa  $: 05525035$ 

 $\left($ 

: Raju Firman Supriyadi

Telah Dipertahankan Di Depan Sidang Penguji Sebagai Salah Satu Syarat Untuk Memperoleh Gelar Sarjana Teknik Mesin Fakultas Teknologi Industri Universitas Islam Indonesia

Yogyakarta, Februari 2011

Tim Penguji:

Agung Mugroho Adi, ST., MIT

Ketua

 $PurtQQQ, STQ, MI$ 

Anggota I

 $TRI.SQHQ.$   $PUHQ.$   $S.$ 

Anggota II

Mengetahui,

Ketua Jurusan Teknik Mesin Fakultas Teknologi Industri

Universitas Islam Indonesia

Agung Nugroho Adi, ST., MT

#### **HALAMAN PERSEMBAHAN**

#### *Kupersembahkan Kepada :*

*Allah SWT yang telah mencurahkan rahmat, hidayah serta karunia-Nya. Nabi Muhamad SAW sebagai teladan dalam menapaki kehidupan.*

*Ibu, Paman, Bibi dan Budeku*

*Yang selalu mendo'akan dari hembusan nafas pertamaku sampai saat ini, Yang tak pernah letih kau menuang kasih sayang. Tak pernah letih kau memberi, mendidik, menuntun setiap langkahku jangan berhenti kau memberi jangan berhenti do'amu mengalir untukku. Pengorbananmu yang begitu besar takkan pernah terbalaskan olehku. Semoga ALLAH SWT yang membalas dengan limpahan rahmat dan ridho-Nya, karena ketidak sanggupanku untuk bisa membalas semuanya* 

*Adik-adiku ku tercinta Bayu Faizaal Supriyadi dan Yusuf Fauzan Supriyadi, terimakasih atas do'a, perhatian, dan kasih sayang kalian. Semoga ALLAH SWT selalu memberikan rahmat dan ridho-Nya.*

*Rita Amelia, terimakasih untuk semua detik, menit, jam, hari, bulan dan tahun penuh arti yang berisikan perhatian, kesetiaan, do'a, pengorbanan, cinta, dan kasih sayang. Tanpamu aku hanya seorang manusia biasa, tapi karenamu hidupku menjadi lebih berarti, penuh warna dan makna. Kamu adalah semangatku.* 

*Temen-temen Mesin UII angkatan 2005 dan semua temen-temen di Teknik Mesin UII. Buktikan kalo kita bisa dan mampu! serta buktikan bahwa kita adalah yang terbaik! Semoga semuanya cepet lulus dan suskses!* 

*Amin.*

#### **HALAMAN MOTTO**

*"Maka sabarlah kamu sebagaimana orang-orang yang mempunyai keteguhan hati dari Rasul-rasul " ( Qs. Al-Ahqaf:35)*

*"Niscaya Allah akan meninggikan orang-orang yang beriman di antaramu dan orang-orang yang dianugrahi ilmu pengetahuan dengan beberapa derajat" (QS. Al-Mujaadalah:11)*

> *"Apa yang dapat dipikir oleh akal... akan dapat dicapai" ( W. Clement Stone)*

*"Ambil langkah pertama dengan penuh keyakinan. Anda tidak harus melihat semua anak tangga, cukup langkah dianak tangga pertama " (Dr. Martin Luther King Jr. 1929-1968)*

*'Tidak ada batas yang dapat dilakukan hukum ini bagi anda. Beranikan untuk percaya pada cita cita anda sendiri, anggap cita-cita ini sebagai kenyataan yang sudah tercapai" (Charles Haarel)*

*"Imagination is everything is the preview of lifes coming attraction" Albert Einstein. 1879-1955*

*"Orang yang ingin sukses dalam hidupnya adalah orang yang punya cita-cita dan ingin mewujudkan cita-citanya" (Raju Firman s)*

#### **KATA PENGANTAR**

مسجراشه التخمين التجعسسيم

#### *Assalamu'alaikum. Wr. Wb.,*

Puji syukur kehadirat Allah SWT yang telah melimpahkan segala nikmat, rahmat dan hidayah-Nya sehingga laporan tugas akhir dengan judul "Perancangan Dan Pembuatan Modul Pembelajaran Sistem SCADA Berbasis PLC Untuk Penyortiran Produksi" ini dapat terselesaikan dengan baik. Shalawat serta salam semoga selalu tercurah kepada Nabi besar kita Nabi Muhammad SAW beserta keluarga serta sahabatnya.

Tugas akhir ini adalah sebagai salah satu syarat yang harus ditempuh untuk mendapatkan gelar sarjana Jurusan Teknik Mesin, Fakultas Teknologi Industri, Universitas Islam Indonesia.

Selama penulisan dan penyusunan laporan tugas akhir ini penulis banyak mendapatkan bantuan dari berbagai pihak, untuk itu penulis ingin menyampaikan rasa terima kasih yang sebesar-besarnya kepada :

- 1. Ibunda Ira Welly Hartini untuk semua do'a dan dukungannya.
- 2. Bapak Ir. Gumbolo HS., M.Sc selaku Dekan Fakultas Teknologi Industri, Universitas Islam Indonesia.
- 3. Bapak Agung Nugroho Adi, ST., MT selaku Ketua Jurusan Teknik Mesin Universitas Islam Indonesia dan sekaligus sebagai Dosen Pembimbing tugas akhir yang telah sangat banyak membantu dan membimbing dengan penuh kesabaran selama proses pengerjaan dan penyusunan tugas akhir ini.
- 4. Segenap Dosen Jurusan Teknik Mesin, Universitas Islam Indonesia.
- 5. Teman-teman bimbingan tugas akhir Bapak Agung Nugroho Adi, ST., MT.
- 6. Teman-teman angkatan 2005 Jurusan Teknik Mesin dan semua mahasiswa Jurusan Teknik Mesin untuk dukungan dan bantuannya, "*solidarity forever*".
- 7. Serta ucapan terima kasih yang sebesar-besarnya kepada semua pihak yang tidak bisa penulis sebutkan namanya satu persatu di sini. Semoga Allah membalas kebaikan kalian semua dengan berlipat ganda. Amin.

Penulis sangat menyadari bahwa dalam penulisan laporan tugas akhir ini terdapat banyak kesalahan. Untuk itu penulis sangat mengharapkan adanya kritik serta saran yang membangun dari semua kalangan pembaca, sehingga penulis dapat memperbaikinya pada kesempatan yang akan datang. Akhir kata semoga tugas akhir ini dapat bermanfaat bagi kita semua. Amin.

*Wassalamu'alaikum Wr.Wb.,*

Railway

Jogjakarta, Februari 2011

Penulis

#### **ABSTRAK**

*Pembuatan Tugas Akhir ini dilatarbelakangi oleh sistem kendali yang masih menggunakan sistem konvensional yang sudah mulai ditingalkan, dan mengantikannya dengan sistem kendali yang ringkas, mudah penggunaannya dan mudah dimodifikasi. Tujuan dari penelitian ini adalah untuk merancang dan membangun sebuah miniatur conveyor menggunakan sistem SCADA berbasis PLC. Alat ini dapat digunakan sebagai display perhitungan barang, kendali kecepatan pada conveyor, dan pemindahan barang.*

*Programmable Logic Control (PLC) merupakan alat yang digunakan untuk menggantikan rangkaian relay yang dijumpai pada sistem kendali konvensional. Prinsip kerja PLC adalah jika PLC mendapatkan input dari sensor dan diteruskan ke program SCADA yang sudah terintegrasi dikomputer. Dan input dari sensor akan digunakan sebagai hasil tampilan output produksi.*

*Hasil pembuatan alat ini mampu digunakan untuk menyortir barang berdasarkan ketinggian, menampilkan jumlah barang yang disortir dan pengaturan kecepatan conveyor. Hardware yang dipakai : PLC LG K120i, sensor photo dioda, software yang dipakai Cimond SCADA dan KGL\_WIN.*

#### *Kata kunci : PLC LG K120i, Cimond SCADA, KGL WIN, Sensor photo dioda.*

**ANTIFICIAL** 

#### *ABSTRACT*

*This thesis based on a control system that still use the lates conventional system, and it will be replaced into a simple control system, easy to use and easy to modify. The purpose of this research is to design and build a miniature conveyor using PLC based SCADA system. This machine can be used as a display of products calculations, conveyor speed control, and shifting products.*

*Programable Logic Control (PLC) is a tool that used to replace a function of relay that found in conventional control system. The PLC will start working when the PLC get an input from sensor and it will forwarded to the SCADA program that has integrated in CPU. And also it can be used as an output display of production.*

*This machine is used to sorting products based on their height, showing number of the sorted products and controlling the conveyor speed. The hardware that used are : LG PLC K120i, photo diode sensors, Cimond SCADA software and KGL\_WIN.*

*Keywords : LG K120i PLC, Cimond SCADA, KGL WIN, Photo dioda*

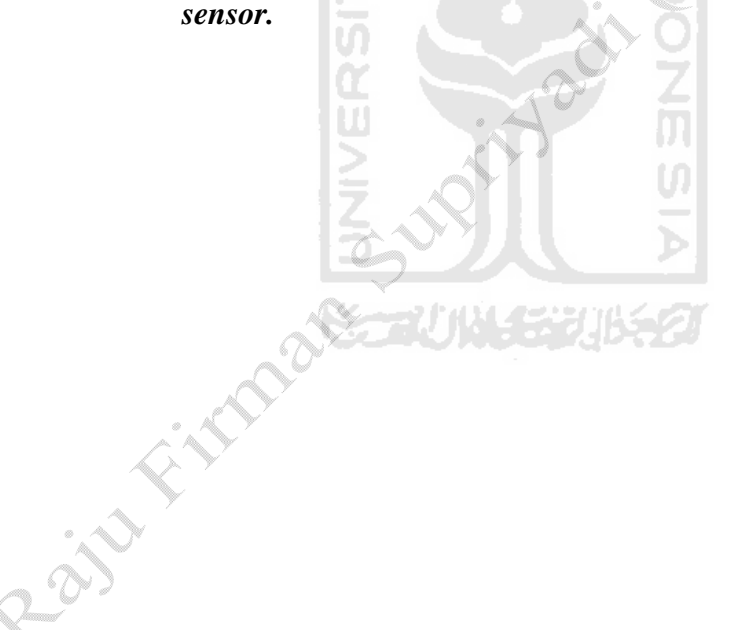

## Daftar Isi

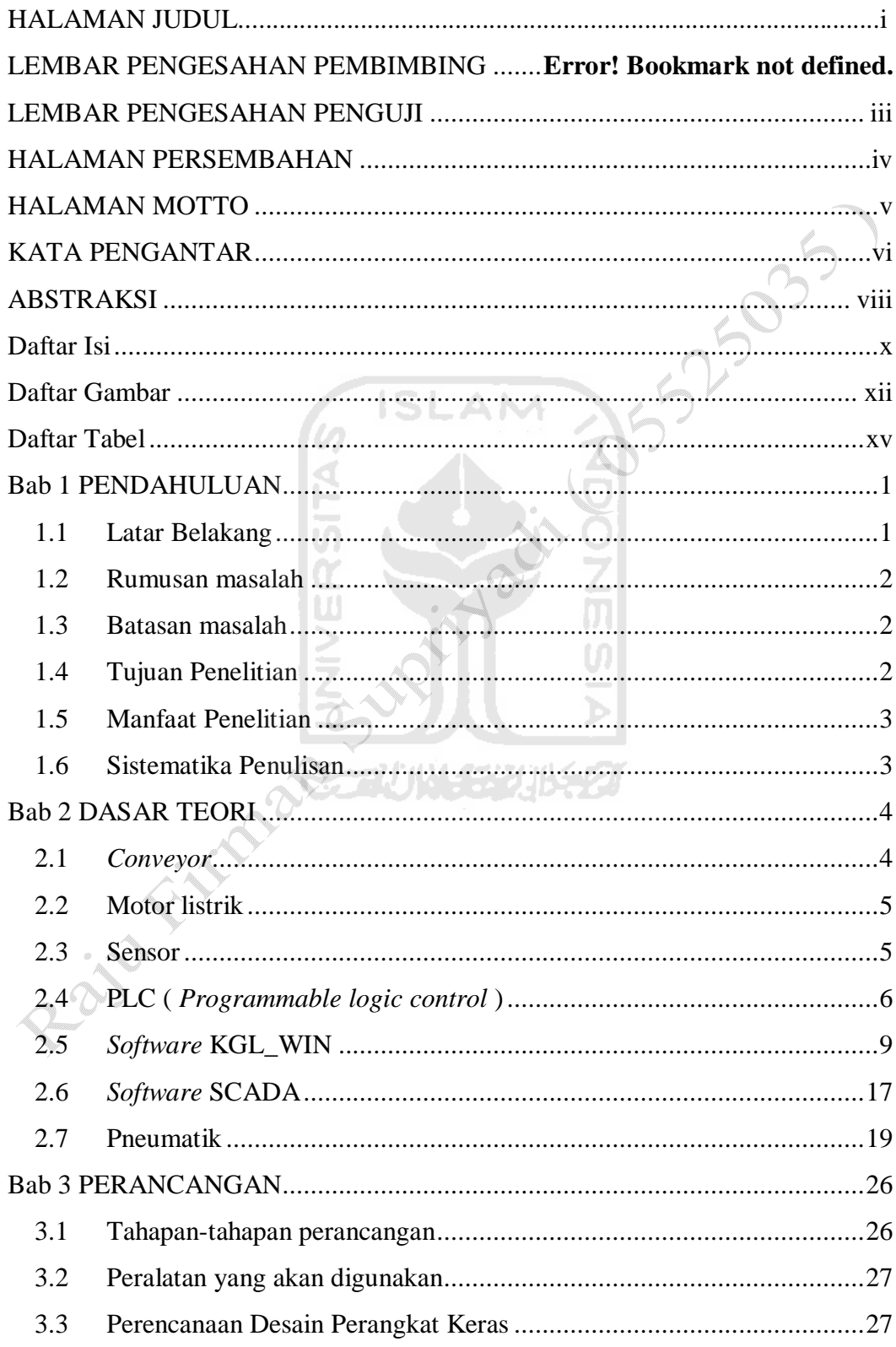

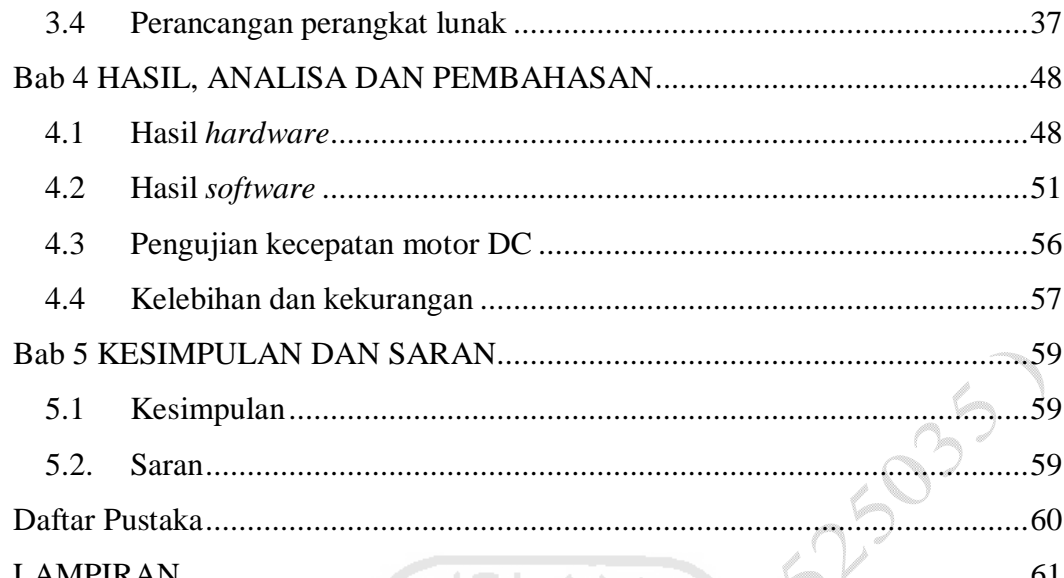

ESN

TAS

T.

Pay Himmond

### **Daftar Gambar**

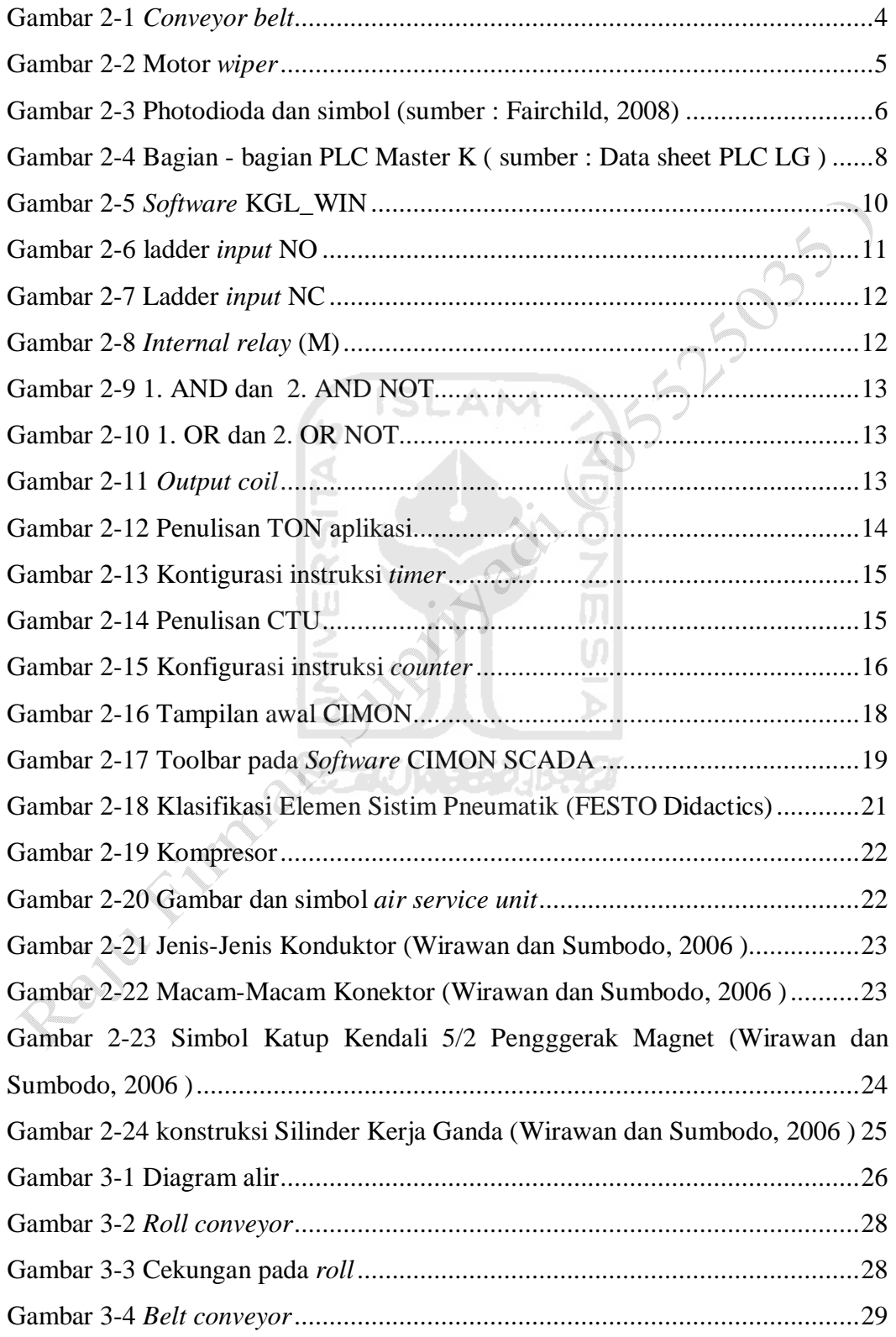

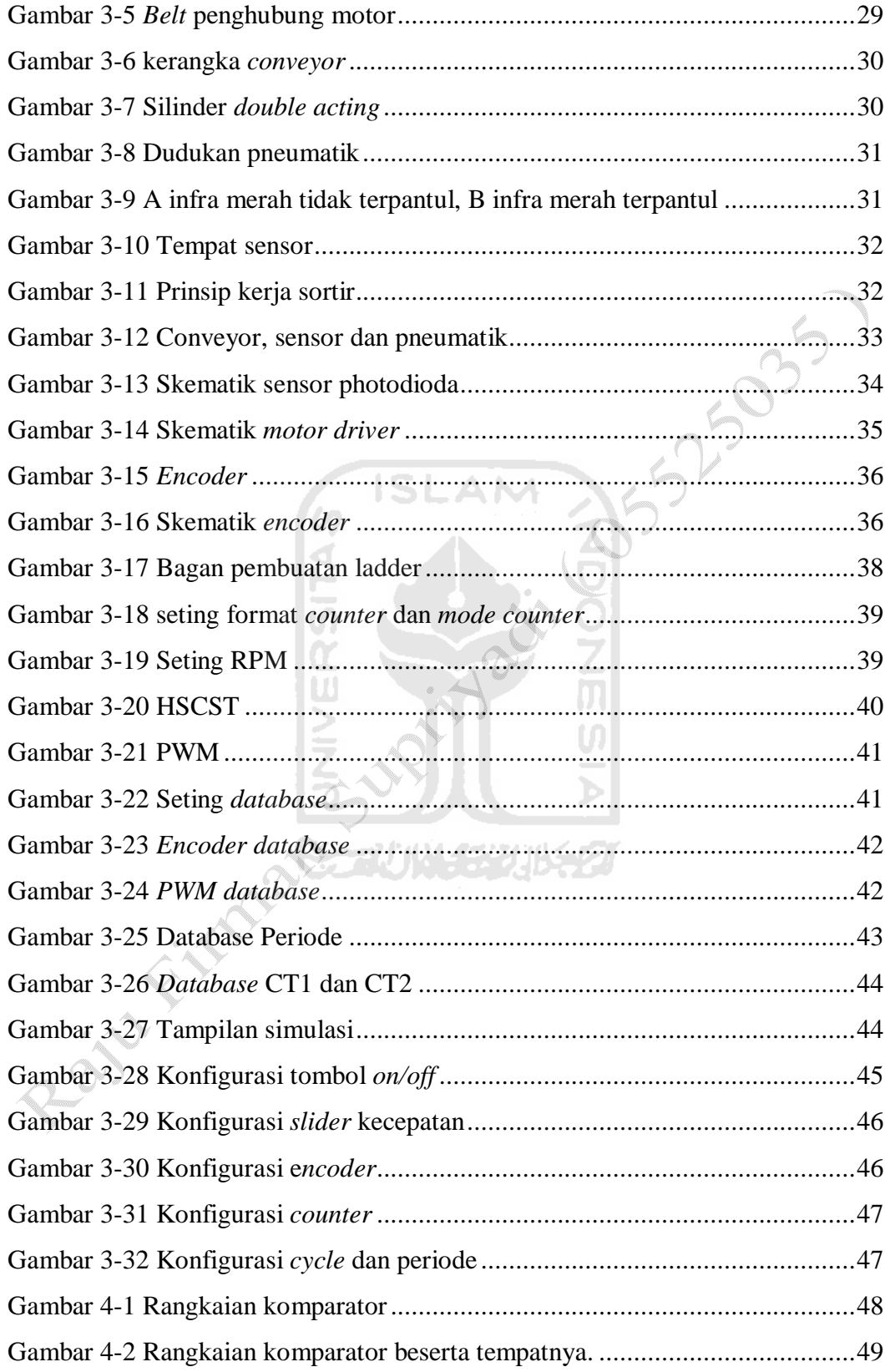

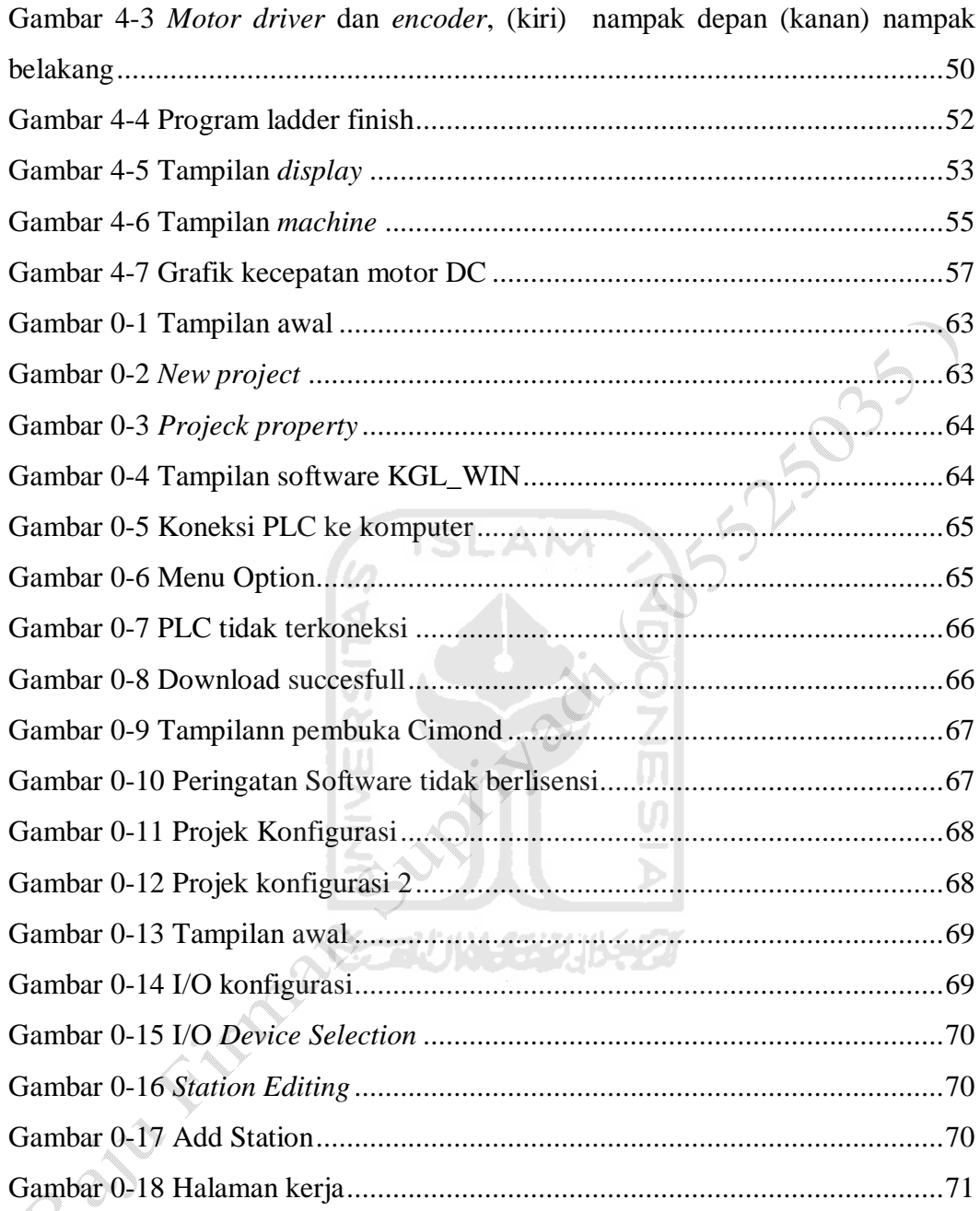

## **Daftar Tabel**

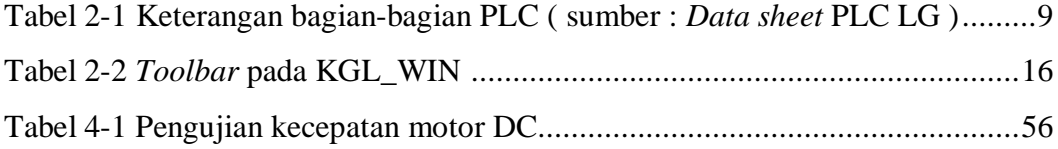

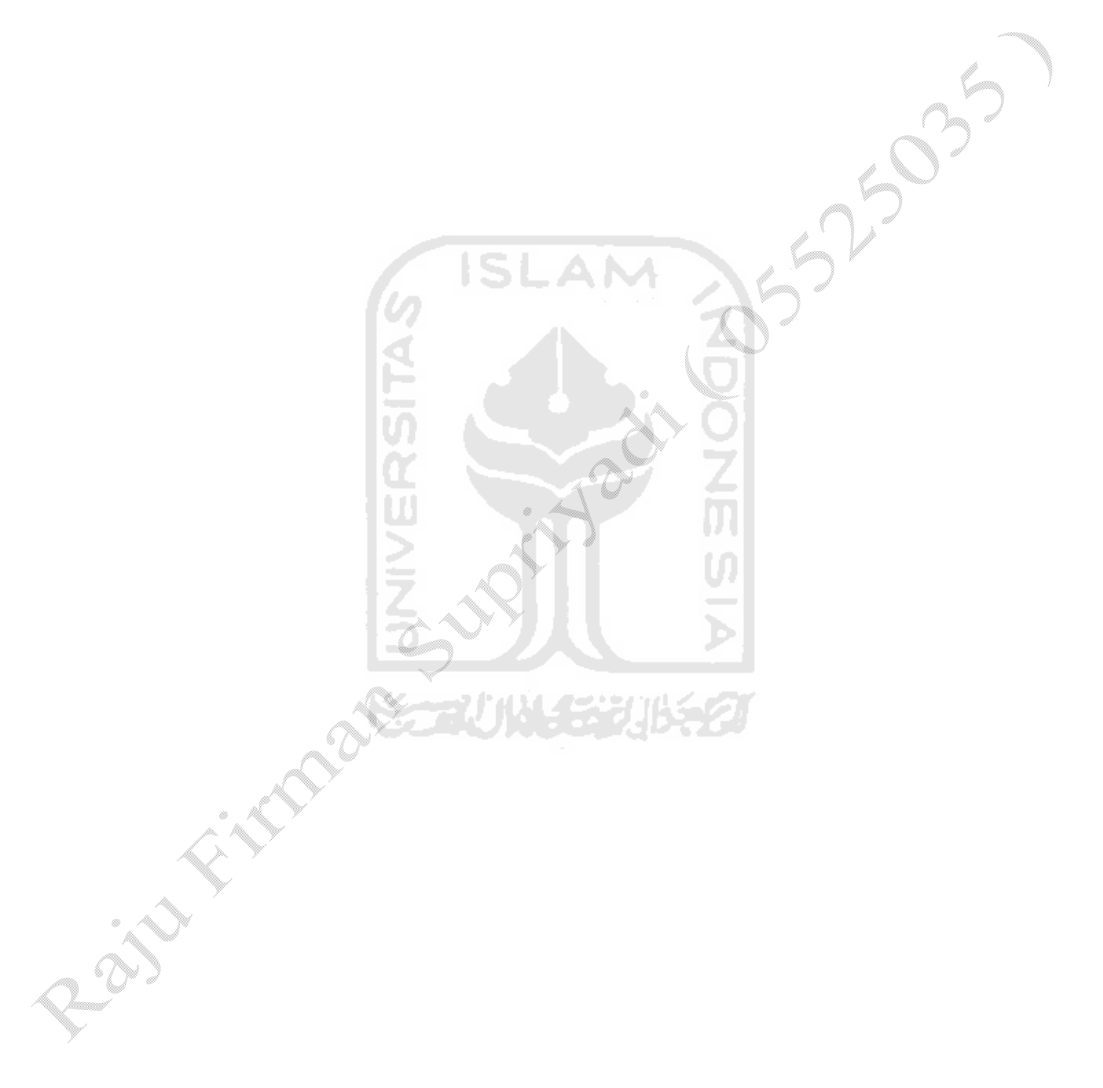

### **Bab 1**

### **PENDAHULUAN**

### **1.1 Latar Belakang**

Di dalam dunia industri, khususnya dalam proses produksi masih umum ditemui proses penghitungan jumlah produksi dan pemisahan barang produksi yang dilakukan secara manual, sehingga membutuhkan waktu yang lama dan kurang akurat hasilnya. Sebenarnya jika proses produksi tersebut dilakukan secara otomatis akan menguntungkan bagi perusahaan yang bersangkutan maupun bagi pekerja itu sendiri. Dalam penghitungan jumlah produksi dan pemisahan barang dapat dilakukan secara otomatis pada sebuah *belt conveyor*  dengan menggunakan PLC (*Programmable Logic Control*).

PLC adalah suatu *controller* yang dapat diprogram untuk melakukan berbagai macam eksekusi berdasarkan keinginan dari pemrogram. Alat ini juga mampu untuk berkomunukasi baik dengan sesama PLC ataupun dengan perangkat lain seperti PC. Untuk memprogram PLC master k 120 diperlukan *software* KGL\_WIN .

Program dalam PLC berfungsi menganalisa sinyal *input*, mengatur keadaan *output* sesuai dengan keinginan pemakai. Keadaan *input* PLC digunakan dan disimpan di dalam memori, kemudian PLC melakukan instruksi sesuai dengan perintah pada program dan *input* yang digunakan. *Input* itu terdiri dari berberapa sensor dan tranduser yang berupa photodioda dengan infrared sedangkan *output* berupa aktuator seperti motor untuk menggerakkan *conveyor, solenoid valve* untuk menggerakkan pneumatik sedangkan untuk menampilkan hasil *counter* dari alat ini menggunakan komputer yang terintegrasi dengan software SCADA (*Supervisory Control And Data Acquisition)*.

### **1.2 Rumusan masalah**

Berdasarkan latar belakang di atas, maka dapat diambil suatu rumusan sebagai berikut :

- 1. Bagaimana merancang dan merealisasikan sebuah alat yang dapat meringankan proses produksi yaitu untuk menghitung jumlah barang dan memisahkan barang secara otomatis menggunakan sensor cahaya berbasis PLC dan SCADA sebagai *software* yang menampilkan hasil perhitungan.
- 2. Bagaimana mewujudkan suatu alat yang sesuai dengan perancangan ?

### **1.3 Batasan masalah**

Batasan masalah dalam penelitian ini digunakan agar lebih dapat mengarah pada inti permasalahan dan tidak menyimpang jauh dari apa yang akan dibahas. Batasan-batasan masalah antara lain :

- 1. *Software* perancangan *conveyor* menggunakan AUTOCAD 2006.
- 2. Perancangan dan pembuatan *conveyor* menggunakan material besi.
- 3. Sensor yang digunakan adalah sensor Photodioda.
- 4. Motor yang diatur kecepatannya adalah motor DC.
- 5. PLC yang digunakan adalah Master-K 120s dari LG.
- 6. *Software* yang digunakan untuk mengisi program pada PLC adalah KGL-WIN.
- 7. *Software* yang digunakan sebagai tampilan adalah CimonD SCADA.

## **1.4 Tujuan Perancangan**

Tujuan yang hendak dicapai dari perancangan alat ini adalah membuat alat yang mampu menggantikan kebutuhan manusia dalam industri untuk melakukan fungsi penghitungan barang dan penyortiran. Dengan memanfaatkan PLC sebagai pengendali dan SCADA sebagai *software* tampilan

### **1.5 Manfaat Pembuatan alat**

Manfaat penelitian ini adalah

- 1. Dapat digunakan sebagai sarana pembelajaran tentang tata cara pembuatan diagram ladder untuk pengendalian PLC.
- 2. Sebagai media pembelajaran tata cara pembuatan program SCADA dan aplikasinya.
- 3. Dapat digunakan sebagai simulasi pengaturan kecepatan menggunakan metode PWM.

## **1.6 Sistematika Penulisan**

Sistematika dalam penulisan tugas akhir ini diberikan uraian bab demi bab secara berurutan untuk mempermudah dalam pembahasan. Pokok - pokok permasalahan ditulis menjadi lima bab. Bab I Pendahuluan Berisi tentang latar belakang masalah, rumusan masalah, batasan masalah, tujuan penelitian, dan manfaat tugas akhir ini. Bab II Dasar teori memberikan gambaran tentang dasardasar teori yang digunakan sebagai acuan dalam pelaksanaan perancangan dan pemecahan masalah yang dihadapi dalam perancangan. Bab III Perancangan berisi tentang kumpulan data dan pengolahan data akan dibahas, dimana data diolah untuk mendapatkan tujuan yang diinginkan. Bab IV Pembahasan Berisi tentang analisis dan pembahasan terhadap hasil yang didapat pada bab sebelumnya. Bab V Penutup Berisi kesimpulan penelitian dan saran untuk pengembangan penelitian selanjutnya.

## **Bab 2**

## **DASAR TEORI**

## **2.1** *Conveyor*

*Conveyor* berasal dari kata *convey* yang artinya berjalan bersama dalam suatu grup besar. Di dalam industri, bahan - bahan yang digunakan kadangkala merupakan bahan yang berat maupun berbahaya bagi manusia. Salah satu jenis alat pengangkut yang sering digunakan adalah *conveyor* yang berfungsi untuk mengangkut bahan - bahan industri. (Siregar, 2008)

### **2.1.1** *Conveyor belt*

*Conveyor belt* pada dasarnya merupakan peralatan yang cukup sederhana. Alat tersebut terdiri dari sabuk yang tahan terhadap pengangkutan benda padat. Sabuk yang digunakan pada *belt conveyor* ini dapat dibuat dari berbagai jenis bahan misalnya dari karet, plastik, ataupun kulit yang tergantung dari jenis dan sifat bahan yang akan diangkut. Jenis *conveyor* inilah yang nantinya akan digunakan pada saat perancangan dan pembuatan tugas akhir. Gambar 2-1 di bawah ini salah satu contoh jenis *conveyor belt.*

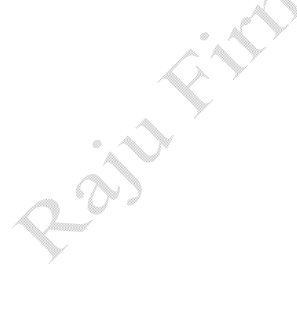

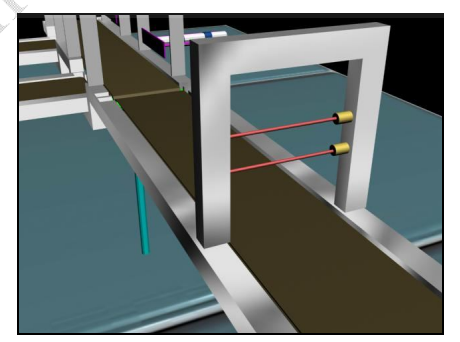

Gambar 2-1 *Conveyor belt*

Ada beberapa hal yang perlu diperhatikan dalam pemilihan penggerak *conveyor*. Motor harus memiliki torsi atau gaya putar yang kuat. Untuk lebih jelasnya mengenai jenis motor akan dibahas pada bagian motor listrik di bawah ini.

### **2.2 Motor listrik**

Motor listrik merupakan sebuah perangkat elektromagnetis yang mengubah energi listrik menjadi energi mekanik. Motor listrik terdiri dari rotor (bagian yang bergerak), stator (bagian yang diam). Pada stator terdapat inti magnet, sedangkan pada stator terdapat koil yang berfungsi sebagai magnet listik apabila dialirkan arus. (Sumbodo, 2008)

### **2.2.1 Motor DC**

Motor DC merupakan salah satu jenis aktuator yang paling banyak digunakan dalam industri ataupun sistem robot. Motor DC yang dipakai dalam pembuatan tugas akhir kali ini adalah jenis motor *wiper.* Motor *wiper* tersebut membutuhkan sumber tegangan 12 Volt DC dengan putaran 30 rpm. Gambar 2-2 di bawah ini adalah contoh gambar motor *wiper.*

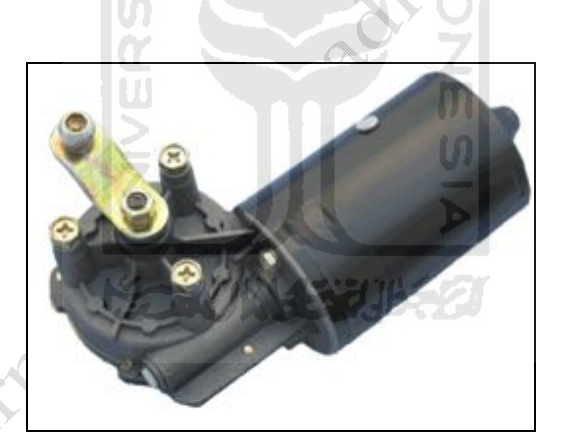

Gambar 2-2 Motor *wiper*

## **2.3 Sensor**

Sensor adalah suatu elemen sistem mekatronika atau sistem pengukuran yang menerima sinyal masukan berupa parameter atau besaran fisik dan mengubahnya menjadi sinyal atau besaran lain yang dapat diproses lebih lanjut utuk nantinya dapat ditampilkan, direkam ataupun sebagai sinyal umpan pada sistem kendali. Kebanyakan sensor mengubah parameter fisik menjadi sinyal elektrik, misalnya tegangan atau arus, sehingga sensor sering juga disebut

tranduser, yaitu peranti pengubah energi dari satu bentuk kebentuk yang lain. (Nugroho Adi, 2009)

#### **2.3.1 Sensor Cahaya**

Terdapat banyak peranti yang dapat digunakan sebagai sensor cahaya antara lain photoresistor, photodioda, dan phototransistor. Sensor cahaya mempunyai banyak kegunaan pada sistem otomasi. Beberapa contohnya antara Iain deteksi kertas pada printer, penentuan banyaknya lampu yang dibutuhkan suatu ruangan, dan penentuan nyala lampu blitz pada kamera. (Nugroho Adi, 2009). Gambar 2-3 di bawah ini adalah contoh gambar dari photodioda

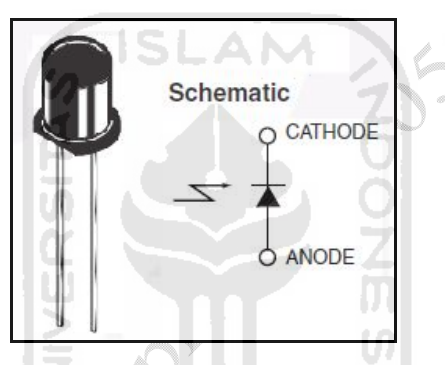

Gambar 2-3 Photodioda dan simbol (Nugroho Adi, 2009)

# **2.4 PLC (** *Programmable logic control* **)**

PLC adalah suatu alat yang bekerja dengan menerima data dari peralatan *input* yang merupakan saklar, tombol dan sensor. Perubahan yang terjadi pada peralaatan *input* akan memberikan sinyal pada PLC yang bersifat logika yang selanjutnya disimpan dalam program ingatannya. Kondisi *input* tersebut akan diolah oleh PLC selanjutnya perintah-perintah dari *input* akan ditransfer oleh PLC kemudian dapat digunakan untuk menggerakan mesin atau alur proses produksi. PLC mempunyai kemampuan untuk dapat bekerja pada kondisi temperatur yang cukup tinggi, kondisi kelembaban udara yang tinggi. Adanya pengaruh *vibration*, *noise* dan kejutan yang timbul oleh mesin atau peralatan listrik.

### **2.4.1 Perbandingan PLC dengan jenis kontroler lainnya**

1. PLC *versus* kontrol *relay*

Fungsi kontrol dapat secara mudah diubah dengan mengganti program dengan *software,* implementasi proyek cepat, pengkabelan relatif sederhana dan rapi, monitoring proses terintegrasi. (Gunadi, 2008)

2. PLC *versus* mikrokontroller

Mikrokontroller pada dasarnya adalah sebuah komputer yang dirancang untuk melakukan tugas-tugas kontrol. Secara fungsional PLC dan mikrokontroler ini hampir sama, tetapi secara teknis pengontrolan mesin dengan mikrokontroller relatif lebih sulit. (Gunadi, 2008)

3. PLC *versus personal computer* (PC)

Dengan perangkat antarmuka tambahan sebuah PC dapat digunakan untuk mengendalikan peralatan luar. Tetapi PC tidak dirancang untuk ditempatkan pada lokasi dengan getaran ekstrim yang umum dijumpai di pabrik. (Gunadi, 2008)

## **2.4.2 Spesifikasi dan karakteristik PLC**

Pada perancangan dan pembuatan modul pembelajaran sistem SCADA berbasis PLC untuk penyortiran produksi. PLC yang akan digunakan adalah PLC Master K dari LG dengan spesifikasi dan karakteristik sebagai berikut :

1. Spesifikasi

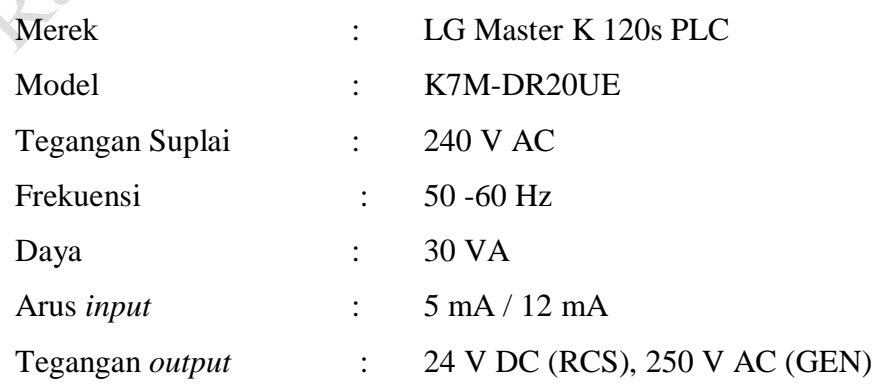

#### 2. Karakteristik

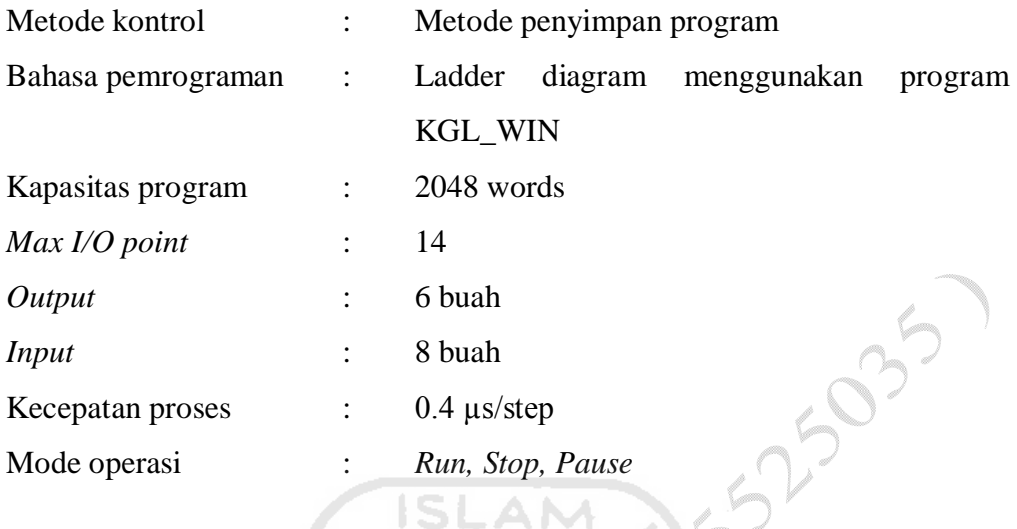

## **2.4.3 Bagian-bagian PLC**

PLC yang digunakan untuk pembuatan tugas akhir ini adalah PLC master K dari perusahaan LG. Sesuai bentuk fisiknya bagian-bagian PLC terlihat seperti gambar 2-4 di bawah ini.

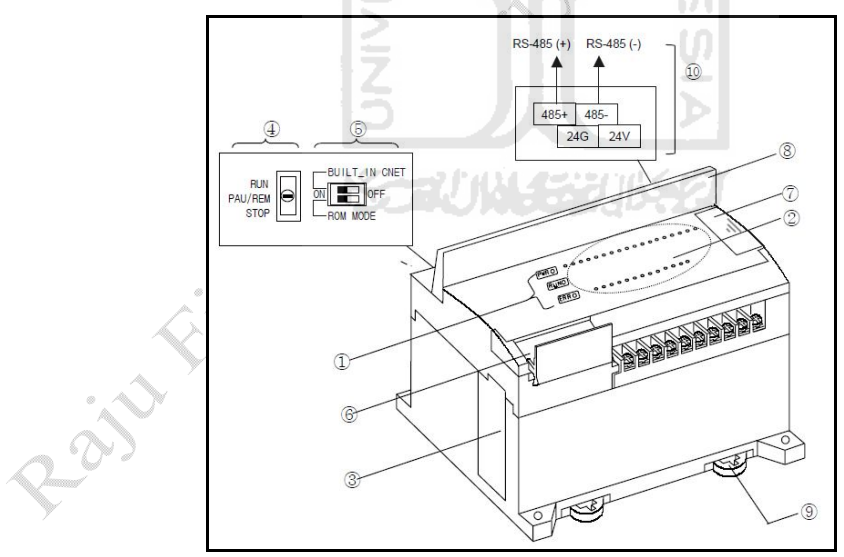

Gambar 2-4 Bagian - bagian PLC Master K ( sumber : Data sheet PLC LG )

Katerangan dari gambar di atas dapat dilihat dari table 2-1 di bawah ini

| No                       | Name                                         |                |                                                                                                    |  |
|--------------------------|----------------------------------------------|----------------|----------------------------------------------------------------------------------------------------|--|
|                          |                                              | <b>PWRIFD</b>  | Indicates power supply to the system<br>. On: When the supply is normal<br>. Off: When the supply is abnormal                                                                                                    |  |
| 1                        | CPU<br>Condition<br><b>IFD</b><br>Indication | RUN LED        | Indicates base unit operation<br>. On: Indicates local key switch or remote running mode<br>. Off: with the following led gets off<br>▶ Without normal power supply to the base unit<br>While key switch is stopped<br>Detecting an error makes operation stop |  |
|                          |                                              | <b>FRR LED</b> | Indicates Base Units operation<br>· On/Off of led: self-inspected error<br>. Off: CPU is normally working.                                                                                                    |  |
| $\overline{2}$           | <b>I/O LED</b>                               |                | Indicates I/O operating status                                                                                                    |  |
| 3                        | Folder for battery<br>installation           |                | Folder for back-up battery installation                                                                                                    |  |
| 4                        | Key switch mode creation                     |                | Indicates base units drive mode<br>· RUN: Indicates program operation<br>· STOP: Stopped program operation<br>. PAU / REM: usage of each modules are as follows:<br>PAUSE : temporary stopping program operation<br>REMOTE : Indicates remote drive            |  |
| 5                        | Dip-switch memory operation                  |                | See Chapter 5                                                                                                    |  |
| 6                        | RS-232C connector                            |                | 9-pin DIN connector to connect with external devices like KGLWIN                                                                                                    |  |
| $\overline{\phantom{a}}$ | Expansion connector cover                    |                | Connector cover to connect with expansion unit                                                                                                    |  |
| 8                        | Terminal block cover                         |                | Protection cover for wiring of terminal block                                                                                                    |  |
| 9                        | Private hook DIN rail                        |                | Private part hook for DIN rail                                                                                                    |  |
| 10                       | RS-485 communication terminal                |                | Only available with 10 points modules<br>(K7M-DR10S, K7M-DR10S/DC, K7M-DT10S)                                                                                                    |  |

Tabel 2-1 Keterangan bagian-bagian PLC ( sumber : *Data sheet* PLC LG )

## **2.5 Cara pembuatan ladder KGL\_WIN**

Dengan pembahasan di bawah ini diharapkan mahasiswa mengerti cara pembuatan ladder, mengerti tentang jenis instruksi – instruksi ladder, serta konfigurasi instruksi ladder untuk lebih jelasnya dapat dipelajari pada bagian selanjutnya.

*Software* ini digunakan untuk membuat diagram ladder yang nantinya akan ditransfer ke PLC melalui komputer. Pada awalnya, diagram ladder ini digunakan untuk merepresentasikan rangkaian logika kontrol secara *hardwired*  untuk mesin-mesin atau peralatan. Karena luasnya pemakaian maka diagram tersebut menjadi standar pemrograman kontrol sekuensial yang banyak ditemui di industri. Rangkaian diagram ladder elektromekanis yang bersifat *hardwired* ini pada dasarnya secara langsung dapat diimplementasikan dengan menggunakan PLC. Rangkaian logika kontrol pada diagram diimplementasikan secara *softwired*  dengan menggunakan *software.* Diagram ini merepresentasikan interkoneksi antara perangkat *input* dan perangkat *output* sistem kontrol. (Gunadi, 2008). *Software* yang umum digunakan untuk membuat diagram ladder pada PLC adalah KGL\_WIN. Gambar 2-5 Di bawah ini adalah tampilan awal dari *software* KGL\_WIN.

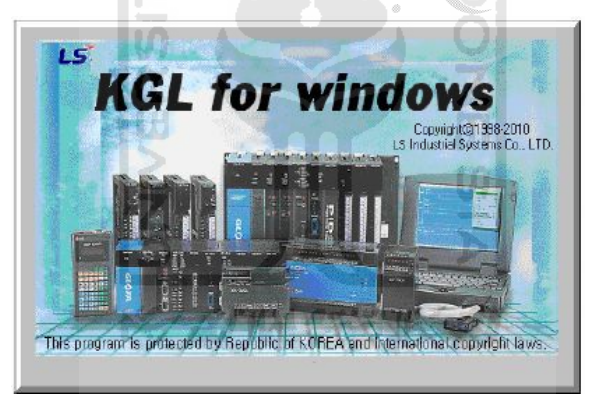

Gambar 2-5 *Software* KGL\_WIN

#### **2.5.1** *Minimum system requirements*

Setiap *software* memiliki spesifikasi minimum untuk dapat bekerja secara optimal. Di bawah ini adalah spesifikasi minimum yang dibutuhkan agar *software* ini dapat bekerja *optimal*.

- Pentium II atau lebih tinggi.
- Ram 20 MB Atau lebih tinggi.
- Serial *Port*.
- Operating system microsoft windows 98 / XP.

### **2.5.2 Instruksi dasar ladder menggunakan KGL\_WIN**

1. *Contact input* NO / *normally open*  $\frac{1}{15}$  (F3)

Perangkat *input* digunakan sebagai data pelaksana antara PLC, CPU dan perangkat-perangkat luar. Perangkat-perangkat masukan (*input*) pengoperasi *ON / OFF* mengirim data dari perangkat luar seperti *push button*, *selector limit switches* ke modul *input*. Membuat *input* diagram ladder pada *software* KGL\_WIN klik *shortcut* **atau ketik** pada *keyboard* F3, klik kiri pada area kerja setelah itu masukkan nama *device* (p0) kemudian tekan tombol OK maka sudah terbentuk area *input* pada diagram ladder. Gambar diagram ladder dari *contact input* NO dapat dilihat pada gambar 2-6 di bawah ini.

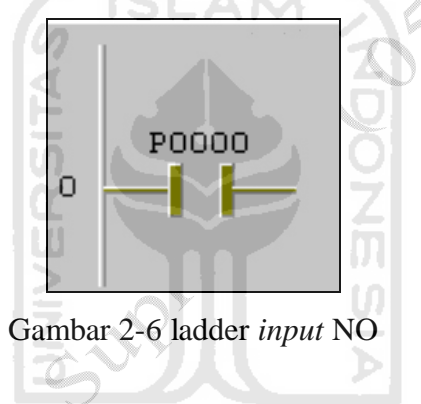

2. *Contact input* NC / *normally close*  $\frac{1}{54}$  (F4)

Pembuatan ladder *input* NC dengan mengetikkan (F4). Perbedaan logika dari NO dan NC adalah jika NO dalam keadaan normal diibaratkan saklar dalam keadaan terbuka jadi jika ditekan maka akan memberikan logika 1 dan jika dibiarkan akan memberikan logika 0 begitu juga sebaliknya dengan NC jika ditekan memberikan logika 0 dan jika dilepas memberikan logika 1. Gambar 2-7 di bawah ini adalah ladder *input* NC

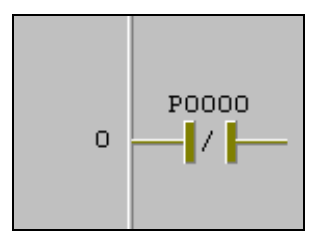

Gambar 2-7 Ladder *input* NC

#### 3. *Contact input internal* ( M )

Pembuatan ladder *contact input internal* yaitu dengan mengetikkan (F3) atau (F4) *input device* diisi dengan M0. Area M adalah *relay* masukan yang digunakan dalam PLC dan tidak dapat dihubungkan langsung dengan perangkat-perangkat luar. M adalah *internal relay* gambar diagram ladder dari M dapat dilihat pada gambar 2-8 di bawah ini.

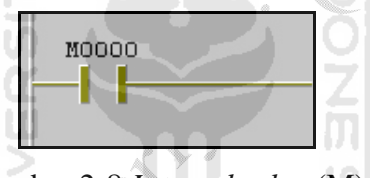

Gambar 2-8 *Internal relay* (M)

4. *Horizontal line*  $\overline{\mathbb{F}}$  (F5) dan *vertical line*  $\overline{\mathbb{F}}$  (F6)

*Horizontal line* dan *vertical line* cara pembuatannya yaitu mengetik pada *keyboard* (F5) untuk *Horizontal line* dan (F6) untuk *vertical line. Horizontal dan vertcal line* berfungsi mengabungkan *device input* dengan *device output* dan dapat digunakan untuk membuat logika pada ladder misal logika AND atau Logika OR.

5. Logika AND dan logika AND NOT

Apabila memasukkan logika AND maka harus ada rangkaian yang berada di depannya, karena penyambungannya seri. Instruksi tersebut dibutuhkan jika urutan kerja pada suatu sistem kendali membutuhkan lebih dari satu kondisi *logic.* Contoh diagram ladder dari AND dan AND NOT dapat dilihat pada gambar 2-9 di bawah ini

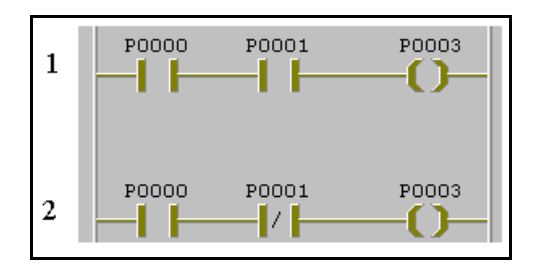

Gambar 2-9 1. AND dan 2. AND NOT

#### 6. Logika OR dan OR NOT

OR dan OR NOT dimasukkan seperti saklar yang posisinya paralel dengan rangkaian sebelumnya. Instruksi tersebut dibutuhkan jika *sequence* pada suatu sistem kendali membutuhkan salah satu saja dari beberapa kondisi *logic* yang terpasang paralel untuk mengeluarkan satu keluaran. Contoh diagram ladder dari OR dan OR NOT dapat dilihat pada gambar 2-10 di bawah ini.

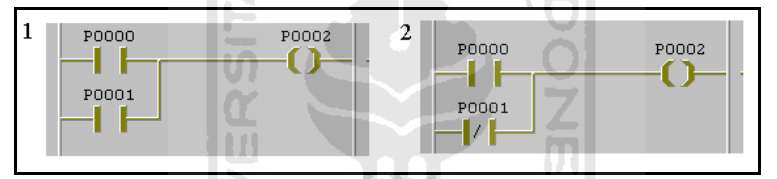

Gambar 2-10 1. OR dan 2. OR NOT

7. *Output coil*  $\frac{C}{P9}$  (F9)

*Output coil* digunakan sebagai keluaran instruksi yang membentuk suatu logika pengendalian tertentu. Logika pengendalian dari instruksi *output coil* sesuai *coil relay*. Cara pembuatan *output coil* dengan mengetik F9 pada *keyboard* atau dengan mengklik pada *shotcut* . Diagram ladder dari *output coil* dapat dilihat pada gambar 2-11 di bawah ini.

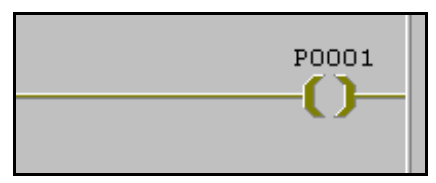

Gambar 2-11 *Output coil*

## 8. *Aplied instruction*  $\frac{\Box}{\Box}$  (F10)

*Aplied Instruction* berfungsi sebagi *output* coil tetapi *aplied instruction* adalah *output coil* yang bisa digunakan untuk berbagai macam aplikasi misalnya *counter, timer*, PWM dan lain sebagainya

#### 9. *Timer relay aplication*

Pembuatan aplikasi *timer* pada *aplied instruction* tentukan tipe *timer* apa yang akan dibuat. Terdapat berberapa jenis instruksi timer pada PLC Master-k antara lain : *On delay timer* **(TON),** *Off delay timer* **(TOFF).** Tentukan jenis timer yang dipakai misalnya menggunakan timer jenis **TON,** no timer 10 dan nilai timer 100 kemudian tekan F10 pada *keyboard* maka akan muncul tampilan seperti gambar 2-12 di bawah ini.

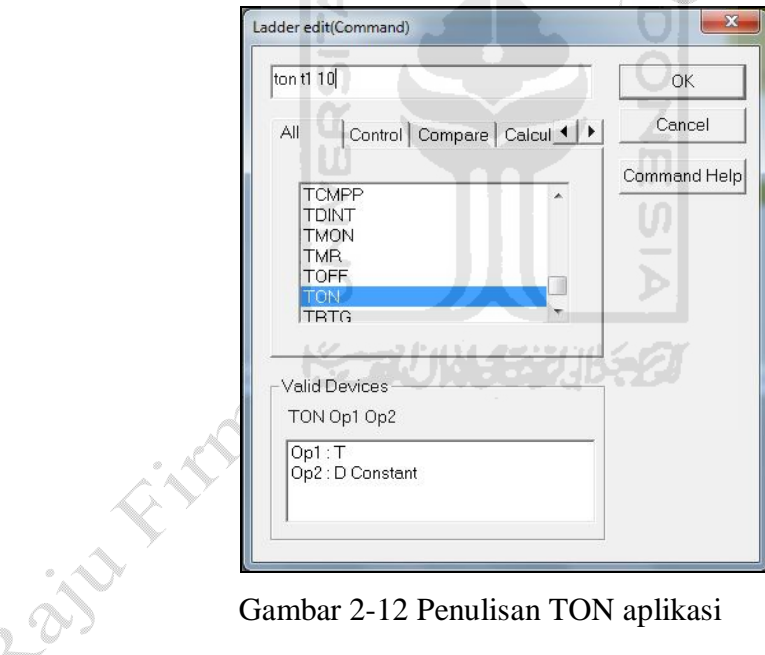

Gambar 2-12 Penulisan TON aplikasi

Penulisan seperti pada gambar 2-12. Dan hasil diagram ladder dari *timer* seperti gambar 2-13.

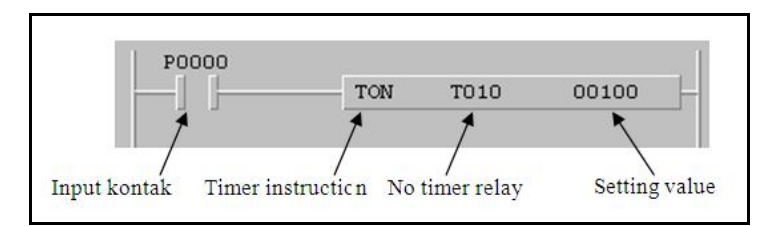

Gambar 2-13 Kontigurasi instruksi *timer*

10.*Counter relay*

*Counter* adalah penghitung satu hitungan yang diset awal. Penghitungan satu hitungan setiap kali saat sebuah sinyal *input* berubah dari **OFF** ke **ON.** Pembuatan aplikasi *counter* pada *aplied instruction,* tentukan tipe jenis *counter* yang akan dibuat Master-k series rnempunyai 4 jenis instruksi *counter* sepeti *up-counter* **(CTU),** *down-counter* **(CTD),** *up/down counter* **(CTUD),** dan *ring-counter* (**CTR**). misalnya menggunakan *counter* jenis CTU, no *counter* 10 dan banyak *counter* 100 kemudian tekan F10 pada *keyboard* maka akan muncul tampilan seperti gambar 2-14 di bawah ini.

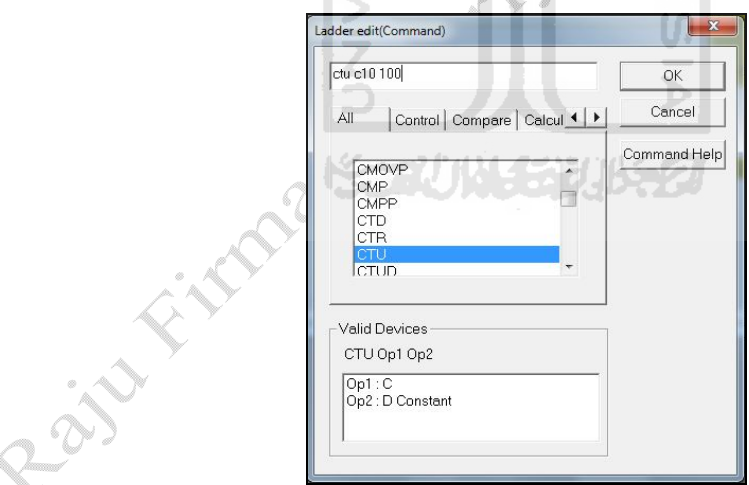

Gambar 2-14 Penulisan CTU

Penulisan seperti pada gambar 2-14. Dan hasil diagram ladder dari *counter* seperti gambar 2-15 di bawah ini.

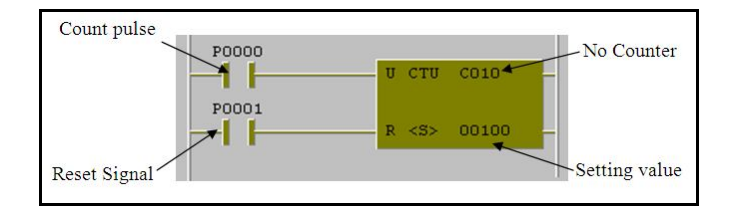

Gambar 2-15 Konfigurasi instruksi *counter*

## **2.5.3 Tool Bar**

*Software* KGL\_WIN mempunyai berbagai jenis *tool-tool* yang dapat digunakan untuk membantu pembuatan program ladder. Tabel 2-2 di bawah ini adalah tabel yang berisi tenteng nama-nama *toolbar* pada *software* KGL\_WIN. SLAM

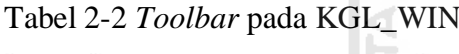

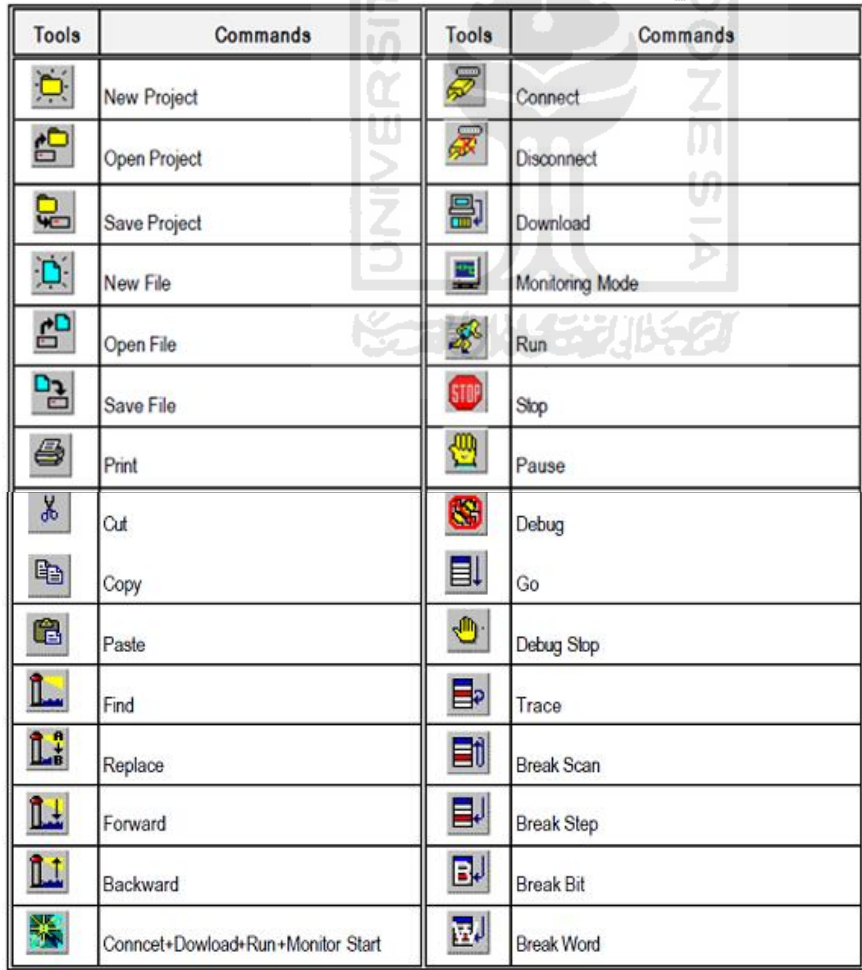

### **2.6** *Software* **SCADA**

SCADA adalah *supervisory control and data acquisition*, yaitu aplikasi yang mendapatkan data-data suatu sistem dari lapangan dengan tujuan untuk pengontrolan sistem. SCADA berfungsi sebagai *interface* antara PLC dengan Komputer, komputer dapat menampilkan hasil *input* yang diterima oleh PLC melalui *software* SCADA serta dapat mengendalikan *output* PLC. SCADA digunakan untuk mengatur berbagai macam peralatan juga digunakan untuk melakukan proses industri yang kompleks secara otomatis dan kebanyakan merupakan proses-proses yang melibatkan faktor-faktor kontrol yang lebih cepat dan banyak.

## **2.6.1 SCADA digunakan untuk berbagai macam aplikasi, contoh aplikasi SCADA sebagai berikut :**

- Penghasil transmisi dan distribusi listrik : SCADA digunakan untuk mendeteksi besarnya arus dan tegangan, pemantauan *circuit breaker*.
- Penampungan dan distribusi air : SCADA digunakan untuk pemantauan dan pengaturan laju aliran air.
- Bangunan, fasilitas dan lingkungan : SCADA digunakan untuk mengontrol AC, unit-unit pendingin, penerangan, dan sistem keamanan.
- Produksi : Sistem SCADA mengatur inventori komponen-komponen, mengatur otomasi alat atau robot, memantau proses dan *quality control*.
- Transportasi Kereta listrik : SCADA digunakan untuk pemantauan dan pengontrolan distribusi listrik, otomasi sinyal trafik kereta.
- Lampu lalu-lintas : SCADA memantau lampu lalu-lintas, mengontrol laju trafik, dan mendeteksi sinyal-sinyal yang salah.

#### **2.6.2 Cimond SCADA**

Cimond adalah program Windows 98/Me/NT/2000/XP yang berbasis *software* untuk otomatisasi industri. CimonD ini terdiri dari CimonD, yang merupakan program terpadu untuk mengedit, dan CimonX adalah program terpadu untuk menjalankan. CimonD adalah *software* sistem dengan efisiensi tinggi termasuk *fast system speed, open system architecture, powerful function of network*. CimonD juga dapat diaplikasikan pada sistem berskala besar dan sistem berskala kecil. (Manual book CIMON). Tampilan awal dari *software* seperti gambar 2-16 di bawah ini.

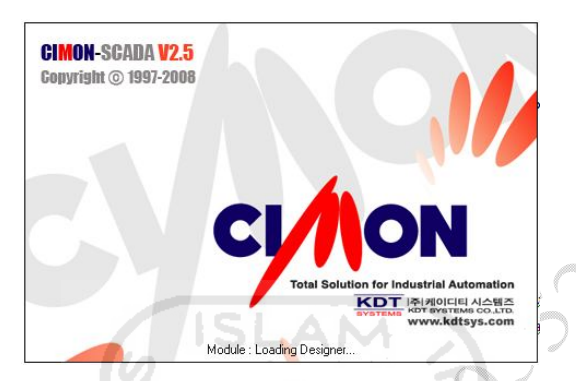

Gambar 2-16 Tampilan awal CIMON

### **2.6.3** *ToolBar*

Ada bermacam – macam *standard tool* pada CIMON SCADA beserta penjelasannya. Gambar 2-17 Di bawah ini memeperlihatkan gambar *toolbar* standar yang terdapat pada CimonD.

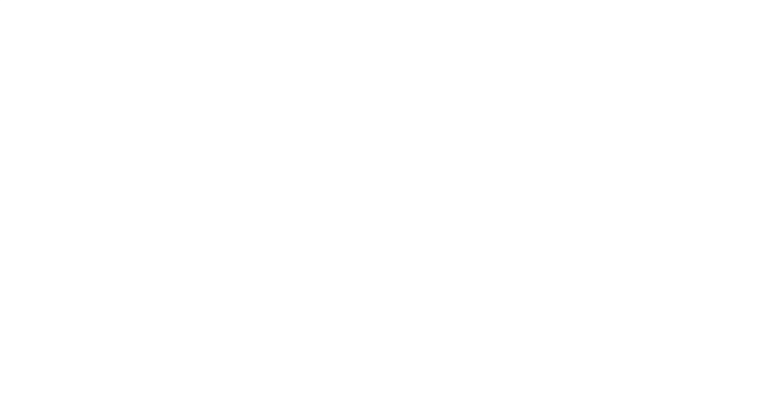

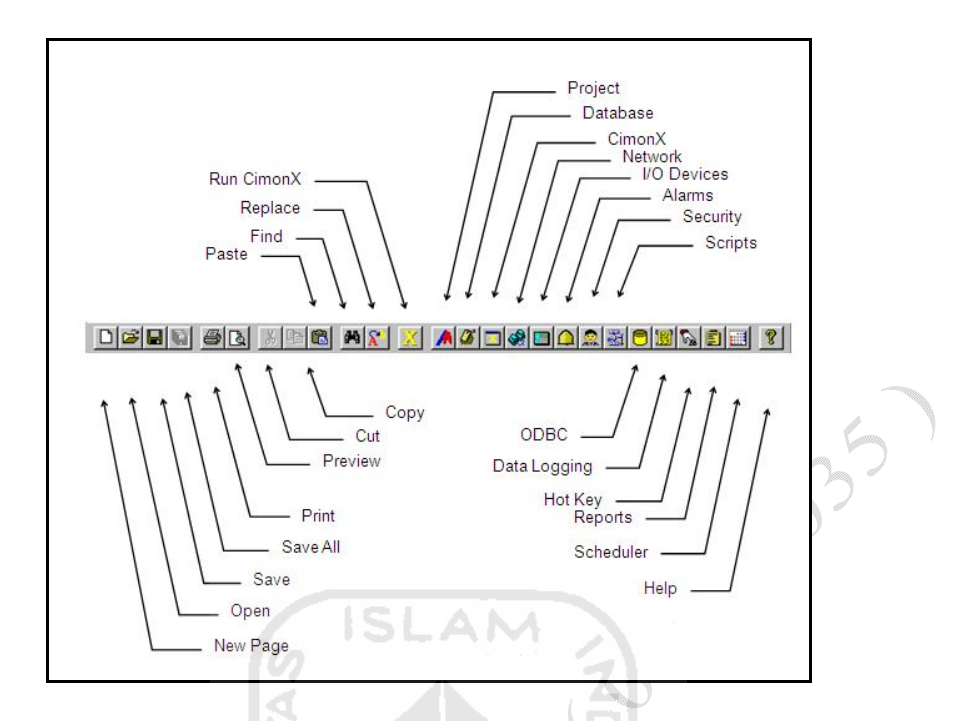

Gambar 2-17 Toolbar pada *Software* CIMON SCADA

### **2.7 Pneumatik**

Istilah pneumatik berasal dari bahasa Yunani, yaitu *'pneuma'* yang berarti napas atau udara. Istilah pneumatik selalu berhubungan dengan teknik penggunaan udara bertekanan, baik tekanan di atas 1 atmosfer maupun tekanan di bawah 1 atmosfer. Sehingga pneumatik merupakan ilmu yang mempelajari teknik pemakaian udara bertekanan. (Wirawan dan Sumbodo, 2006 )

## **2.7.1 Keuntungan dan kerugian penggunaan pneumatik**

#### **Keuntungan penggunaan pneumatik**

Penggunaan udara bertekanan dalam sistim pneumatik memiliki beberapa keuntungan antara lain sebagai berikut :

 Ketersediaan yang tak terbatas. Udara tersedia di alam sekitar dalam jumlah yang tanpa batas sepanjang waktu dan tempat.

- Mudah disalurkan. Udara mudah disalurkan atau pindahkan dari satu tempat ke tempat lain melalui pipa yang kecil, panjang dan berliku.
- Fleksibilitas temperatur. Udara fleksibel digunakan pada berbagai temperatur bahkan dalam kondisi yang agak ekstrem udara masih dapat bekerja.
- Aman. Udara dapat dibebani lebih dengan aman selain itu tidak mudah terbakar dan tidak terjadi hubungan singkat atau meledak.
- Bersih. Udara yang ada di lingkungan cenderung bersih tanpa zat kimia yang berbahaya sehingga sistem pneumatik aman digunakan untuk industri obat-obatan, makanan, dan minuman maupun tekstil.
- Pemindahan daya dan kecepatan fleksibel. udara dapat melaju dengan kecepatan yang dapat diatur dari rendah hingga tinggi atau sebaliknya.
- Dapat disimpan. Udara dapat disimpan melalui tabung yang diberi pengaman terhadap kelebihan tekanan udara. Selain itu dapat dipasang pembatas tekanan atau pengaman sehingga sistim menjadi aman.

m

#### **Kekurangan penggunaan pneumatik**

Selain memiliki kelebihan seperti di atas, pneumatik juga memiliki beberapa kelemahan antara lain:

- Sistem pneumatik memerlukan instalasi peralatan yang relatif mahal, seperti kompressor, penyaring udara, tabung pelumas, pengering dan regulator.
- Mudah terjadi kebocoran. Oleh karena itu diperlukan *seal* agar udara tidak bocor. Kebocoran *seal* dapat menimbulkan kerugian energi.
- Menimbulkan suara bising. Pneumatik menggunakan sistim terbuka, artinya udara yang telah digunakan akan dibuang ke luar sistim, udara yang keluar cukup keras dan berisik.
- Udara mudah mengembun sehingga sebelum memasuki sistem harus dilewatkan *air service unit* terlebih dahulu agar memenuhi persyaratan tertentu, misal kering, dan mengandung sedikit pelumas.

#### **2.7.2 Klasifikasi sistim pneumatik**

Sistim elemen pada pneumatik memiliki bagian-bagian yang mempunyai fungsi berbeda. Secara garis besar sistim elemen pada pneumatik dapat digambarkan pada gambar 2-18 di bawah ini.

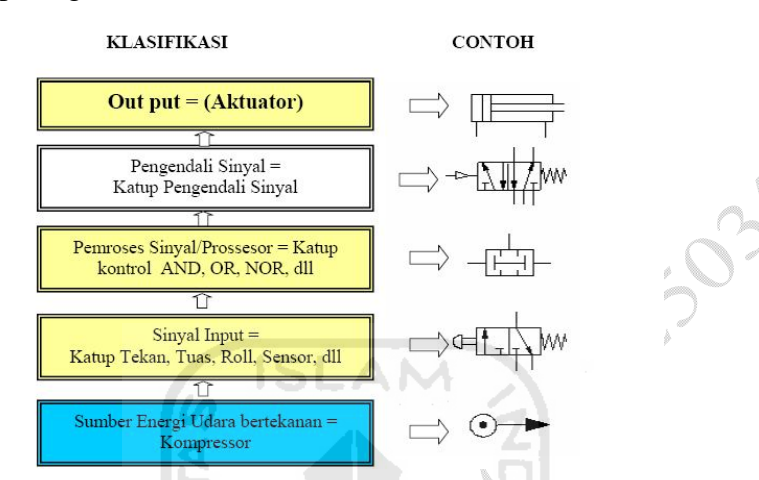

Gambar 2-18 Klasifikasi Elemen Sistim Pneumatik (FESTO Didactics)

#### **2.7.3 Peralatan sistem pneumatik**

#### **1. Kompresor (pembangkit udara bertekanan)**

Kompresor berfungsi untuk menghasilkan udara bertekanan dengan cara menghisap dan memampatkan udara tersebut kemudian disimpan di dalam tangki udara bertekanan untuk disuplai pada sistem pneumatik. Kompressor dilengkapi dengan tabung untuk menyimpan udara bertekanan, sehingga udara dapat mencapai jumlah dan tekanan yang diperlukan. Tabung udara bertekanan pada kompressor dilengkapi dengan katup pengaman, bila tekanan udaranya melebihi ketentuan, maka katup pengaman akan terbuka secara otomatis. Gambar 2-19 di bawah ini adalah salah satu jenis kompressor.
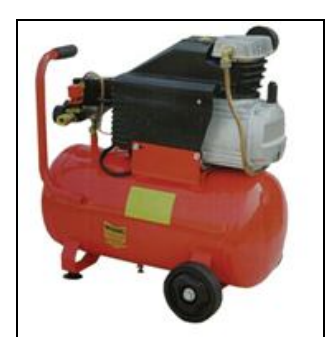

Gambar 2-19 Kompresor

## **2. Unit pemeliharaan udara (***air service unit***)**

Unit pemeliharaan udara adalah suatu *unit* yang merupakan kombinasi dari ketiga alat yang digabungkan menjadi satu, yaitu penyaring udara bertekanan (*compressed air filter*), pengatur tekanan (*pressure regulator*) dan pelumas udara bertekanan (*compressed air lubricator*). Gambar *air service unit* dapat dilihat pada gambar 2-20 di bawah ini. (Suyanto, 2007).

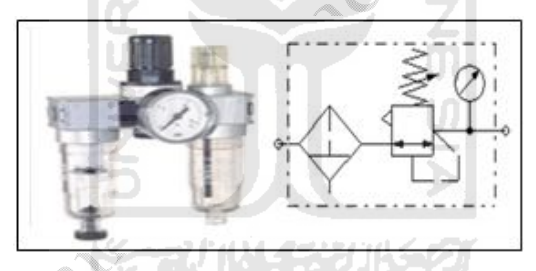

Gambar 2-20 Gambar dan simbol *air service unit*

## **3. Konduktor (penyaluran)**

Penginstalan pneumatik hingga menjadi satu sistem yang dapat dioperasikan diperlukan konduktor, fungsi konduktor adalah untuk menyalurkan udara bertekanan ke aktuator. Gambar 2-21 di bawah ini menunjukan macam-macam bentuk konduktor :

 Pipa yang terbuat dari tembaga, kuningan, baja, galvanis atau stainles steel. Pipa ini juga disebut konduktor kaku (*rigid*) dan cocok untuk instalasi yang permanen.

- pipa yang terbuat dari tembaga, kuningan atau aluminium. Ini termasuk konduktor yang semi fleksibel dan untuk instalasi yang sesekali dibongkarpasang.
- Selang fleksible yang biasanya terbuat dari plastik dan biasa digunakan untuk instalasi yang frekuensi bongkar-pasangnya lebih tinggi. (Wirawan dan Sumbodo, 2006 )

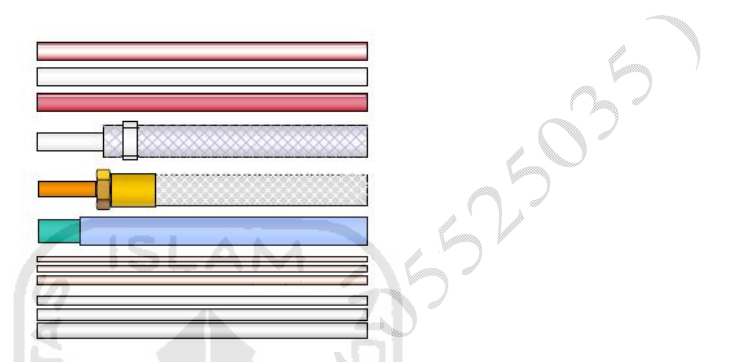

Gambar 2-21 Jenis-Jenis Konduktor (Wirawan dan Sumbodo, 2006 )

## **4. Konektor**

Konektor berfungsi untuk menyambungkan atau menjepit konduktor (selang atau pipa) agar tersambung erat pada bodi komponen pneumatik. Bentuknya disesuaikan dengan konduktor yang digunakan. Adapun macam- macam konektor dapat dilihat pada gambar 2-22 berikut. (Wirawan dan Sumbodo, 2006 )

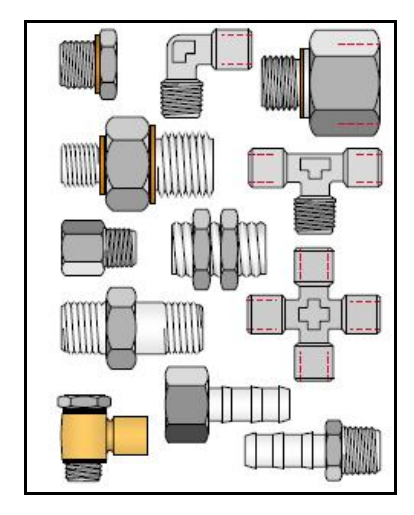

Gambar 2-22 Macam-Macam Konektor (Wirawan dan Sumbodo, 2006 )

#### **5. Katup pengendali sinyal**

Sinyal yang telah diolah atau diproses selanjutnya akan dikirim ke katup pengendali. Letak katup pengendali biasanya sebelum aktuator. Katup ini akan secara langsung mengendalikan aktuator baik berupa silinder pneumatik maupun motor pneumatik. Katup pengendalian biasanya memiliki dua kemungkinan, yaitu mengaktifkan aktuator maju atau mengembalikan aktuator ke posisi semula atau mundur. Katup yang digunakan adalah katup kendali 5/2 penggerak udara magnet. Katup ini dilengkapi kumparan atau *spull* yang dililitkan ke inti besi. Bila kumparan dilalui arus, maka inti besi akan menjadi magnet. Magnet ini akan mengeser ruangan katup sesuai dengan gerakan yang diinginkan. Biasanya katup ini digunakan untuk sistem elektropneumatik atau elektro hydrolik. Gambar Katup kendali 5/2 penggerak magnet dapat diperlihatkan pada gambar 2-23 di bawah ini

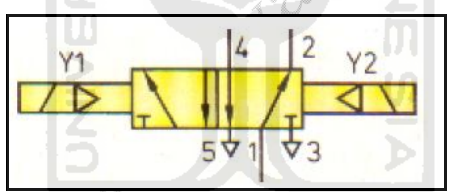

Gambar 2-23 Simbol Katup Kendali 5/2 Pengggerak Magnet (Wirawan dan Sumbodo, 2006 )

#### **6. Silinder pneumatik**

Silinder pneumatik merupakan elemen kerja atau bagian pneumatik yang akan menghasilkan gerak lurus bolak-balik, baik gerak itu beraturan maupun dapat diatur. Umumnya disebut juga sebagai aktuator. Silinder kerja yang digunakan adalah silinder kerja ganda. Silinder kerja ganda mempunyai dua saluran (saluran masukan dan saluran pembuangan). Silinder terdiri dari tabung silinder dan penutupnya, piston dengan seal, batang piston, bantalan, ring pengikis dan bagian penyambungan. Konstruksinya dapat dilihat pada gambar 2-24 berikut ini :

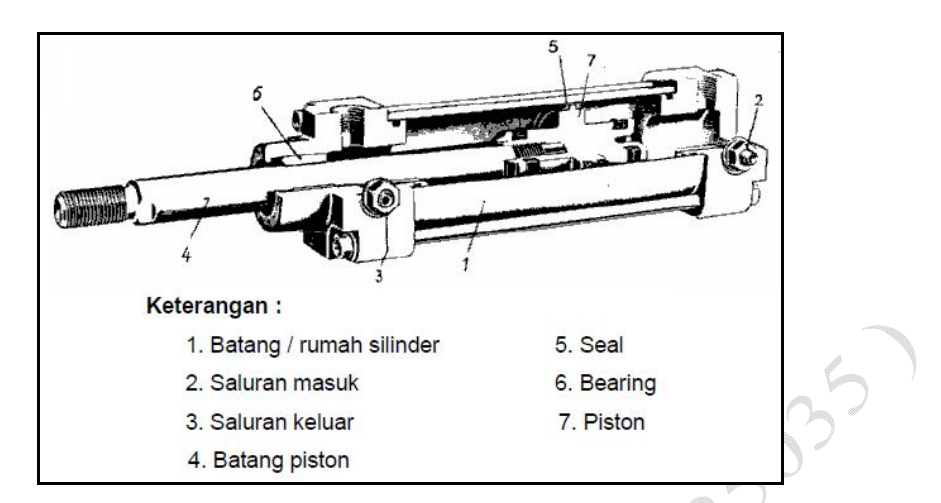

Gambar 2-24 konstruksi Silinder Kerja Ganda (Wirawan dan Sumbodo, 2006 )

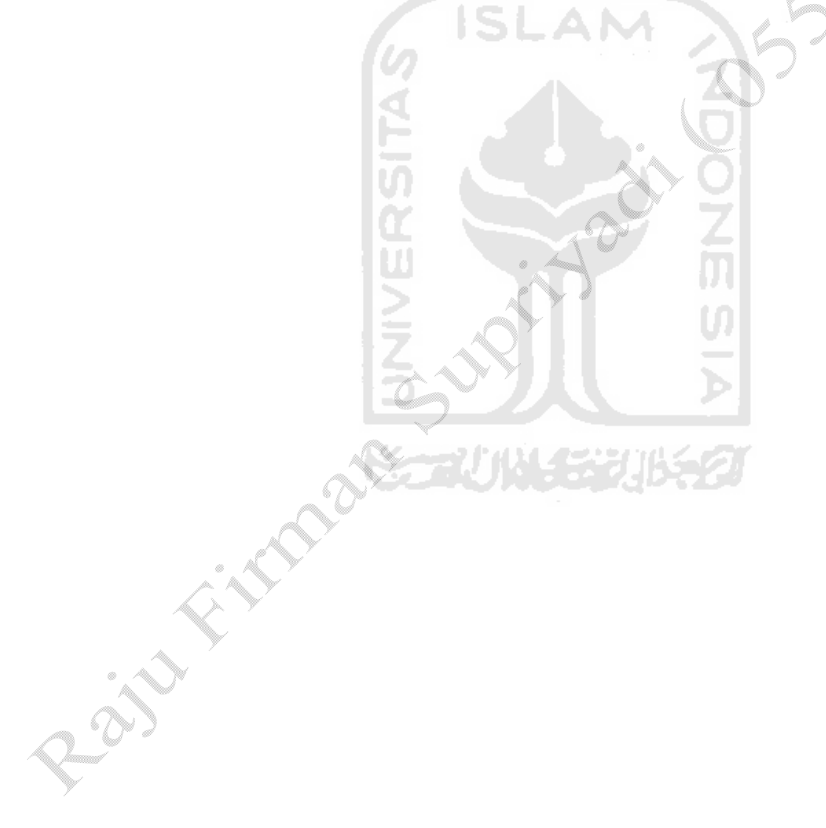

# **Bab 3 PERANCANGAN**

# **3.1 Tahapan-tahapan perancangan**

Tahapan–tahapan dalam proses perancangan dan pembuatan modul pembelajaran sistem SCADA berbasis PLC untuk penyortiran produksi dapat dilihat pada gambar 3-1 di bawah ini.

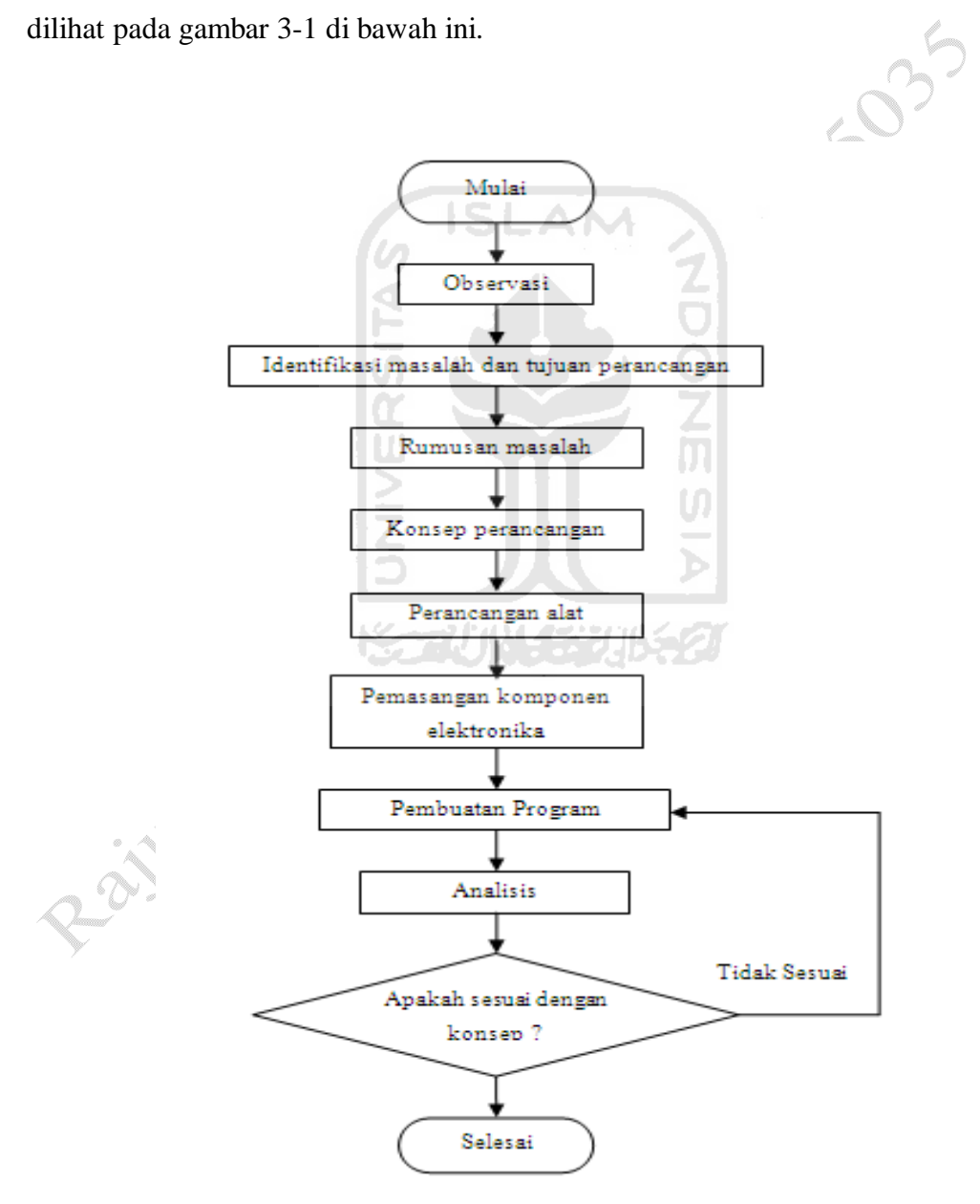

Gambar 3-1 Diagram alir

## **3.2 Peralatan yang akan digunakan**

Dalam perancangan dan pembuatan modul pembelajaran sistem scada berbasis plc untuk penyortiran produksi ini alat dan bahan yang digunakan adalah sebagai berikut.

035

## **3.2.1 Alat**

- 1. PLC LG Master K 120s, kabel RS-232.
- 2. Las listrik beserta kelengkapannya.
- 3. Kelengkapan alat reparasi, berupa obeng, kunci pas.
- 4. Mesin bubut untuk pembuatan perlengkapan *conveyor.*
- 5. *Compressor* sebagai pengerak pneumatik*.*
- 6. Bor listrik.
- 7. Adaptor 24 volt sebagai catu daya.
- 8. Silinder *double acting* sebagai alat pendorong barang.
- 9. Komputer yang digunakan untuk memasukkan program KGL\_WIN ke dalam PLC serta untuk membuat program SCADA.

## **3.2.2 Bahan**

- 1. Kelengkapan elektronika penggerak *conveyor*, *motor driver*.
- 2. Sensor untuk masukan PLC, berupa photodioda.
- 3. Motor DC sebagai penggerak *conveyor.*
- 4. *Roll conveyor* dan *belt conveyor.*
- 5. Besi yang digunakan sebagai pembuatan rangka *conveyor.*

## **3.3 Perencanaan Desain Perangkat Keras**

perancangan perangkat keras ini bertujuan untuk pembuktian dan aplikasi secara nyata dan *riil*, sehingga dapat dipahami dengan mudah dan jelas. Adapun perancangannya adalah sebagai berikut.

#### **3.3.1** *Conveyor*

Komponen utama dari *conveyor* yang dibuat ini adalah *roll conveyor* yang berfungsi sebagai tempat berputarnya *belt*, bahan *roll conveyor* terbuat dari pipa besi bahan ini dipilih karena harga yang terjangkau dan kuat. Gambar dari *roll conveyor* dapat dilihat pada gambar 3-2 di bawah ini. Adapun *roll* yang digunakan memiliki data teknis sebagai berikut:

1. *Roll conveyor*

Panjang 15 cm dan radius 1 inch atau 2.54 cm

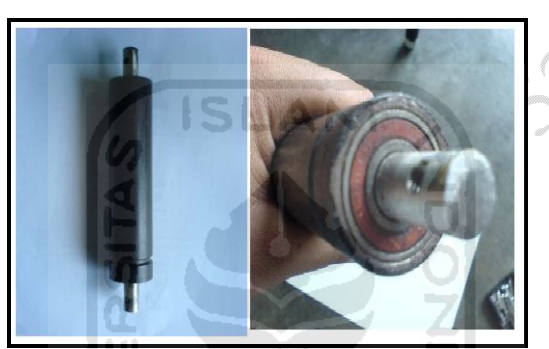

025

Gambar 3-2 *Roll conveyor*

2. *Puley*

Adapun cekungan yang terdapat pada *roll* berfungsi sebagai *puley*. Bertujuan untuk tempat *belt* motor (gambar3-5). Bentuk cekungan pada *roll* dapat dilihat pada gambar 3-3 di bawah ini.

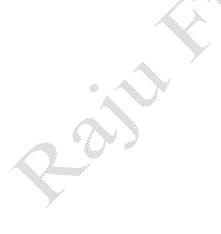

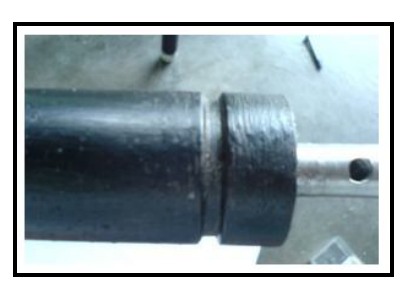

Gambar 3-3 Cekungan pada *roll*

#### 3. *Belt conveyor*

*Belt conveyor* adalah sebuah sabuk yang terbuat dari ban yang digunakan untuk mendistribusikan barang. *Belt* ini dihubungkan degan *roll conveyor* yang telah ada, sehingga apabila *roll* berputar maka *belt* sebagai ban penghubung juga akan bergerak sesuai arah gerak *roll conveyor*. Gambar 3-4 di bawah ini adalah gambar *belt conveyor* yang sudah terpasang pada *conveyor*.

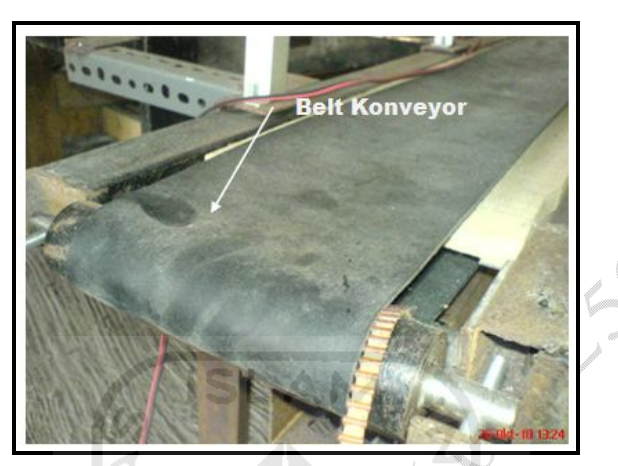

Gambar 3-4 *Belt conveyor*

4. *Belt* penghubung motor dengan *conveyor*

*Belt* penghubung ini digunakan untuk meneruskan putaran motor DC dengan *roll conveyor*, dihubungkan antara *puley* pada motor dengan *puley* pada *roll conveyor*. *Belt* penghubung ini memiliki ketebalan 5 mm. Gambar 3-5 di bawah ini adalah gambar *belt* yang digunakan pada saat perancangan.

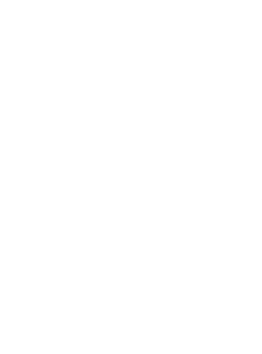

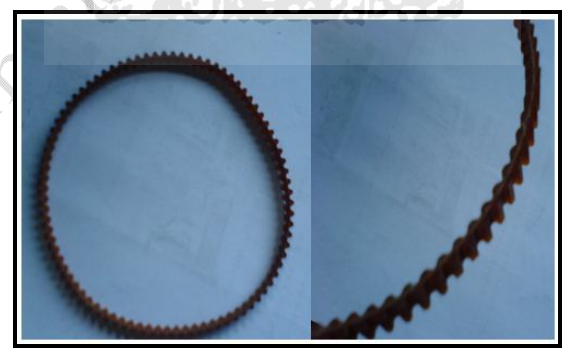

Gambar 3-5 *Belt* penghubung motor

5. Rangka *conveyor*

Merupakan dudukan atau tempat *roll*, ban berjalan dan *puley*. Pembuatan rangka sebelumnya membuat desain menggunakan *software* Auto CAD 2006, setelah itu dilakukan proses pengelasan yang kemudian dilanjutkan dengan proses penghalusan dan proses pengecatan. Gambar dari rangka *conveyor* dapat dilihat pada gambar 3-6 di bawah ini.

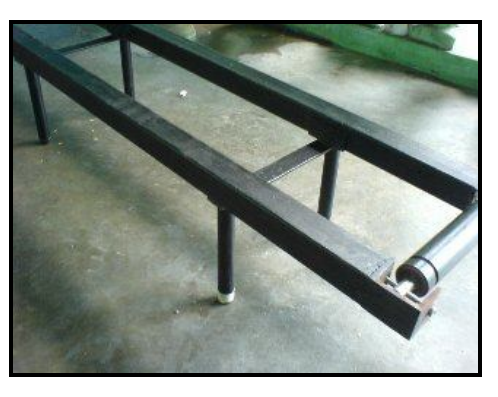

Gambar 3-6 kerangka *conveyor*

#### **3.3.2 Pneumatik**

1. Silinder pneumatik

Silinder pneumatik adalah bagian dari pneumatik yang berbentuk silinder memanjang. Silinder yang digunakan berfungsi untuk mendorong barang. Jenis dari silinder yang digunakan adalah silinder *double acting* (silinder pneumatik penggerak ganda) yang memilki kerja bolak-balik. Gambar 3-7 di bawah ini menunjukkan silinder *double acting*.

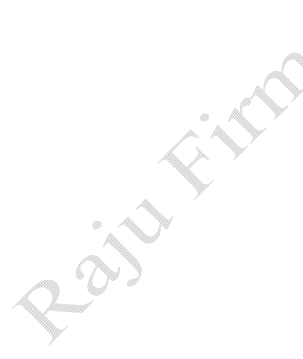

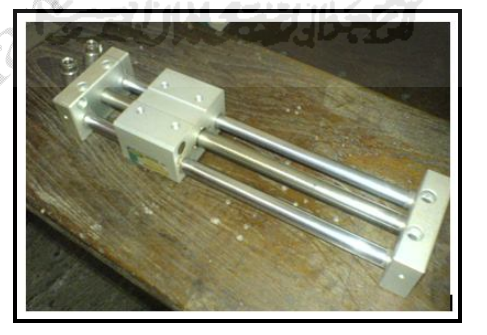

Gambar 3-7 Silinder *double acting*

2. *Solenoid valve*

*Solenoid valve* berfungsi sebagai pengatur masukan udara dari *compressor*  menuju ke bagian silinder pneumatik sehingga dapat memberikan tekanan pada silinder pneumatik. *Solenoid valve* ini digerakkan dengan menggunakan tegangan sebesar 24 volt.

3. Dudukan pneumatik

Dudukan pneumatik adalah tempat yang dibuat untuk meletakkan pneumatik. Dudukan dibuat dengan menggunakan plat besi siku. Bentuk dari dudukan dapat dilihat pada gambar 3-8 di bawah ini.

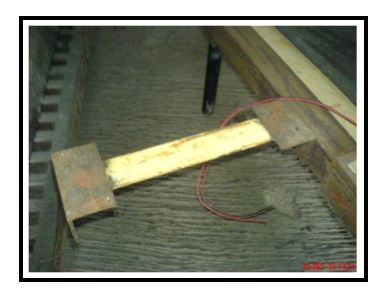

Gambar 3-8 Dudukan pneumatik

#### **3.3.3 Sensor photodioda**

Komponen utama dari rangkaian Sensor photodioda ini adalah photodioda. Photodioda ini memiliki karakteristik jika ada infra merah yang jatuh padanya maka nilai tahanannya akan berkurang dan akan naik tahanannya apabila intensitas cahanya berkurang. Prinsip kerja dari sensor dapat dilihat pada gambar 3-9 di bawah ini.

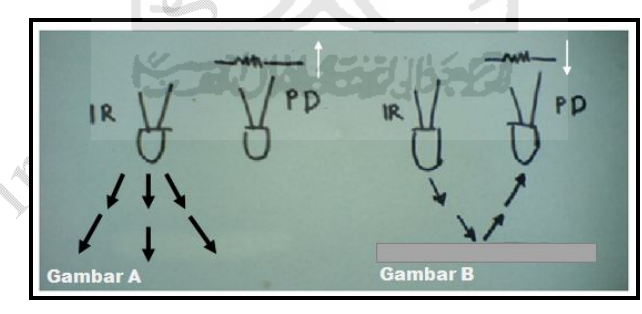

Gambar 3-9 A infra merah tidak terpantul, B infra merah terpantul

Keterangan gambar 3-9:

IR : Infra merah

PD : Photodioda

Gambar 3-9A menjelaskan pada saat photodioda tidak terkena sinar infra merah tahanan atau resistansi naik, sedangkan gambar 3-9B menjelaskan pada saat photodioda terkena sinar infra merah yang terpantul resistansi turun. Prinsip kerja ini yang digunakan untuk mendeteksi adanya benda di depan sensor.

Sensor ini digunakan untuk mendeteksi ketinggian yang berbeda pada produk dengan cara sensor diberikan dudukan yang dapat diatur ketinggiannya. Gambar dudukan sensor dapat dilihat pada gambar 3.10 di bawah ini.

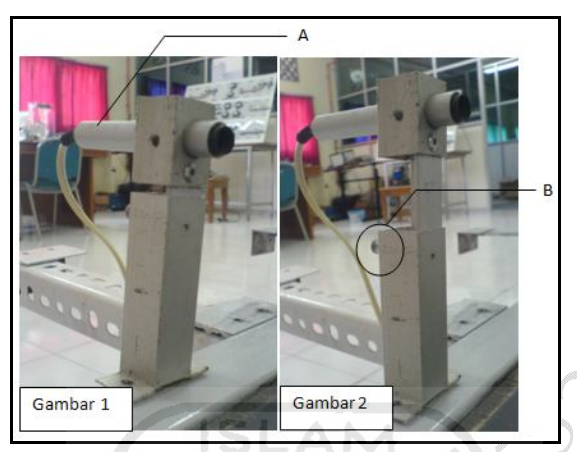

Gambar 3-10 Tempat sensor

Keterangan gambar 3-10:

- A: Sensor Photodioda.
- B: Baut yang berfungsi sebagai pengaturan ketinggian dengan cara ditarik manual untuk menyesuaikan ketinggian produk.

Gambar 1: Posisi normal dudukan sensor.

Gambar 2: Posisi saat dudukan dipertinggi.

Dengan cara inilah sensor dapat membedakan ketinggian produk, yaitu dengan cara mengatur tinggi dudukan sensor. Untuk lebih jelasnya dapat dilihat pada gambar 3-11 di bawah ini.

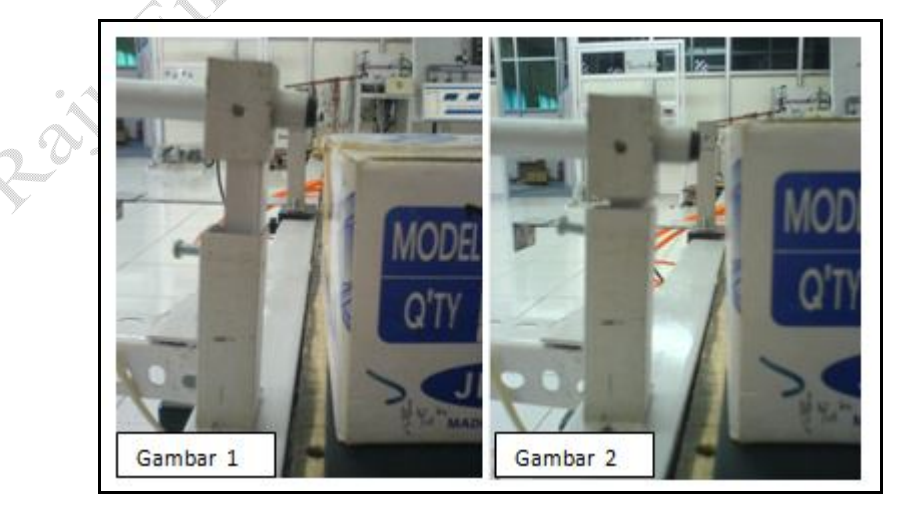

Gambar 3-11 Prinsip kerja sortir

Keterangan gambar 3-11:

- Gambar 1: Sensor tidak dapat mengetahui adanya produk di depannya karena infra merah tidak terpantul atau terhalangi oleh produk.
- Gambar 2: Sensor mengetahui adanya produk karena produk tepat berada didepan sensor.

Dan untuk proses penyortiran produk dibedakan berdasarkan ketinggian. kedua produk memiliki ketinggian yang berbeda produk A lebih rendah dan telah disesuaikan dengan sensor 2 sedangkan produk B lebih tinggi dan sudah disesuaikan dengan sensor 1.

Pada saat produk A melewati sensor 1 pneumatik tidak mendorong produk ini karena produk A tidak menghalangi sensor 1, sedangkan pada saat produk A melewati sensor 2 pneumatik bergerak mendorong produk A. Artinya ada 1 produk A yang melewati *conveyor* yang dihitung oleh *counter* pada PLC dan akan ditampilkan pada program SCADA*.* Begitu juga pada produk B. Untuk gambar sensor pada *conveyor* dapat dilihat pada gambar 3-12 dibawa ini.

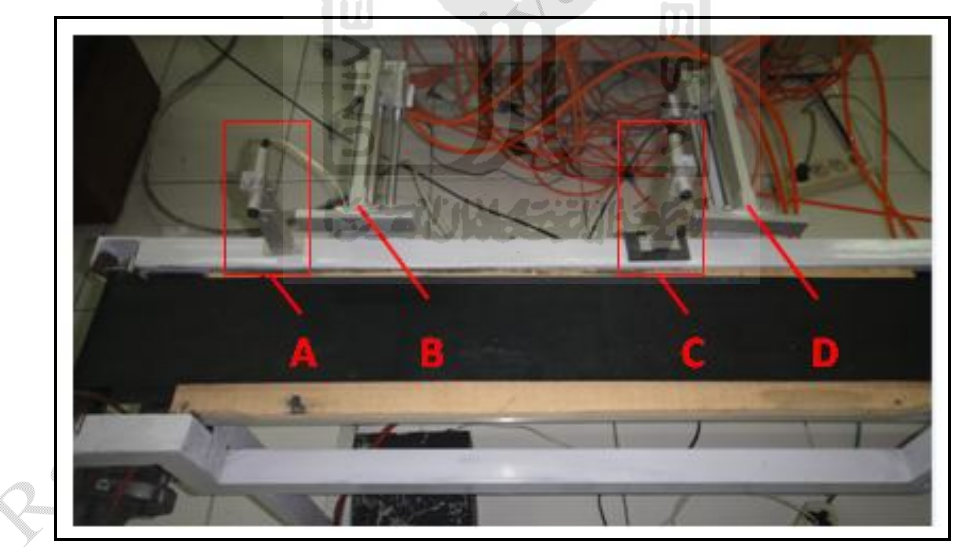

Gambar 3-12 Conveyor, sensor dan pneumatik

Keterangan gambar 3-12:

- A : Sensor 2
- B : Pneumatik 2
- C : Sensor 1
- D : Pneumatik 1

Gambar 3-13 di bawah ini menunjukan rangkaian skematik sensor photodioda. Keterangan gambar 3-11 :

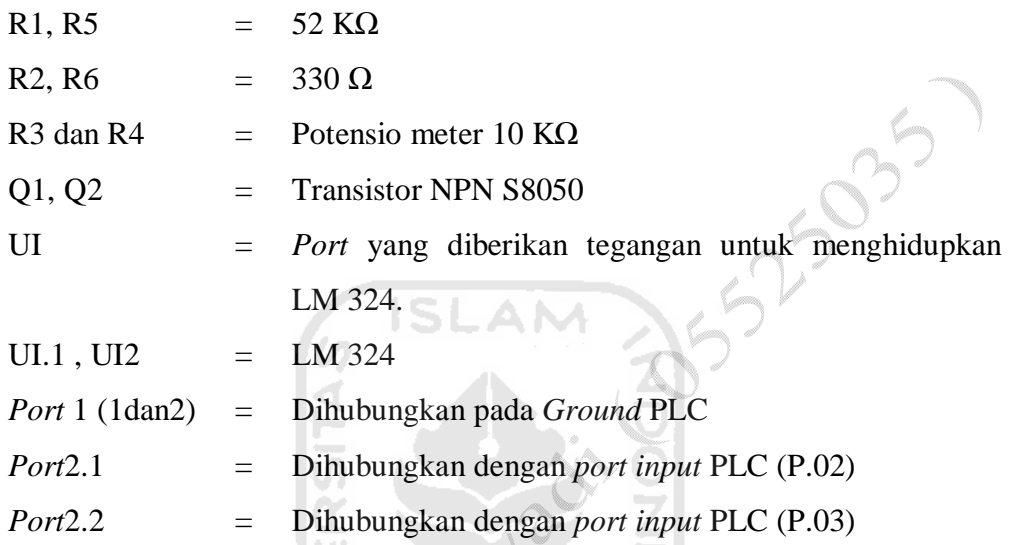

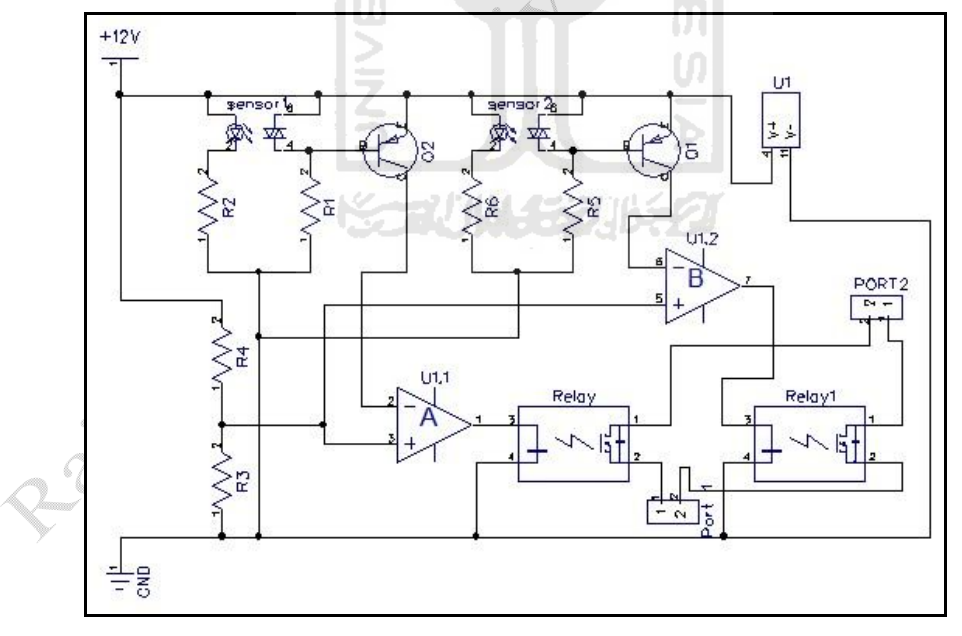

Gambar 3-13 Skematik sensor photodioda

#### **3.3.4** *Motor driver*

Pada perancangan ini digunakan motor DC berjenis motor *wiper* dengan sumber tegangan 12 Volt. Putaran yang dihasilkan sebesar 30 rpm. Motor ini akan bekerja apabila mendapat perintah dari PLC untuk melakukan kerja. Perintah yang didapat berasal dari sensor yang dipasang pada *cononveyor*. Untuk dapat mengatur kecepatan motor, PLC sebelumnya dihubungkan dengan *motor driver* karena PLC hanya mengeluarkan tegangan sebesar 5V dengan menggunakan *motor driver* tegangan yang sebelumnya 5 V dapat diperbesar menjadi 12 V dan mempunyai arus lebih besar. Gambar 3-14 di bawah ini adalah skematik *motor driver*.

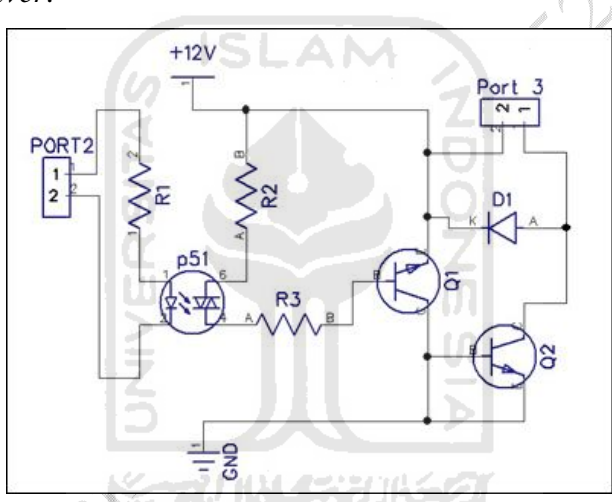

Gambar 3-14 Skematik *motor driver*

Keterangan :

R<sub>1</sub>, R<sub>2</sub> = 330 $\Omega$ 

 $R3 \cong 52K\Omega$ 

 $Q1$  = Transistor NPN S8050

 $\overline{Q2}$  = Transistor NPN Tip120

- $D1 = Dioda N4004$
- $P51 = Optocoupler seri P51$

 $Port2 = Output$  PLC (P41)

 $Port3 = Motor DC 12V$ 

## **3.3.5** *Encoder*

Untuk mengetahui atau mengukur kecepatan motor digunakan *encoder* yang terdiri dari *transmiter* yang berupa inframerah dan *recifer* yang berupa photodioda. Sensor optik ini membaca piringan berlubang yang dipasangkan pada motor. Banyaknya lubang sangat mempengaruhi ketelitian pembacaan kecepatan. Lubang yang terdapat pada piringan *encoder* yang digunakan saat ini ada 45 lubang. Contoh gambar piringan *encoder* dapat dilihat pada gambar 3-15 di bawah ini.

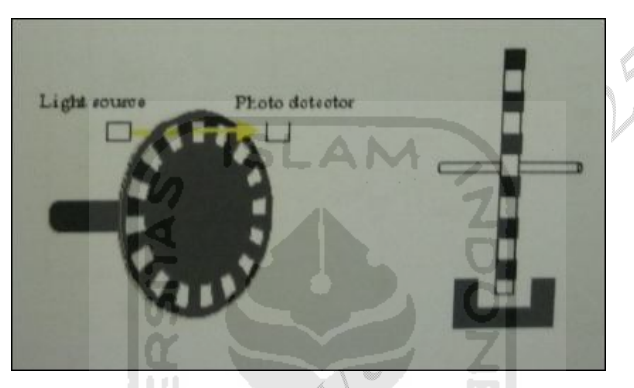

Gambar 3-15 *Encoder*

Dalam perancangannya *encoder* tidak langsung dihubungkan dengan PLC karena *output* yang dapat dialirkan oleh *encoder* sangat kecil dan tidak dapat dikenali oleh PLC, karena hal ini *outpu*t dari *encoder* diperbesar menggunakan transistor untuk lebih jelasnya dapat dilihat pada gambar 3-16 skematik di bawah ini.

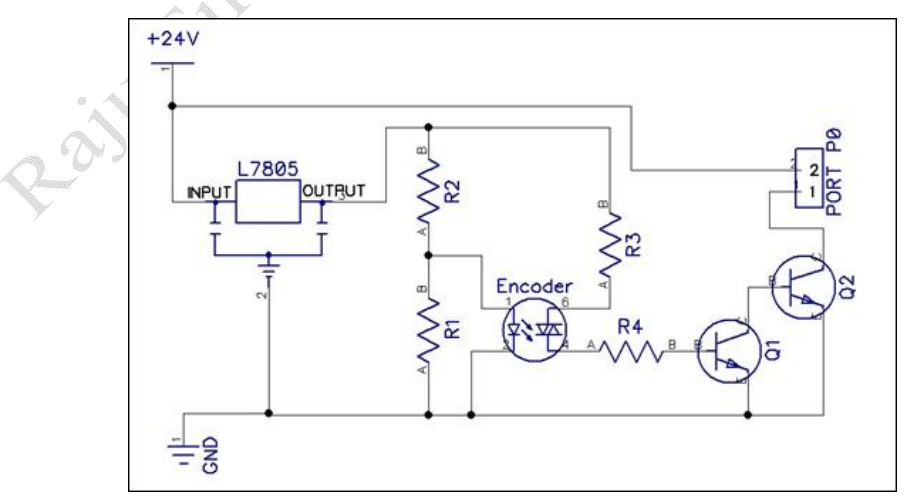

Gambar 3-16 Skematik *encoder*

Keterangan :

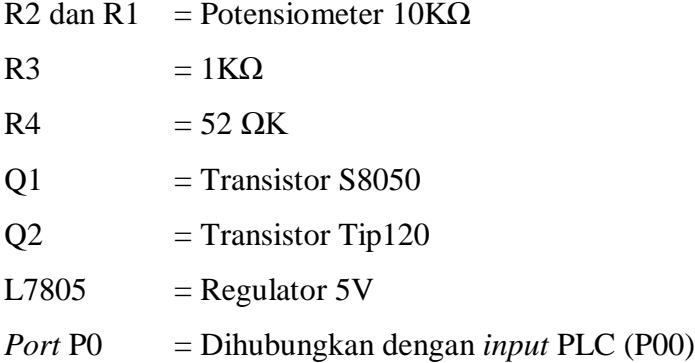

# **3.4 Perancangan perangkat lunak**

Perangkat lunak ini nantinya akan digunakan untuk mengendalikan kecepatan *conveyor* melalui PLC. Berikut ini program yang akan digunakan dalam pembuatan kendali *conveyor*.

5035

#### **3.4.1 Diagram Ladder**

Diagram ini dibuat untuk rancangan atau desain sistem pengendalian pada PLC yang kemudian ditransfer ke PLC melalui kabel Rs-232. Program Ladder yang dibuat dengan menggunakan program KGL\_WIN akan dipindahkan langsung ke dalam memori PLC sehingga bisa langsung digunakan. Pada umumnya *Ladder* dibuat setelah dibuatnya rangkaian konvensional. Sehingga mempermudah dalam mendesain suatu rancangan pengendali. Sebelum program dibuat terlebih dahulu harus dideskripsikan *input* dan *output* serta membuat *flow chart* supaya memudahkan membuat program *ladder*. Pada perancangan ini *input* dan *output* PLC yang digunakan adalah.

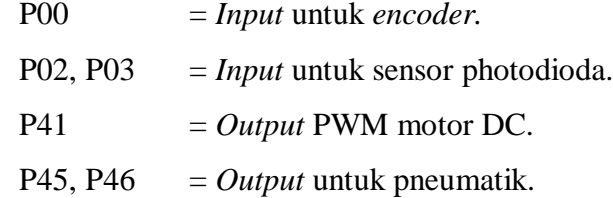

*Flow chart* pembuatan *ladder* dapat dilihat pada gambar 3-17 di bawah ini.

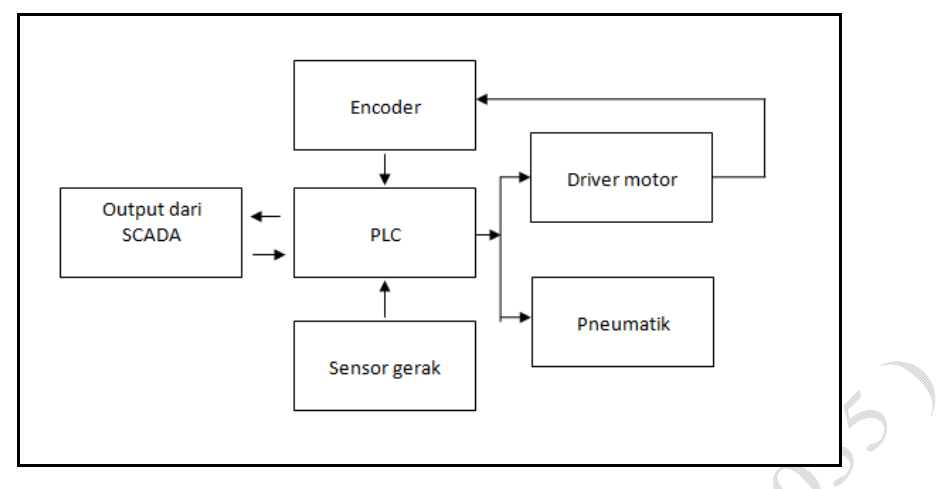

Gambar 3-17 *Flow chart* pembuatan ladder

Deskripsi *flow chart* gambar 3-14 ini adalah. SCADA memberi *input* pada PLC kemudian PLC menghidupkan motor DC melalui *driver motor.* Setelah motor hidup *encoder* membaca kecepatan dari motor dan memberi *input* kepada PLC dan diteruskan ke SCADA untuk ditampilkan. Sedangkan jika ada barang yang menghalangi Sensor photodioda, sensor akan memberi *input* ke PLC untuk menghentikan motor dan menghidupkan pneumatik serta memberi *input counter* yang diteruskan ke SCADA untuk mengetahui berapa jumlah produk yang lewat.

## **3.4.2 Pembuatan HSCST** *( high speed counter )*

*High speed counter* merupakan instruksi yang biasa digunakan untuk mencacah atau menghitung suatu pulsa dengan frekuenzi sampai 100 kHz. Metode instruksi HSCST

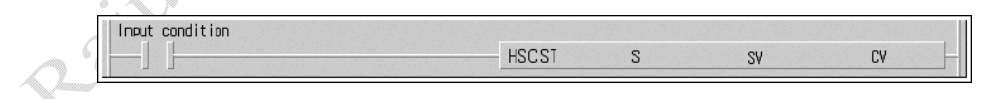

Keterangan :

- S = Alamat *input* yang digunakan untuk membaca pulsa yang dikeluarkan oleh *encoder* (Ch.0=P00 dan Ch.1=P01).
- SV = Nilai *counter* yang digunakan sebagai setingan parameter dalam pembacaan pulsa.
- CV = Nilai dari hasil pembacaan pulsa.

Untuk pembacaan pulsa yang dihasilkan oleh rangkaian *encoder* menggunakan instruksi HSCST yang diaktifkan oleh alamat Fl0. Alamat F10 berfungsi agar instruksi HSCST Iangsung aktif (*always on*) dan o*utput* dari *encoder* dihubungkan ke alamat *input* P000, alamat *input* P000 merupakan Ch.0 ynng digunakan sebagai parameter *input* untuk instruksi HSCST. Pulsa yang terbaca pada Ch.0 kemudian akan dibaca dan dihitung sehingga menghasilkan nilai RPM yang sesuai dengan pulsa masukan. Nilai RPM ini dimasukan ke alamat D0. Proses penghitungan RPM dilakukan dengan melakukan setingan pada parameter – parameter HSCST seperti pada gambar 3-18 di bawah ini.

1. Seting format *counter* dan *mode counter.*

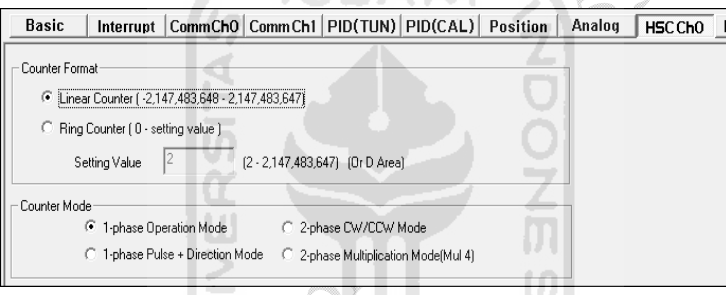

Gambar 3-18 seting format *counter* dan *mode counter*

Pada *counter format* dipilih *linier counter* dan untuk *counter mode* dipilih *1 phase Operation Mode* karena hanya menggunakan 1 arah putaran.

2. Seting RPM

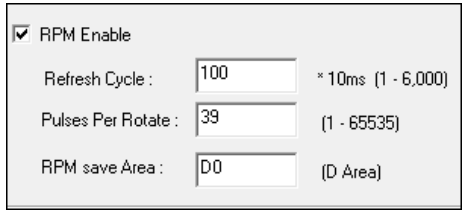

Gambar 3-19 Seting RPM

Untuk menghidupkan *mode* RPM centang *RPM Enable.* Pada isian *refresh cycle* diisi 100 artinya nilai hasil pembacaan pulsa akan diupdate setiap 100 x 10ms yang artinya pulsa akan diupdate setiap 1 *second.* Untuk pengisisan *pulses per rotate* diisi dengan banyak pulsa yang dihasilkan setiap 1 putaran *roll* pada *conveyor*, pulsa yang dihasilkan adalah 65 pulsa. RPM *save area* adalah alamat penyimpanan hasil pembacaan pulsa setelah dikonversi, alamat yang digunakan adalah D0. Hasil pembuatan HSCST setelah diseting parameter dapat dilihat pada gambar 3-20 di bawah ini.

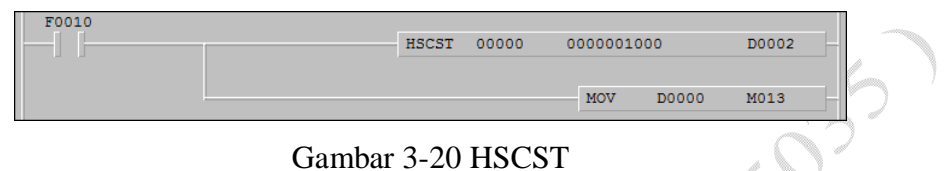

Penggunaan mov pada program HSCST berfungsi untuk memindahkan memori D000 ke M13 ini dikarenakan instruksi D0 tidak dikenali oleh Cimond SCADA untuk dapat berhubungan dengan SCADA maka diubah menjadi Instruksi M.

# **3.4.3 Pembuatan PWM** *(Pulse width modulation)*

Instruksi ini digunakan untuk mengatur lebar pulsa pada sinyal PWM dengan merubah nilai pada *on duty cycle*. Instruksi PWM sebagai berikut:

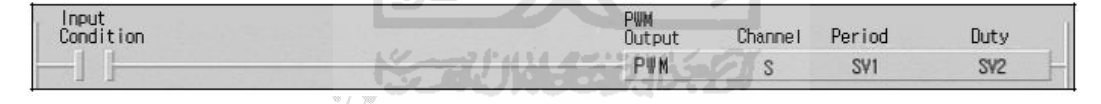

Keterangan :

- S = Alamat *output* yang digunakan untuk mengeluarkan sinyal PWM yaitu 0 untuk CH.0 dan 1 untuk CH.1
- SV1 = Nilai periode yang diberikan untuk lebar 1 pulsa dengan *range* 1- 20000.

SV2 = Nilai *on duty cycle* yang diberikan dengan besar *range* 1-100%.

Hasil pembuatan PWM dapat dilihat pada gambar 3-18 di bawah ini

| F0010                                  |            | <b>MOV</b> | M015 | M016 |
|----------------------------------------|------------|------------|------|------|
| F0010                                  |            | MOV        | M009 | M010 |
| $\overline{\phantom{a}}$<br>M0001<br>Ш | <b>PWM</b> | 00001      | M016 | M010 |

Gambar 3-21 PWM

## **3.4.4 Pembuatan program SCADA**

Untuk memasukkan instruksi-instruksi yang sebelumnya sudah dibuat dengan program KGL\_WIN dalam program SCADA sebelumnya harus membuat *database* terlebih dahulu. Setelah mempelajari langkah-langkah pembuatan *new projeck* Cimond SCADA yang terdapat pada lampiran akan dilanjutkan dengan pembuatan *database*. Gambar 3-22 di bawah ini adalah seting *database* pada m Cimond SCADA.

| <b>DA</b> TA Konveyor | Name                | Type              | I/O device      | <b>I/O</b> Address | Initial      | Addition    |
|-----------------------|---------------------|-------------------|-----------------|--------------------|--------------|-------------|
|                       | <b>SPWM</b>         | Analog Tag        | MASTER K.1 M009 |                    | $\Omega$     | Write Initi |
|                       | ENCODER             | <b>Analog Tag</b> | MASTER K.1 m013 |                    |              | Write Initi |
|                       | PERIODE <sup></sup> | Analog Tag        | MASTER K.1 m015 |                    |              | Write Initi |
|                       | $\sum_{i=1}^{N}$    | Analog Tag        | MASTER K.1 c001 |                    | $\mathbf{0}$ | Write Initi |
|                       | <b>SICT2</b>        | <b>Analog Tag</b> | MASTER K.1 c002 |                    | $\mathbf{0}$ | Write Initi |
|                       |                     |                   |                 |                    |              |             |
|                       |                     |                   |                 |                    |              |             |
|                       |                     | <b>1530</b>       |                 |                    |              |             |
|                       |                     |                   |                 |                    |              |             |
|                       |                     |                   |                 |                    |              |             |

Gambar 3-22 Seting *database*

1. *Encoder*

*Database* yang pertama dibuat adalah *Encoder*, konfigurasi pada *database* ini dapat dilihat pada gambar 3-23 di bawah ini.

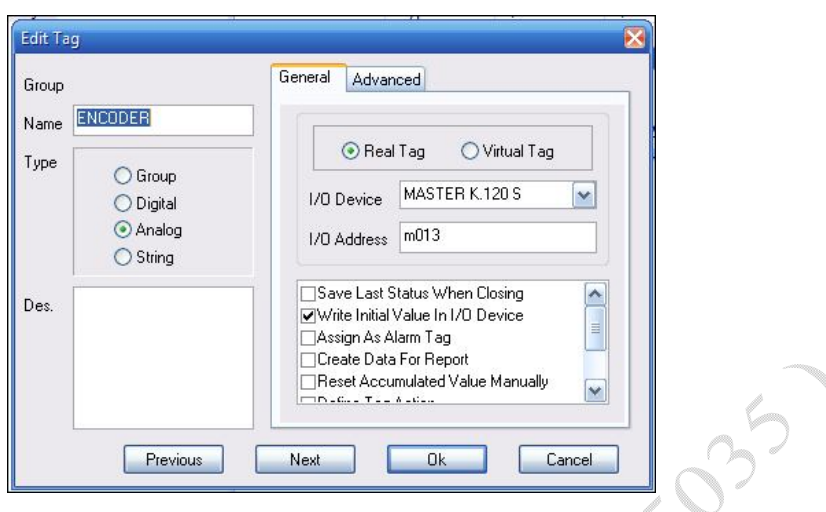

Gambar 3-23 *Encoder database*

Pada *type* dipilih analog karena pulsa atau sinyal yang diberikan pada PLC berupa sinyal analog. Untuk pilihan *real tag* dan *virtual tag* dipilih *real tag*  karena terkoneksi langsung pada PLC. Untuk *I/O device* dipilih MASTER K.120 S yang sebelumnya telah dibuat (langkah pembuatan dapat dilihat pada lampiran). Untuk *I/O address* dipilih M13 karena ini adalah tempat memori D000 dipindahkan, instruksi dapat dilihat pada gambar 3-20 HSCST.

2. PWM

*Database* kedua yang dibuat adalah PWM konfigurasi dapat dilihat pada gambar 3-24 di bawah ini.

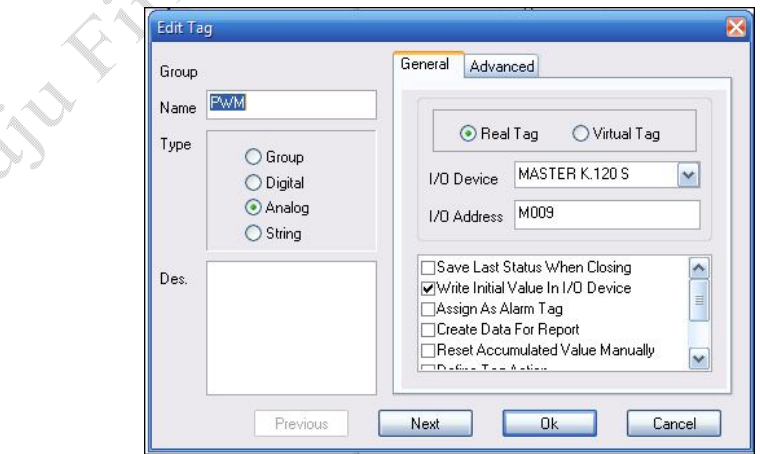

Gambar 3-24 *PWM database*

Penjelasan tentang konfigurasi hampir sama dengan sebelumnya yang berbeda adalah *I/O address*, untuk PWM *I/O address* diisi dengan M009 karena ini adalah alamat *on duty cycle* pada PWM.

3. Periode

*Database* ketiga yang dibuat adalah periode, konfigurasi dapat dilihat pada gambar 3-25 di bawah ini

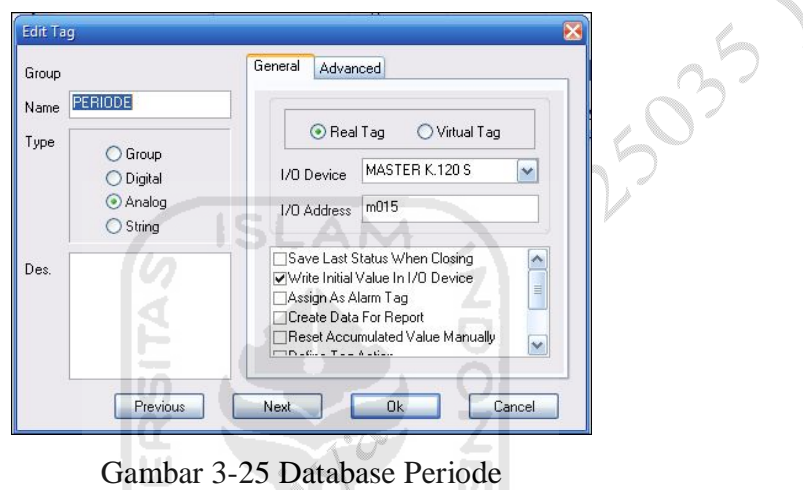

ωĪ

Penjelasan tentang konfigurasi hampir sama dengan sebelumnya yang berbeda adalah *I/O address*, untuk periode *I/O address* diisi dengan M015 karena ini adalah alamat periode pada PWM. Dapat dilihat pada gambar 3-18.

<u> 12 - </u>

4. CT1 dan CT2

CT1 dan CT2 adalah alamat *counter* pada diagram ladder. Sesuai dengan diagram ladder yang telah dibuat pada gambar 4-4 pada baris 54 untuk CT1 dan baris 59 untuk CT2. Konfigurasi *database* CT1 dan CT2 dapat dilihat pada gambar 3-26 di bawah ini.

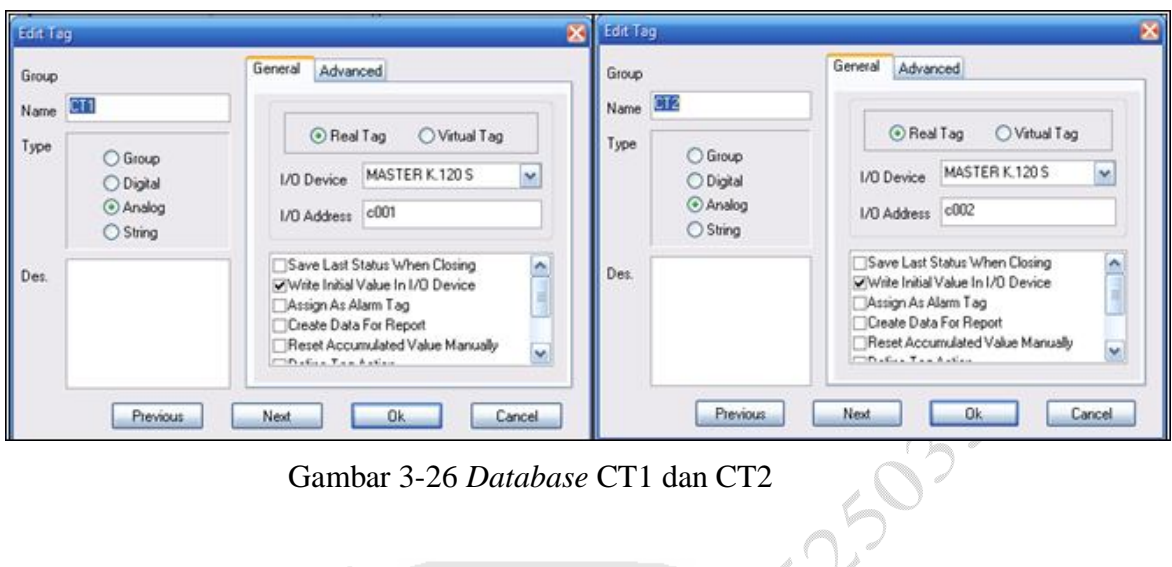

Gambar 3-26 *Database* CT1 dan CT2

## **3.4.5 Membuat tampilan**

Setelah membuat *database* langkah selanjunya adalah membuat tampilan simulasi. Tampilan simulasi seperti gambar 3-27 di bawah ini.

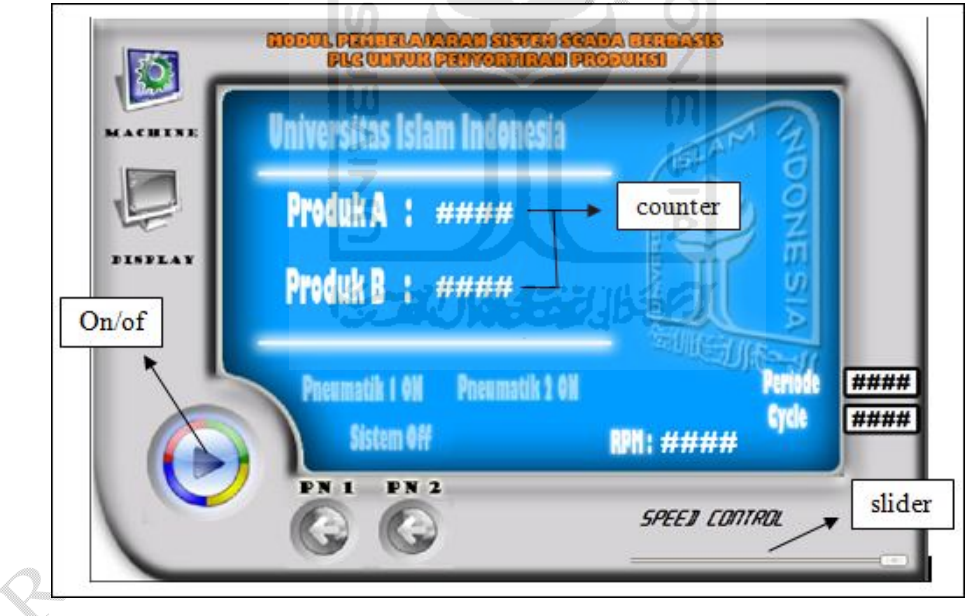

Gambar 3-27 Tampilan simulasi

Pada gambar 3-24 di atas terdiri dari berberapa bagian yaitu tombol *on/off*, *slider* untuk *speed control,* tampilan *input counter*, tampilan RPM, *input* periode dan *cycle.*

#### 1. Tombol *on/off*

Pada tombol *on/off* terdiri dari dua tombol. Konfigurasi dari tombol *on/off* dapat dilihat pada gambar 3-28 di bawah ini.

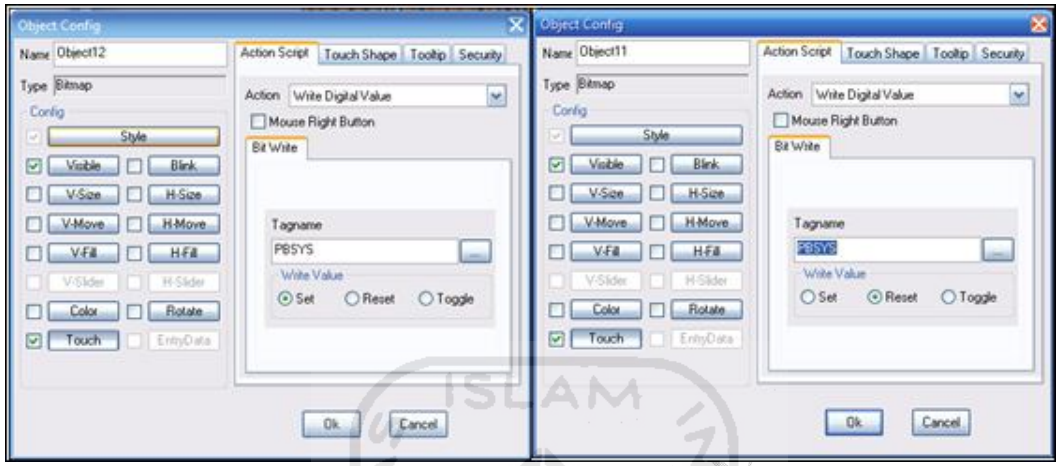

Gambar 3-28 Konfigurasi tombol *on/off*

Supaya tombol dapat ditekan maka masuk ke *tab touch*, pada pilihan Action pilih Write Digital Value. Untuk Tagname pilih PBSYS karena ini mewakili M000 untuk menghidupkan sistem. Pada Write Value pilih *set* untuk menghidupkan dan pilih *reset* untuk mematikan sistem.

※コリルモジルもク

2. *Slider*

Tombol *slider* berfungsi untuk mengatur kecepatan motor DC, dengan mendrag kursor kearah kiri maka kecepatan motor akan menurun dan jika mendrag kekanan maka kecepatan motor akan bertambah. Konfigurasi *slider* dapat dilihat pada gambar 3-29 di bawah ini.

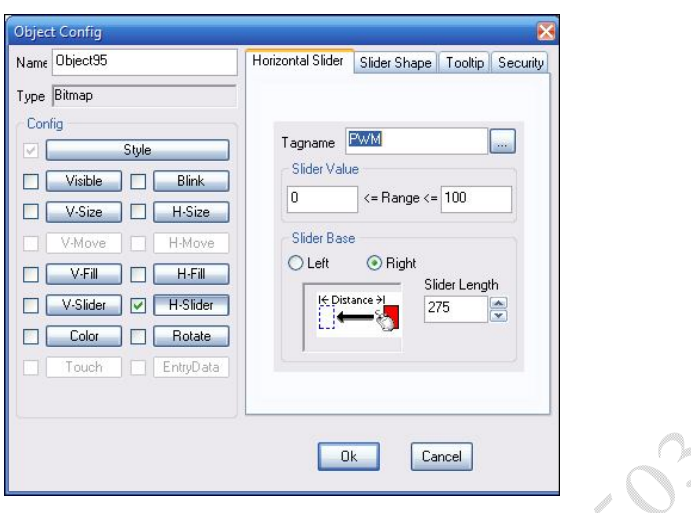

Gambar 3-29 Konfigurasi *slider* kecepatan

## 3. Tampilan RPM

Tampilan RPM dapat ditampilkan hanya dengan memasukkan *encoder* pada *tagname*. Konfigurasi *encoder* dapat dilihat pada gambar 3-30 di bawah ini.

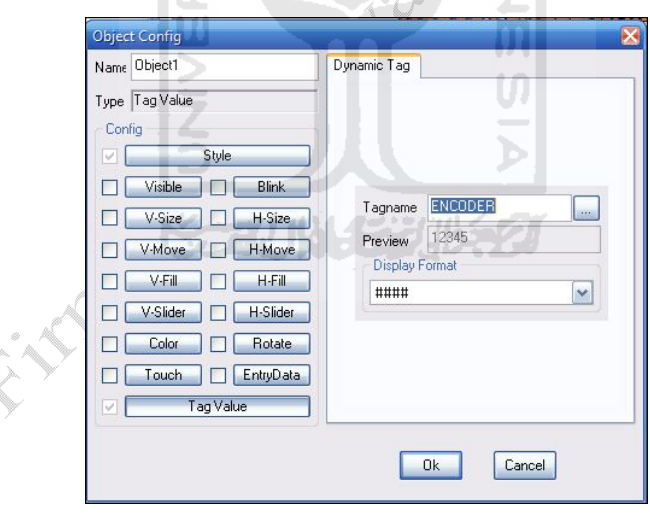

Gambar 3-30 Konfigurasi e*ncoder*

## 4. Tampilan *counter*

Tampilan *counter* hampir sama konfigurasinya dengan tampilan RPM yang berbeda adalah *tagname*. Untuk *counter* tagnamenya CT, konfigurasi dapat dilihat pada gambar 3-31 di bawah ini.

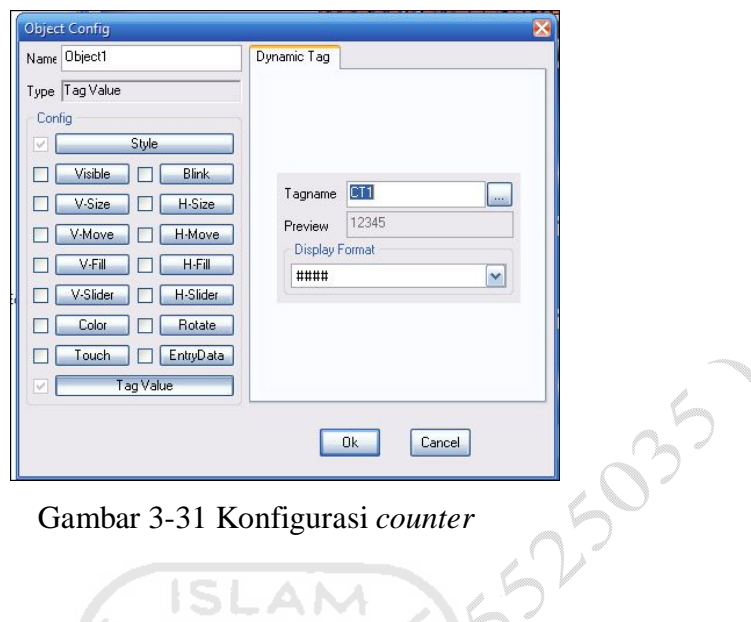

Gambar 3-31 Konfigurasi *counter*

5. *Input* data pada *cycle* dan periode

4

*Cycle* dan periode befungsi untuk memberi masukan nilai pada *on duty cycle* dengan *range* 0-100% dan lebar periode dengan *range* 1-20000. Konfigurasi pada *cycle* sebelah kiri dan periode sebelah kanan dapat dilihat pada gambar 3-32 di bawah ini.  $\Omega$ 

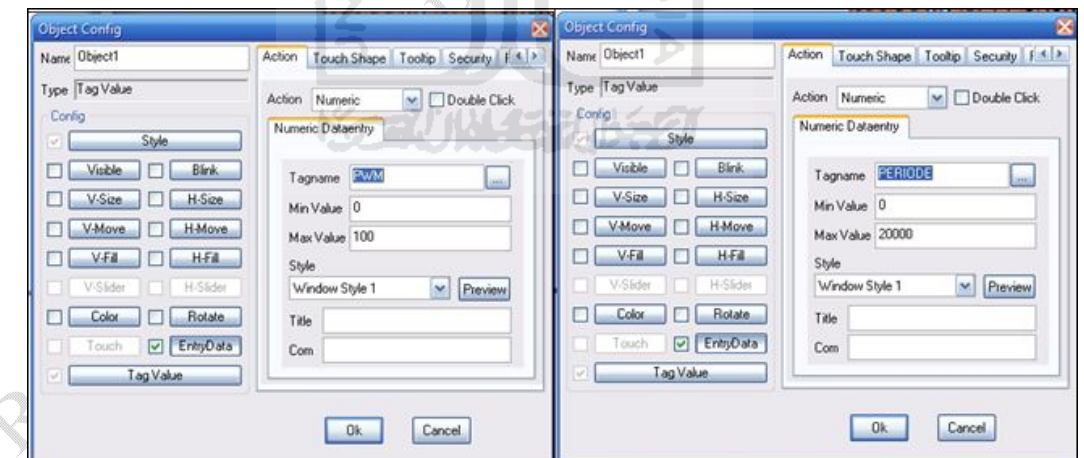

Gambar 3-32 Konfigurasi *cycle* dan periode

Untuk *cycle tagname* dipilih PWM dan *min value* diisi 0 dan *max value* diisi 100, data ini diisi seperti ini karena pada *cycle, range* yang dimiliki adalah 0- 100%. Dan untuk periode *tagname* diisi periode dan *min value* 0 sedangkan *max value* 20000.

# **Bab 4**

# **Hasil, Analisa dan Pembahasan**

Pada bab ini dibahas mengenai pengujian sistem pengendali kecepatan motor DC dengan metode PWM menggunakan PLC LG Master K series 120s. Meliputi pengujian kecepatan motor berdasarkan *on duty cycle* yang berbeda, hasilnya dipantau oleh *encoder* kemudian ditampilkan oleh *software* Cimond SCADA sebagai kecepatan dalam RPM dan MM/Second.

## **4.1 Hasil** *hardware*

Berisi penjelasan *hardware* yang telah dibuat dalam perancangan dan pembuatan modul pembelajaran sistem SCADA berbasis PLC untuk penyortiran produksi. Berberapa *hardware* yang dibuat adalah: Pengendali kecepatan motor DC, *encoder* dan sensor photodioda.

## **4.1.1 Sensor photodioda**

Gambar 4-1 di bawah ini adalah rangkaian sensor photodioda yang sudah terangkai pada PCB.

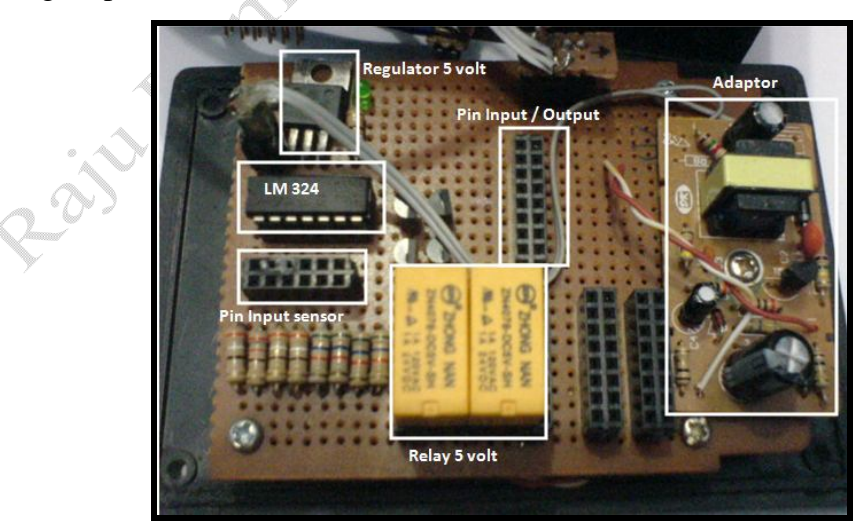

Gambar 4-1 Rangkaian komparator

Setelah dilakukan pengecekan sensor dengan cara sensor diberi halangan dan melihat kecepatan respon sensor, sensor tidak terganggu oleh cahaya dalam ruangan maka rangkaian sensor ini dikemas supaya memudahkan dalam penggunaannya. Gambar 4-2 di bawah ini menunjukan rangkaian komparator setelah dikemas.

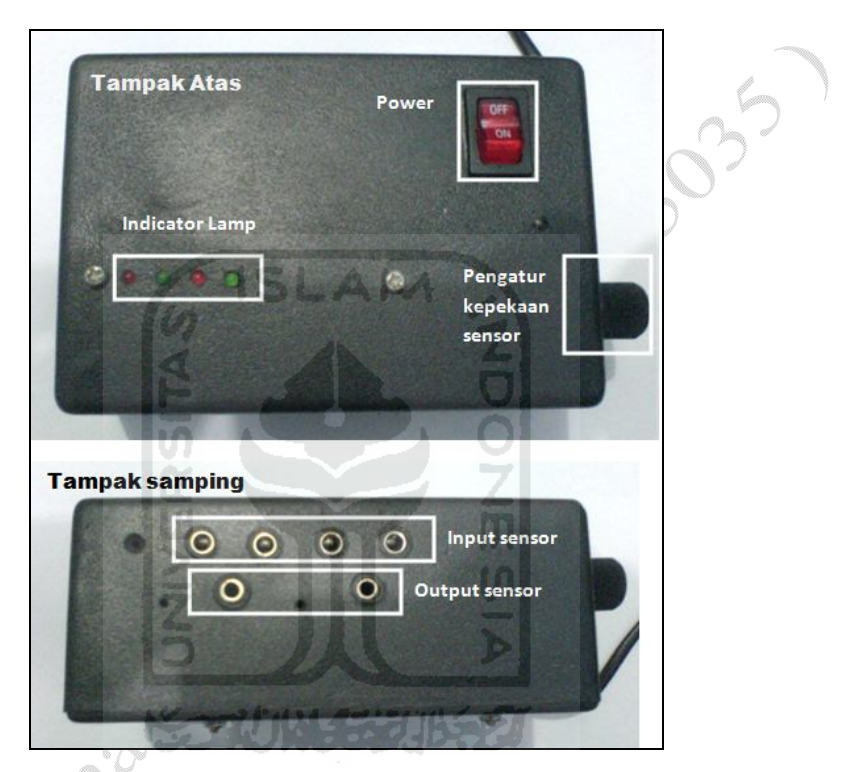

Gambar 4-2 Rangkaian komparator beserta tempatnya.

Keterangan dari gambar di atas adalah sebagai berikut.

- *Indicator lamp* : berfungsi jika ada *input* sensor yang mendeteksi adanya penghalang di depan sensor maka lampu indikator ini akan menyala.
- Power : berfungsi untuk mematikan dan menghidupkan rangkaian sensor.
- Pengatur kepekaan sensor : pengatur ini terdiri dari *variable* resistor yang dihubungkan dengan komparator. Jika *variable* ini diputar maka

akan mempengaruhi masukkan input pembanding pada komparator, berfungsi untuk mengatur kepekaan dari sensor melalui komparator.

- *Input* sensor : *port* ini digunakan untuk menghubungkan sensor dengan rangkaian sensor
- *Output* sensor : *port* ini digunakan untuk menghubungkan rangkaian sensor dengan PLC.

## **4.1.2** *Motor driver* **dan** *encoder*

Pengujian *motor driver*, sebelumnya *motor driver* ini pernah mengalami masalah yaitu pada transistor TIP 120. Penyebabnya adalah beban dari motor DC ini lebih besar dari kapasitas normal yang mampu ditahan oleh transistor. Hal ini menyebabkan transistor cepat panas dan tidak dapat bekerja lagi. Setelah dilakukan perbaikan dengan menambahkan pendingin dan kipas tidak terdapat masalah lagi pada *motor driver*. Gambar 4-3 di bawah ini adalah gambar *motor driver* dan *encoder*

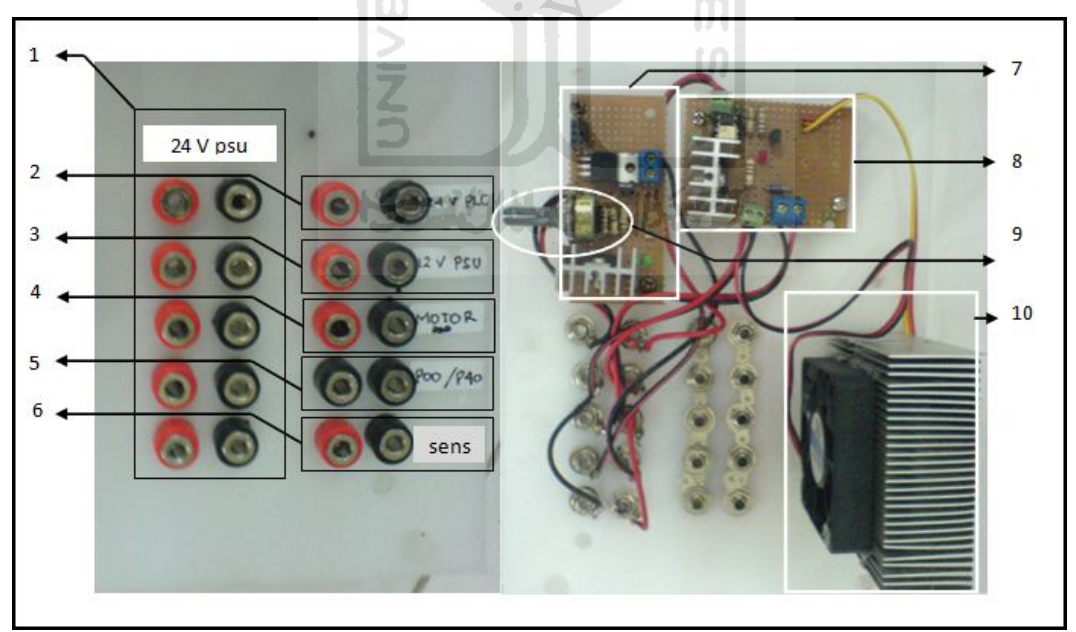

Gambar 4-3 *Motor driver* dan *encoder*, (kiri) nampak depan (kanan) nampak belakang

Keterangan gambar 4-3 :

- 1. *Port* yang berfungsi sebagai penyalur tegangan 24volt yang dihubungkan dengan PSU (*power suplay unit*) 24volt.
- 2. *Port* yang dihubungkan dengan *power suplay* 24 volt dari PLC yang berfungsi menghidupkan rangkaian *encoder*.
- 3. *Port* yang dihubungkan dengan *power suplay* 12 volt dari PSU.
- 4. *Port* yang dihubungkan dengan motor DC 12 volt.
- 5. *Port* sebelah kiri dihubungkan dengan *input* PLC (p00) sedangkan sebelah kanan dihubungkan dengan *output* PLC (p41).
- 6. *Port* yang dihubungkan pada catu daya sensor photodioda.
- 7. Rangkaian *encoder*.
- 8. Rangkaian *motor driver*.
- 9. Potensio meter sebagai pengatur kesensitifan *encoder.*
- 10. Transistor TIP 120 yang berikan pendingin dan kipas.

#### **4.2 Hasil** *software*

Berisi penjelasan *software* yang telah dibuat dalam perancangan dan pembuatan modul pembelajaran sistem SCADA berbasis PLC untuk penyortiran produksi. Berberapa *software* yang dibuat adalah: program untuk PLC, program untuk *display.*

-2003-222

#### **4.2.1 Ladder**

Program ladder yang telah dibuat sudah dilakukan pengujian dan perbaikan dan hasil dari program ladder dapat dilihat pada gambar 4-2 di bawah ini.

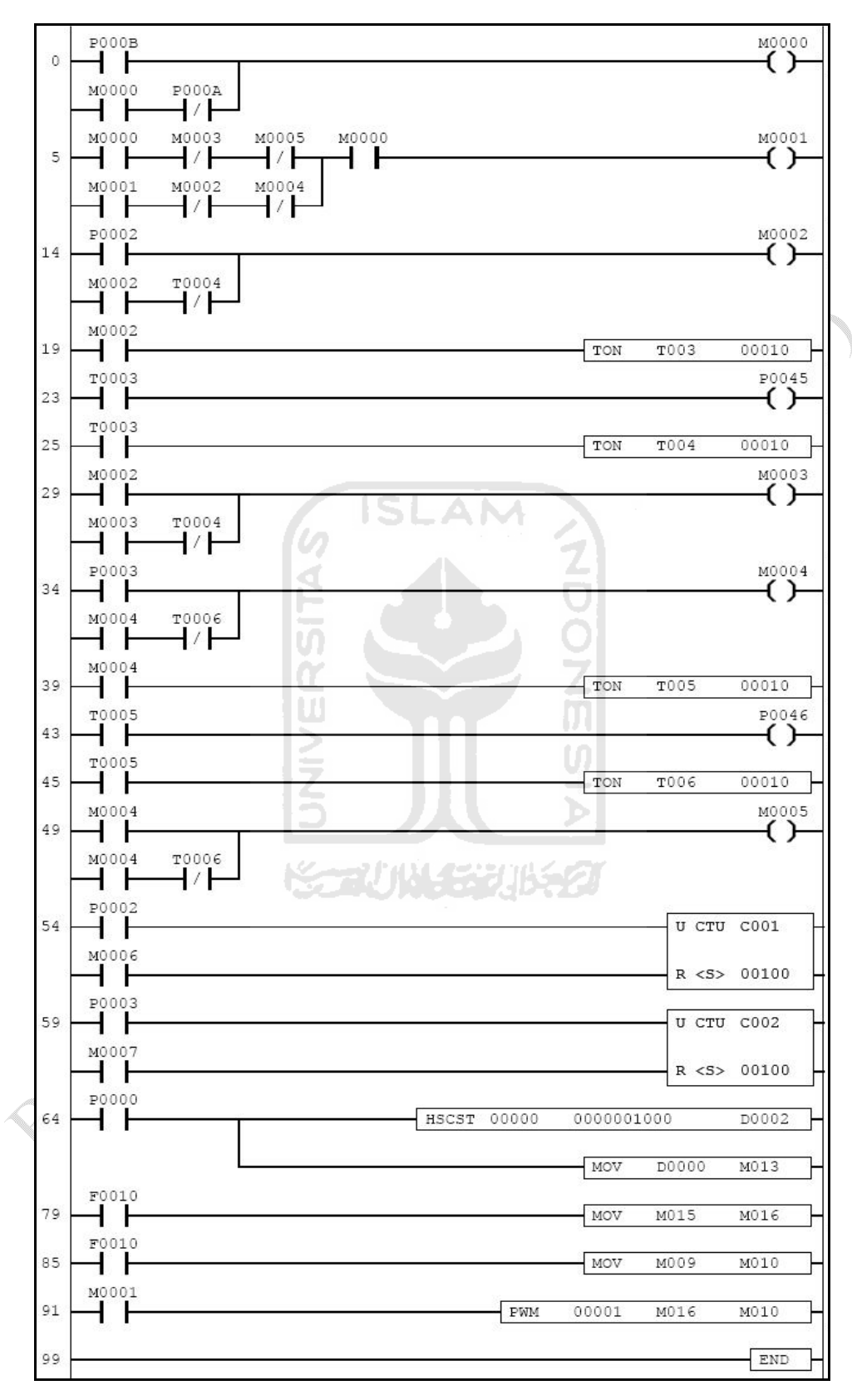

Gambar 4-4 Program ladder finish

## **4.2.2 Program tampilan ( Cimond SCADA )**

Program tampilan ini digunakan untuk memonitoring sistem. Pada program ini terdiri dari berberapa *input* yaitu *input* berupa tombol dan *input* data. Sedangkan untuk *output* berupa indikator dan hasil produk. Gambar dari tampilan *display* dapat dilihat pada gambar 4-5 di bawah ini.

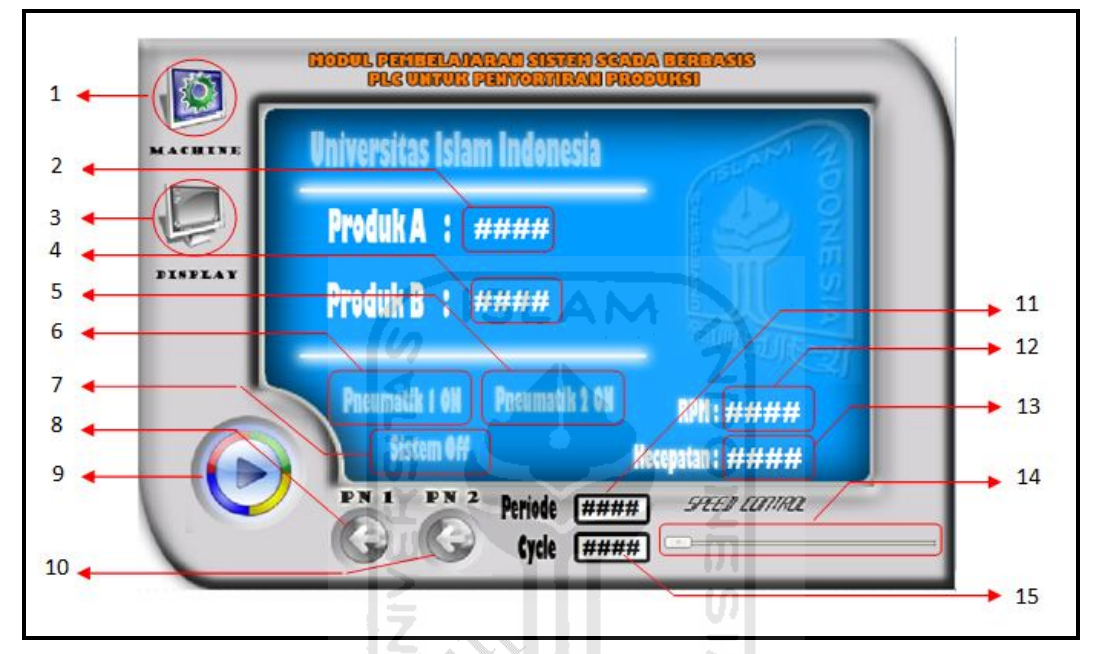

Gambar 4-5 Tampilan *display*

Keterangan:

- 1. *Machine* : Adalah *shortcut* masuk ke tampilan mesin dapat dilihat pada gambar 4-6.
- 2. Adalah nilai banyaknya produk A yang melewati *conveyor.*
- 3. *Display* : Adalah *shortcut* masuk ke tampilan *display* dapat dilihat pada gambar 4-5.
- 4. Adalah nilai banyaknya produk B yang melewati *conveyor.*
- 5. Adalah indikator jika pneumatik 2 hidup.
- 6. Adalah indikator jika pneumatik 1 hidup.
- 7. Adalah indikator jika sistem *off / on*.
- 8. PN1: Adalah tombol untuk menghidupkan pneumatik 1 secara *manual*, artinya pneumatik bergerak tidak karena sensor 1.
- 9. Tombol untuk menghidupkan sistem.
- 10. PN2: Adalah tombol untuk menghidupkan pneumatik 2 secara *manual*, artinya pneumatik bergerak tidak karena sensor 2.
- 11. Adalah tempat pengisian untuk mengeset besar periode dengan rentang 1- 20000. Nilai periode yang dipakai saat ini adalah 30.
- 12. Adalah nilai besarnya RPM pada *conveyor* yang dibaca oleh *encoder*.
- 13. Adalah nilai besarnya kecepatan dengan satuan mm/Sec pada *conveyor* yang dikonversi dari besar RPM.
- 14. *Speed control* adalah slider pengaturan *on duty cycle* untuk pengendalian kecepatan yang besarnya 0%-100%.
- 15. Adalah tempat pengisian untuk mengeset besar *on duty cycle* dengan rentang 0% -100%.

Tampilan yang kedua adalah tampilan bentuk mesin gambar dari tampilan tersebut dapat dilihat pada gambar 4-6 di bawah ini.

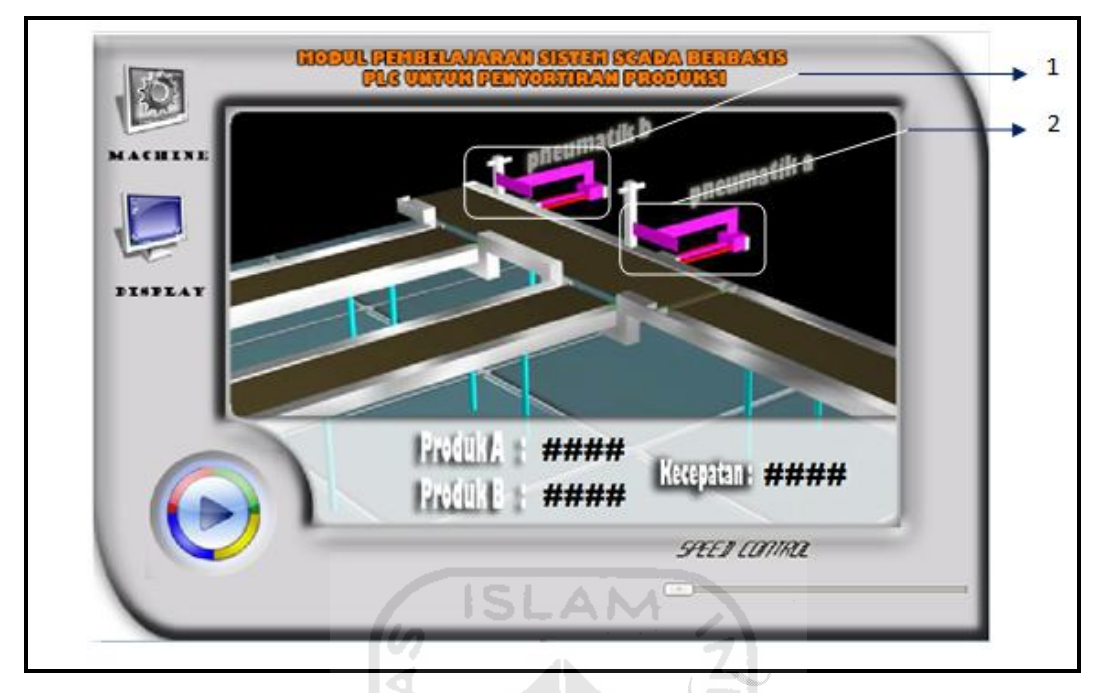

Gambar 4-6 Tampilan *machine*

Keterangan :

- 1. Adalah tombol sekaligus sebagai indikator pneumatik b yang berbentuk pneumatik, jika pneumtik b bergerak maka tombol pneumatik pun ikut bergerak begitu juga sebaliknya jika tombol ditekan maka pneumatik akan ikut bergerak.
- 2. Adalah tombol dan indikator pneumtaik A.

Perbedaan tampilan *display* dan *machine* adalah : jika *machine* lebih menunjukan bentuk nyata mesin yaitu terdapat gambar pneumatik, *conveyor*. Sedangkan *display* lebih menunjukan mengenai parameter-parameter yang diseting misalnya parameter periode , *On duty cycle.*

# **4.3 Pengujian kecepatan motor DC**

Pada pengujian kecepatan, motor yang digunakan adalah motor DC 12 Volt sebagai penggerak *conveyor.* Pengujian ini dilakukan dengan mengukur kecepatan dan tegangan motor DC pada periode 30 ms dengan *on duty cycle yang*  berbeda. Sebelumnya pengujian kecepatan menggunakan periode 1000ms, 500ms, 100ms, 50ms. Pada saat pengujian dengan menggunakan periode 50ms-1000ms getaran motor masih tinggi karena hal ini periode yang digunakan di bawah 50ms. Dan hasilnya getaran motor sudah hilang. Tabel hasil pengujian dapat dilihat pada tabel 4-1.

|           | No                      | cycle | kecepatan | tegangan |
|-----------|-------------------------|-------|-----------|----------|
|           |                         | %     | cm/sec    | (volt)   |
|           | u<br>1<br>۰             | 100   | 3,33      | 12       |
|           | 2                       | 95    | 3,25      | 11,4     |
|           | 3                       | 90    | 3,20      | 10,8     |
|           | 4                       | 85    | 3,15      | 10,2     |
|           | 5                       | 80    | 2,94      | 9,6      |
|           | 6<br>٠<br>$\frac{1}{2}$ | 75    | 2,92      | 9        |
|           | ÷<br>7<br>÷             | 70    | 2,56      | 8,4      |
|           | 8<br>a,                 | 65    | 2,41      | 7,8      |
|           | ٠<br>9                  | 60    | 2,23      | 7,2      |
|           | 10                      | 55    | 2,12      | 6,6      |
|           | $11\,$                  | 50    | 1,79      | 6        |
|           | 12                      | 45    | 1,53      | 5,4      |
|           | 13                      | 40    | 1,26      | 4,8      |
| $\otimes$ | 14                      | 35    | 1,12      | 4,2      |
|           | 15                      | 30    | 0,82      | 3,6      |
|           | 16                      | 25    | 0,74      | 3        |
| ø         | 17                      | 20    | 0,00      | 2,4      |
|           | 18                      | 15    | 0,00      | 1,8      |
|           | 19                      | 10    | 0,00      | 1,2      |
|           | 20                      | 5     | 0,00      | 0,6      |

Tabel 4-1 Pengujian kecepatan motor DC

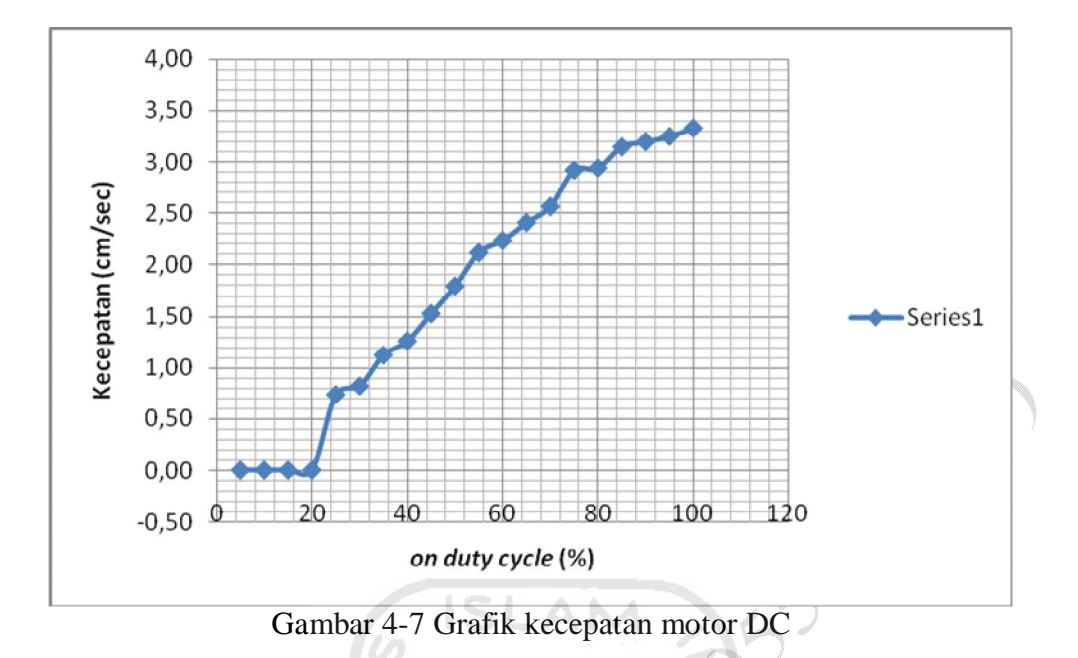

Pada hasil pengujian di atas terlihat bahwa pada *on duty cycle* 100% tegangan yang dihasilkan lebih tinggi dibandingkan pada saat *on duty cycle* 5% hal ini membuktikan bahwa semakin tinggi nilai *on duty cycle* maka tegangannya akan semakin tinggi sehingga kecepatan yang dihasilkan pun akan semakin tinggi.

# **4.4 Kelebihan dan kekurangan**

Tidak ada alat yang sempurna semua alat mempunyai kelebihan dan kekurangan masing-masing di bawah ini berberapa kelebihan dan kekuranganya : **Kelebihan :**

- 1. Untuk menghidupkan alat dapat dilakukan dengan cara manual atau dengan perantara komputer.
- 2. Dapat menghitung jumlah barang yang lewat pada *conveyor* karena *conveyor* dilengkapi dengan sensor. Berbeda dengan *conveyor* konvensional yang hanya berfungsi untuk mendistribusikan barang.
- 3. Sensor yang digunakan dapat dipindah-pindahkan, dapat ditinggikan dan direndahkan jadi produk yang disortir dimensinya fleksibel tetapi tidak boleh melebihi lebar *belt conveyor*.
- 4. Dapat digunakan untuk meyortir produk berdasarkan ketinggian.
- 5. Kecepatan motor *conveyor* dapat diatur dipercepat maupun diperlambat.
- 6. Hasil dari perhitungan produk yang melului *conveyor* dapat ditampilkan kedalam komputer, jadi tidak diperlukan *operator* kusus untuk menghitung jumlah produk yang lewat.
- 7. Dapat menampilkan kecepatan *conveyor* dalam mm/sec ataupun RPM

### **Kekurangan :**

- 1. Pengaturan kecepatan motor tidak dapat dilakukan tanpa menggunakan komputer, karena pengaturan kecepatan menggunakan *software* SCADA.
- 2. Hasil pembacaan dengan *encoder* untuk kecepatan lambat dan cepat perbedaanya sangat sedikit. Hal ini dikarenakan *range* motor dipercepat dan motor diperlambat rangenya tidak besar. Untuk pemecahannya motor dapat diganti dengan motor yang memiliki kecepatan lebih tinggi supaya rangenya lebih lebar sehingga perbedaan kecepatannya terlihat

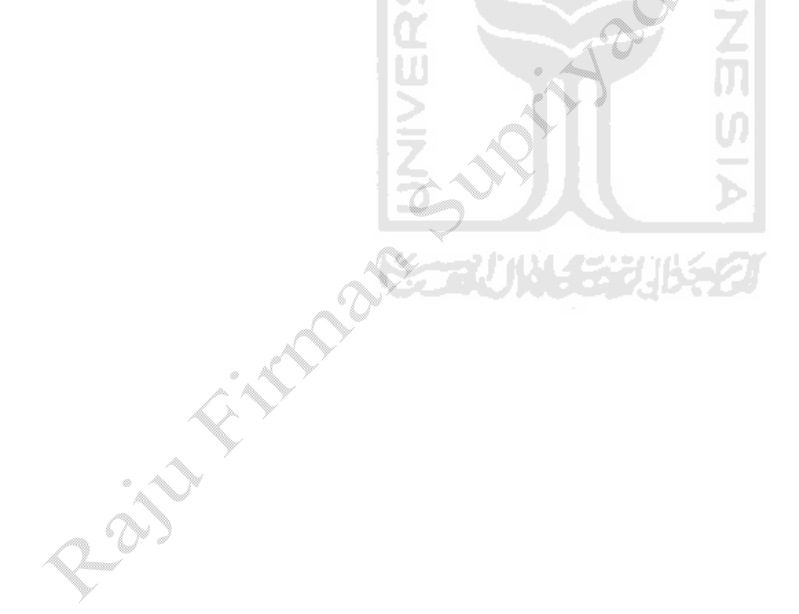

### **Bab 5**

## **Kesimpulan dan Saran**

### **5.1 Kesimpulan**

Dalam melakukan perancangan dan pembuatan modul pembelajaran sistem SCADA berbasis PLC untuk penyortiran produksi ada berberapa hal yang dapat disimpulkan.

- 1. Alat ini dapat digunakan sebagai model simulasi pengaturan kecepatan dengan mengatur periode dan *on duty cycle*
- 2. Mesin yang dibuat dapat digunakan untuk meyortir barang berdasarkan ketinggian.
- 3. Hasil dari perhitungan barang dapat ditampilkan dikomputer

### **5.2. Saran**

Perancangan alat ini masih belum sempurna, masih banyak kekurangan. Kekuranganya. Saran-saran berikut diberikan untuk penelitian-penelitian berikutnya :

- 1. Pembacaan kecepatan kurang efektif karena kecepatan motor yang digunakan sangat rendah, sebaiknya digunakan puli yang lebih besar supaya kecepatan motor bisa lebih cepat dan hasil pembacaan kecepatan lebih terlihat*.*
- 2. Pembuatan conveyor kurang optimal karena gaya yang diberikan pada belt *conveyor* tidak terdistribusi secara optimal. Sebaiknya digunakan *roll conveyor* yang memiliki gaya gesek tinggi terhadap belt sehingga tidak terjadi slip.

#### **Daftar Pustaka**

- Adi, N.A, 2009*, Buku Ajar kuliah Mekatronika,* Laboratorium Mekatronika, Teknik Mesin, UII,Yogyakarta
- Gunadi, Y, 2008, *Modul Kuliah PLC*, Pusat Pengembangan Bahan Ajar-UMB, Jakarta.
- Pramono, H, 2006, *AutoCAD 2D dan 3D Relase 2006,* PT. Elex Media Komputindo, Jakarta.
- Putranto, A, 2008, *Teknik Otomasi Industri*, Departemen Pendidikan Nasional, Jakarta.
- Robertson, J.B, 1992, *Ketrampilan Teknik Listrik Praktis*, Yrama Widya, Bandung.
- Setiawan, I, 2006*, Programmable Logic Controller Dan Teknik Perancangan Sistem Control,* Andi, Yogyakarta.
- Siregar, S.F, 2008, *Alat Transportasi Benda Padat,* Teknik kimia USU, Sumatra Utara.
- Sumbodo, W, 2008, *Sistem Otomasi Industri,* Teknik Mesin, Universitas Negeri Semarang, Semarang
- Suryanto, H, 2006, *Simulasi Mesin Pencetak Batu Bata Berbasis PLC.*  Teknik Instalsi Listrik, Universitas Negeri Semarang, Semarang
- Suyanto, 2007, *Buku Ajar Matakuliah Pneumatik Dan Hidrolik*, Teknik Mesin-UII, Yogyakarta.
- Wirawan dan Pramono, 2008, *Bahan Ajar Pneumatik – Hidrolik,* Teknik **Mesin, Universitas Negeri Semarang, Semarang.**

Manual Book Cimond SCADA

Manual Book KGL\_WIN

Manual Book LG Master K 120

# LAMPIRAN

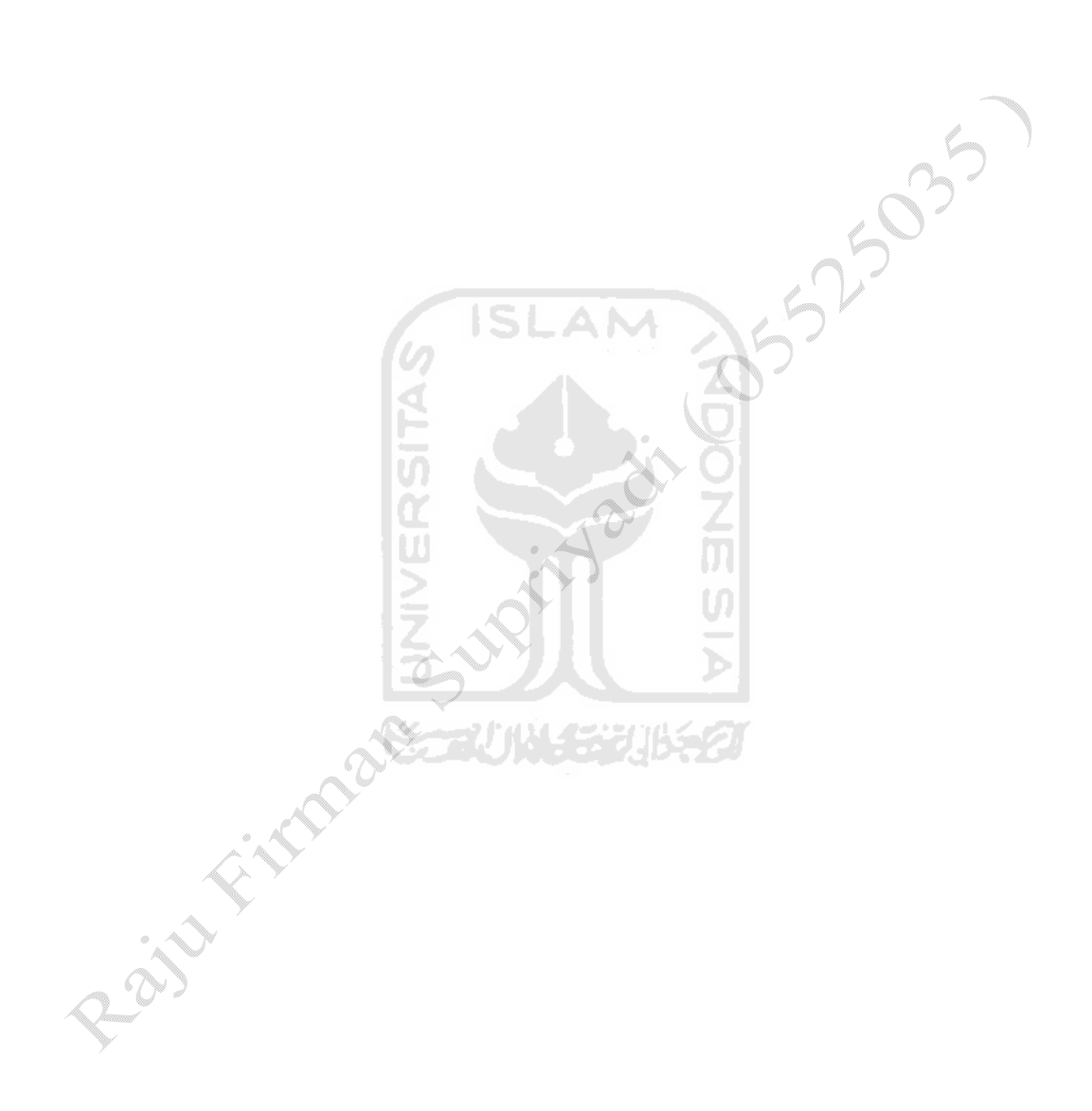

## **Instruksi penghubungan PLC, SCADA, Modul sensor, Driver motor**

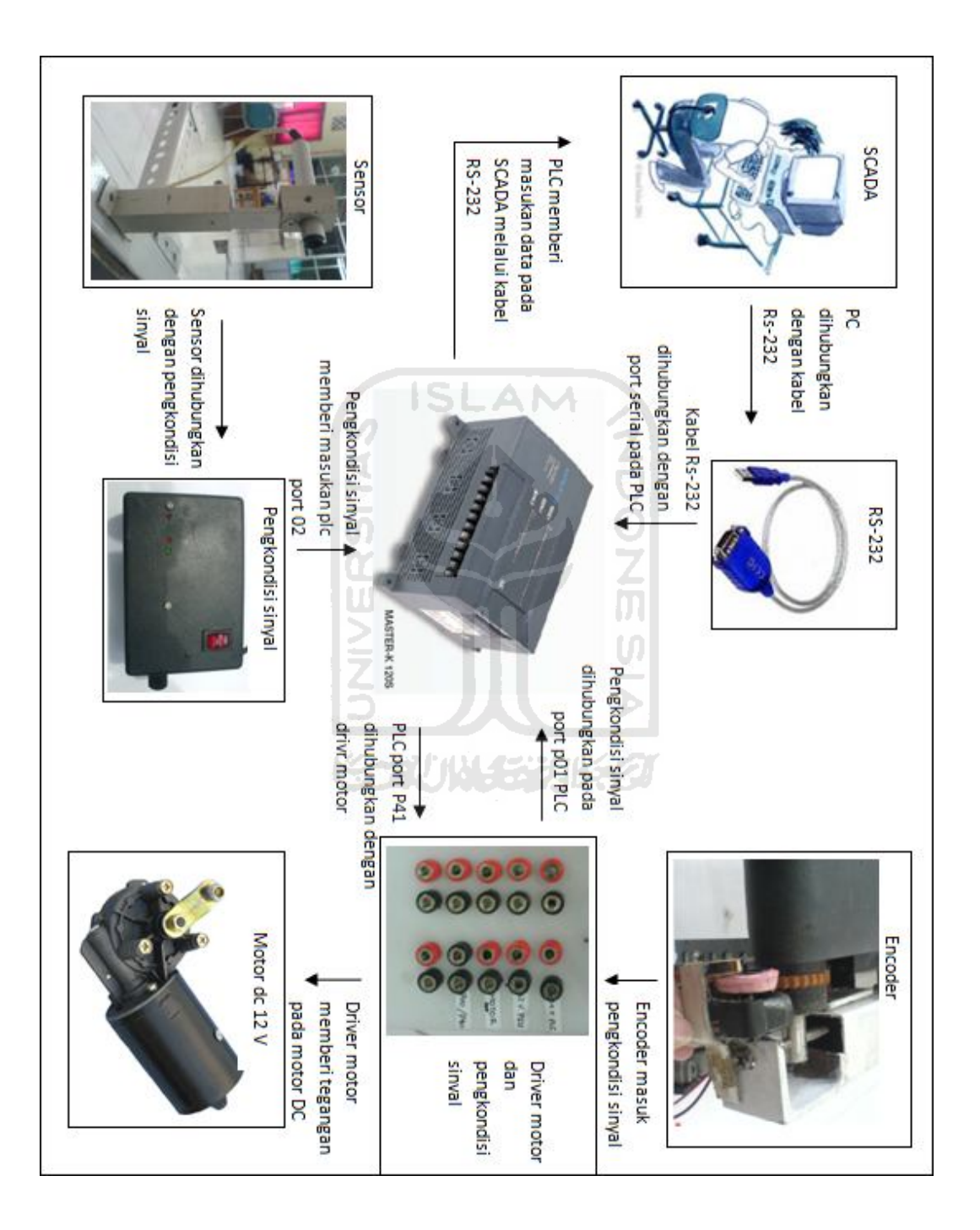

### **Membuat program ladder pada KGL\_WIN**

1. Pertama hidupkan program KGL\_WIN dengan menekan shortcut Sk KGL\_WE maka akan tampak tampilan seperti gambar di bawah ini.

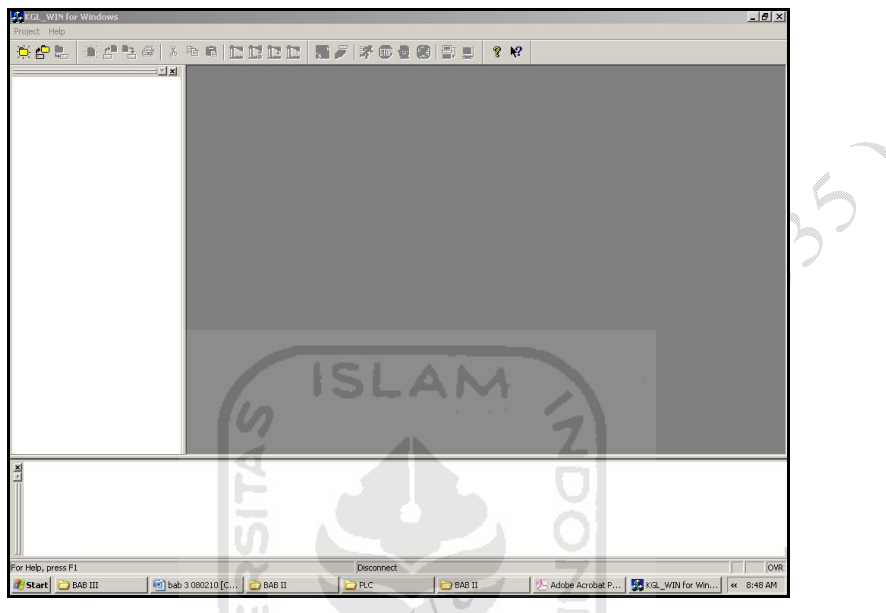

Gambar 0-1 Tampilan awal

2. Masuk pada tab Project  $\rightarrow \bigoplus_{i=1}^{n} N^{(i)}$  New Project... akan muncul tampilan seperti di bawah ini.

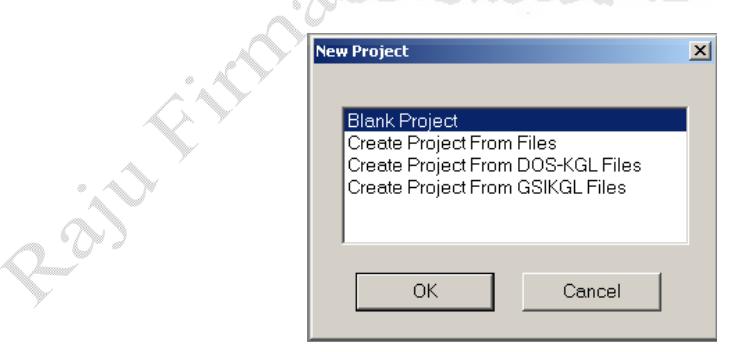

Gambar 0-2 *New project*

3. Pilih **Blank Project** kemudian akan keluar tampilan seperti di bawah ini.

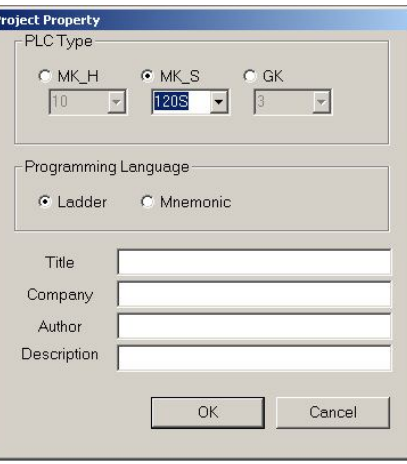

15035

Gambar 0-3 *Projeck property*

4. Pada **MK\_S** (Master K series) pilih 120s karena menggunakan PLC jenis master-K tipe 120s. Untuk *Progaming language* pilih ladder karena menggunakan bahasa ladder bukan mnemonic setelah itu klik  $\Box$ <sup>ok</sup> Maka siap membuat program leader untuk PLC LG jenis Master K tipe 120s dengan menggunakan bahasa ladder. Tampilan dari software KGL\_WIN seperti di bawah ini.

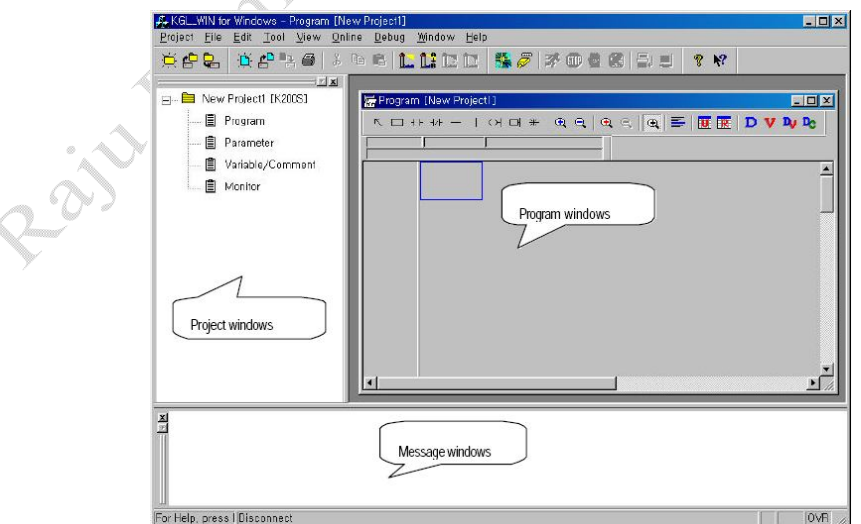

Gambar 0-4 Tampilan software KGL\_WIN

Setelah tampilan seperti gambar 4 mulailah membuat diagram ladder pada **Program window.**

### **Koneksi PLC ke komputer**

Setelah melakukan pembuatan program, langkah selanjutnya yang dilakukan adalah dengan melakukan koneksi atau hubungan antara PLC dengan komputer, untuk memindahkan program yang telah jadi ke dalam PLC. Alat yang dibutuhkan untuk melakukan pemindahan program adalah: kabel penghubung *Port RS-232*.

1. Koneksikan PLC dengan komputer dengan mengguanakan kabel RS-232 seperti terlihat pada gambar di bawah ini.

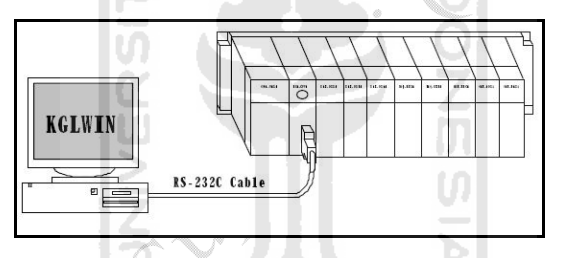

Gambar 0-5 Koneksi PLC ke komputer

2. Setelah itu masuk pada tab **Project**  $\rightarrow$  **Option.** Maka akan ada tampilan seperti di bawah ini.

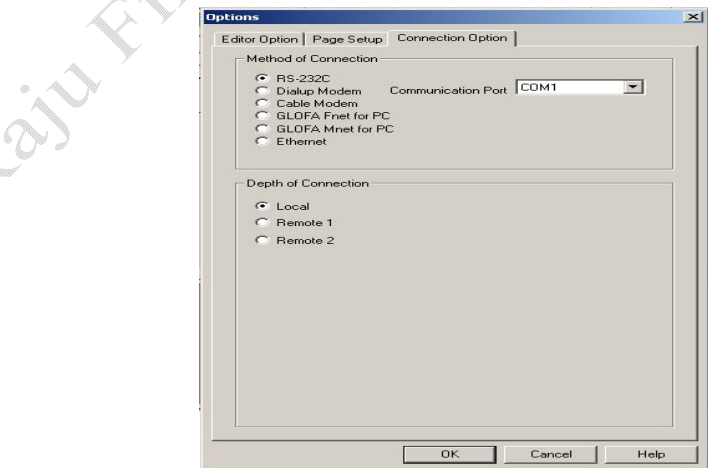

Gambar 0-6 Menu Option

- 3. Klik tab **Connection Option** Untuk Method of Conection pilih RS-232 dan comunication Port nya pilih (COM1- COM4) semua COM bisa digunakan. Dan untuk Depth Conection pilih **Local** setelah itu klik..
- 4. Setelah mensetting Option, kemudian masuk pada tab online online kemudian pilih **jika PLC** tidak tersambung dengan benar maka akan ada peringatan seperti gambar 7 di bawah ini. Dan tampilan pada tab bar akan  $\left|\mathbf{s}\right|$  . Seperti ini  $\left|\mathbf{s}\right|$  . Or  $\left|\mathbf{s}\right|$  . Or  $\left|\mathbf{s}\right|$  . In

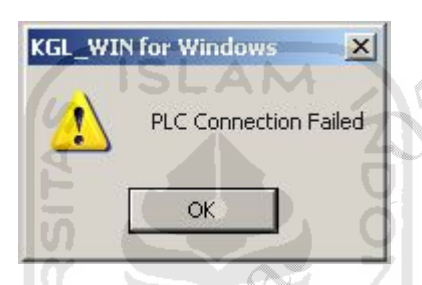

Gambar 0-7 PLC tidak terkoneksi

5. Jika koneksi sudah tersambung dengan benar klik tab **Online→Write** ini berfungsi untuk menulis program atau mengirimkan program ke PLC. Setelah proses *write* selesai maka akan ada tampilan seperti gambar 8 di bawah ini. Proses pengiriman program hanya dapat berlangsung pada mode

**STOP** atau seperti shortcut berikut pada tab bar **. Dengan ini proses** pengiriman program ke PLC selesai.

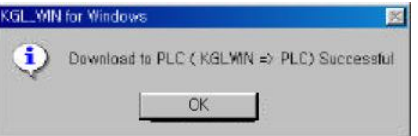

Gambar 0-8 Download succesfull

### **Perancangan SCADA**

CIMON adalah program Windows 98/Me/NT/2000/XP yang berbasis *software* untuk otomatisasi industri. CIMON ini terdiri dari CimonD, yang merupakan program terpadu untuk mengedit, dan CimonX adalah program terpadu untuk menjalankan.

### **Membuat HMI menggunakan Cimond SCADA**

M<sub>c</sub> CimonD 1. Pertama – tama Hidupkan CimonD dengan menekan Shortcut kemudian akan muncul tampilan seperti gambar di bawah ini.

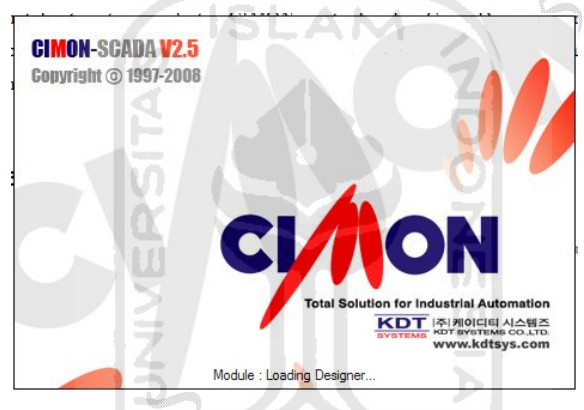

Gambar 0-9 Tampilann pembuka Cimond

2. Jika menggunakan *software* Cimond tanpa lisensi maka akan muncul tampilan seperti *di bawah* ini. Artinya software yang dibuat nanti akan di *save* dengan mode *demo.*

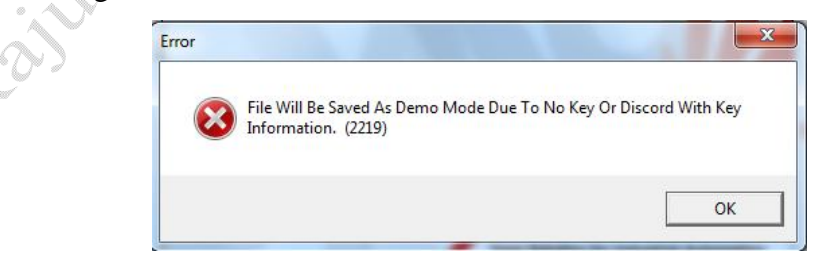

Gambar 0-10 Peringatan Software tidak berlisensi

3. Setelah itu klik ok, masuk ke tab file pilih  $\frac{N_{\text{ew}} P_{\text{roject...}}}{N_{\text{ew}}}$  maka akan ada tampilan seperti di bawah ini.

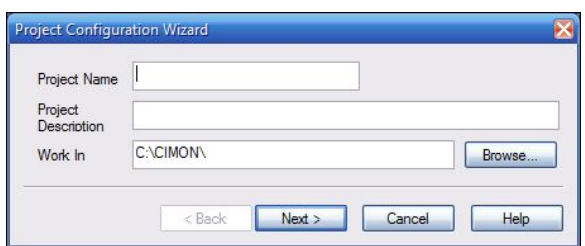

Gambar 0-11 Projek Konfigurasi

*Project name* diisikan nama *project* misal di isi nama TA, *project description* diisikan deskripsi *project* tapi jika tidak diisi tidak apa-apa, *work in* adalah folder tempat menyimpan *software* yang dibuat tadi

4. Setelah itu tekan *next* maka akan ada tampilan seperti gambar di bawah ini. untuk *end user* diisi nama pembuat *software*, jika *software* ingin diberikan pasword maka klik tombol **Password...** 

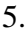

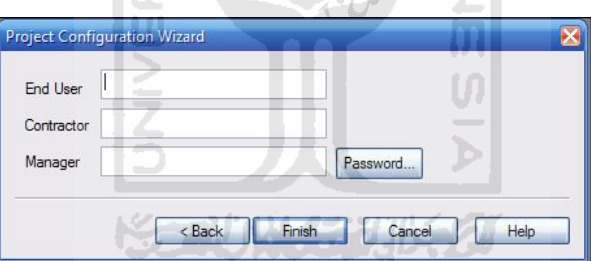

Gambar 0-12 Projek konfigurasi 2

6. Kemudian tekan tombol *finish*. Maka akan ada tampilan seperti pada gambar *di bawah* ini. Setelah ada tampilan seperti gambar di atas, maka *software* siap dibuat.

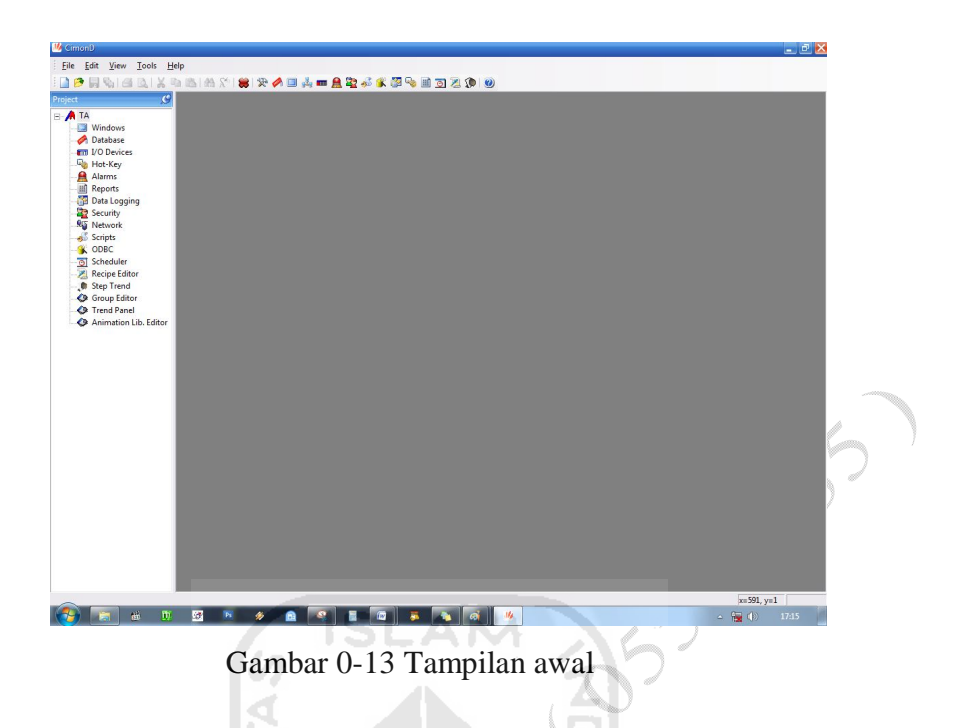

7. Setting parameter Cimond, tekan tombol I/O *device* **kemudian akan** muncul tampilan seperti gambar di bawah ini.

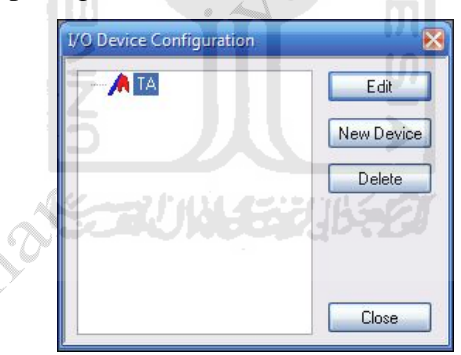

Gambar 0-14 I/O konfigurasi

8. Pilih *New Defice* untuk memilih jenis PLC yang akan digunakan. Karena menggunakan PLC MASTER K maka pilih LSIS MASTER-K *Series Loader Port* seperti gambar di bawah ini. Setelah itu tekan Ok

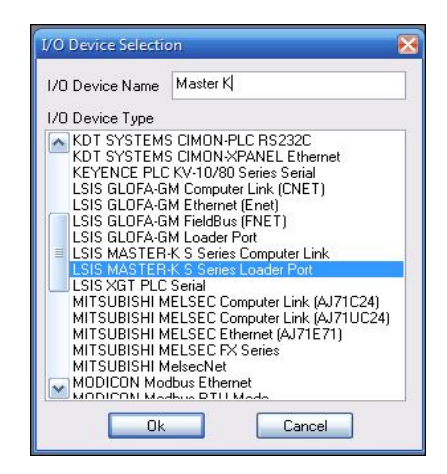

Gambar 0-15 I/O *Device Selection*

250357

9. Maka akan ada tampilan seperti di bawah ini.

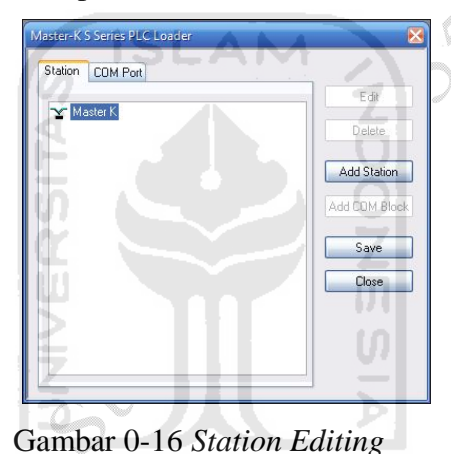

10. Kemudian klik tombol *add station* maka akan muncul tampilan seperti gambar di bawah ini. Untuk PLC Type pilih Master-K200s karena paling mendekati seri K120s. Setelah itu tekan ok kemudian *save*, setelah itu *close.*

(X-7) 1014331152

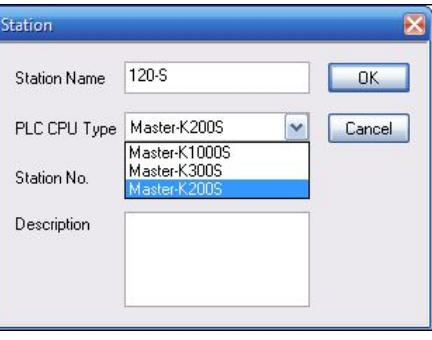

Gambar 0-17 Add Station

11. Membuat halaman kerja, klik tab *File* – *new page* – maka akan ada tampilan seperti *di bawah* ini. Disinilah tempat membuat *software*.

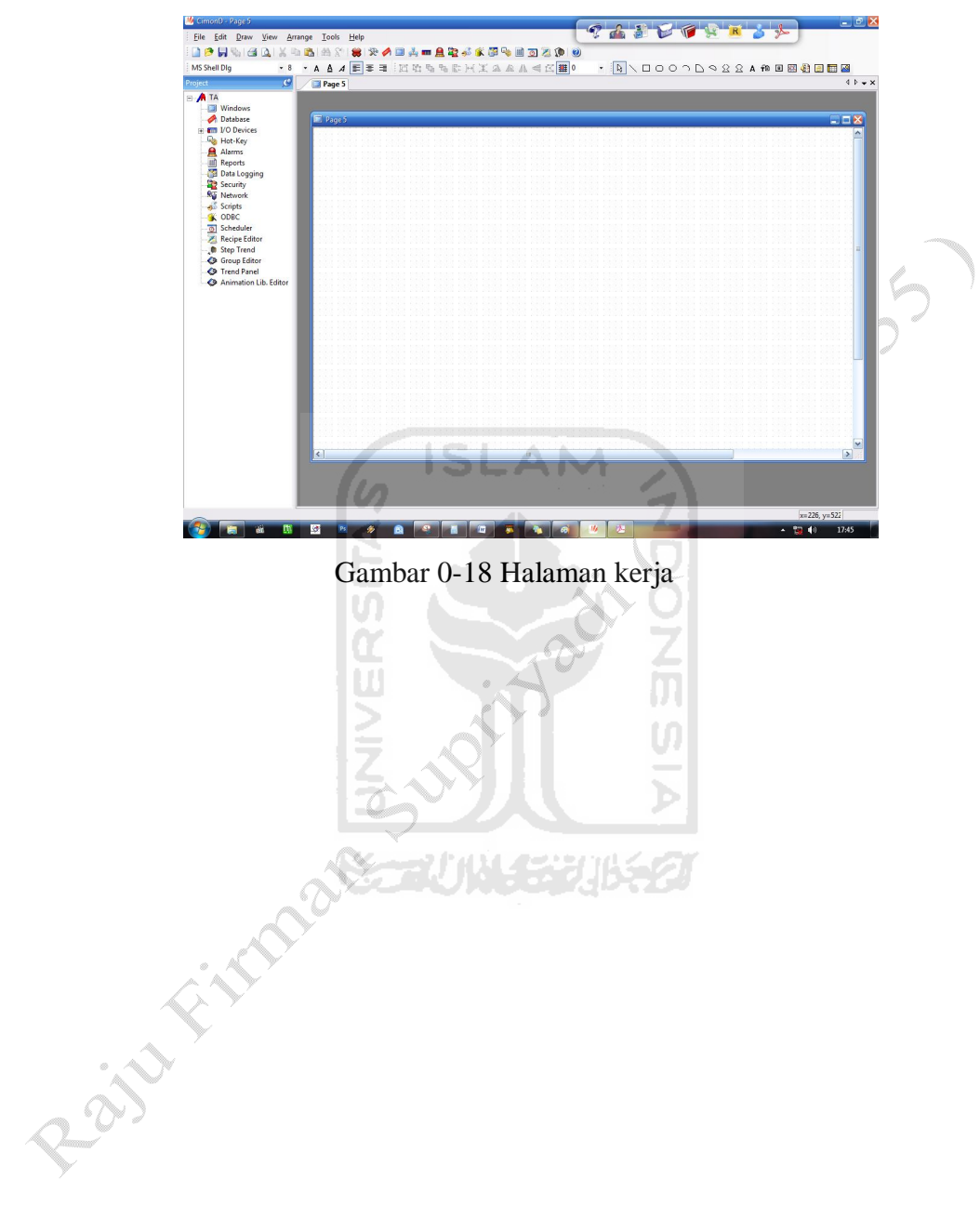